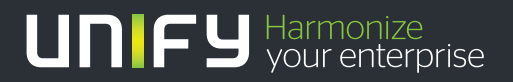

# шшш

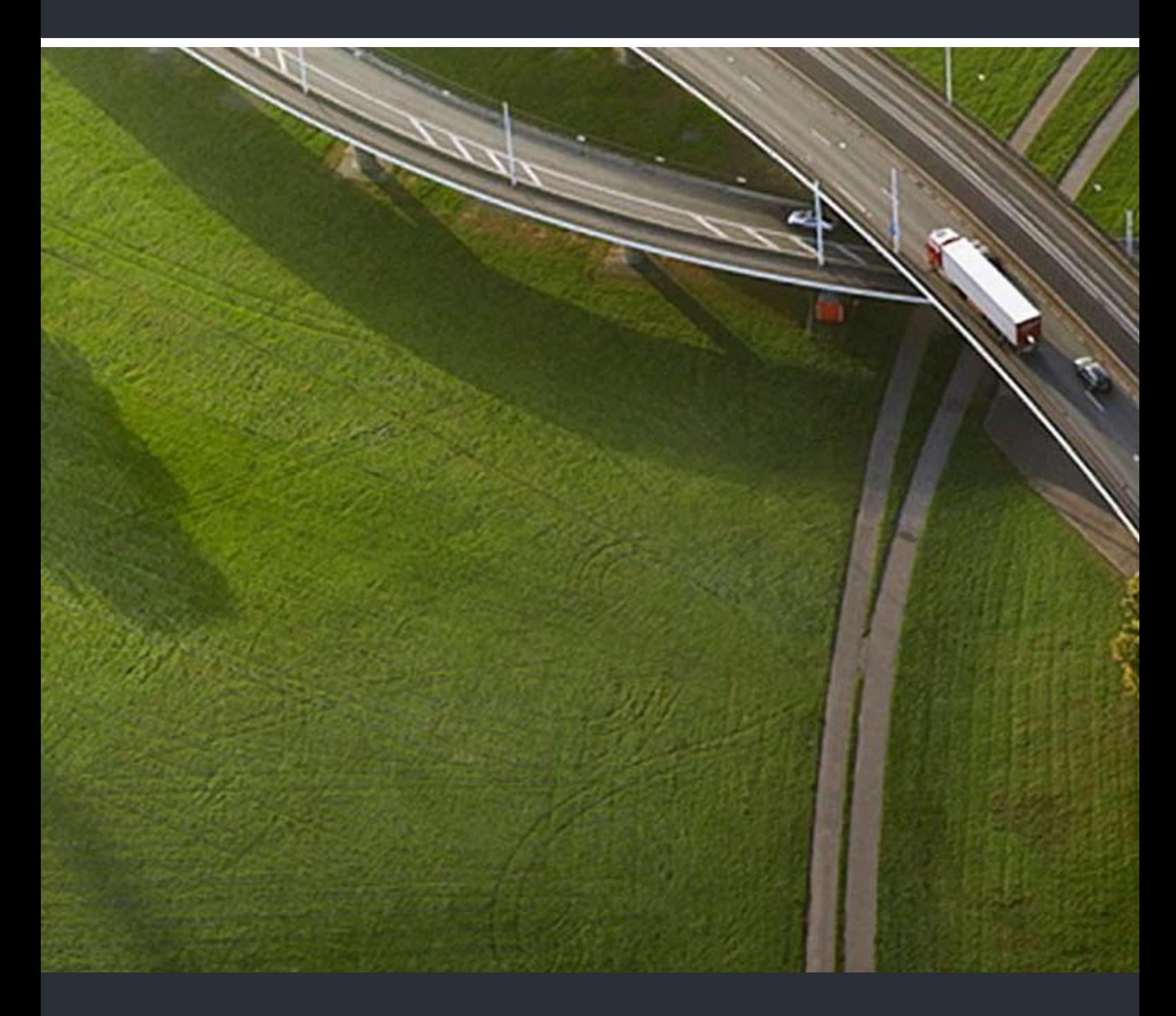

# OpenScape DECT Phone S5 an HiPath Cordless Enterprise

# **Bedienungsanleitung**

A31003-D1000-U104-2-19

Unser Qualitäts- und Umweltmanagementsystem ist entsprechend den Vorgaben der ISO9001 und ISO14001 implementiert und durch ein externes Zertifizierungsunternehmen zertifiziert.

 **© Unify Software and Solutions GmbH & Co. KG 12/2015 Mies-van-der-Rohe-Str. 6, 80807 München/Deutschland Alle Rechte vorbehalten.** 

**Sachnummer: A31003-D1000-U104-2-19** 

**Die Informationen in diesem Dokument enthalten lediglich allgemeine Beschreibungen bzw. Leistungsmerkmale, die je nach Anwendungsfall nicht immer in der beschriebenen Form**  zutreffen oder sich durch Weiterentwicklung der Produkte ändern können. Eine Verpflichtung,<br>die jeweiligen Merkmale zu gewährleisten besteht nur, sofern diese ausdrücklich vertraglich<br>zugesichert wurden.

**Liefermöglichkeiten und technische Änderungen vorbehalten.** 

**Unify, OpenScape, OpenStage und HiPath sind eingetragene Warenzeichen der Unify Software and Solutions GmbH & Co. KG. Alle anderen Marken-, Produkt- und** oder Servicenamen sind Warenzeicheder eingetragene Warenzeichen ihrer jeweiligen Inhaber.

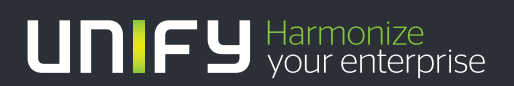

**unify.com**

# Inhaltsverzeichnis

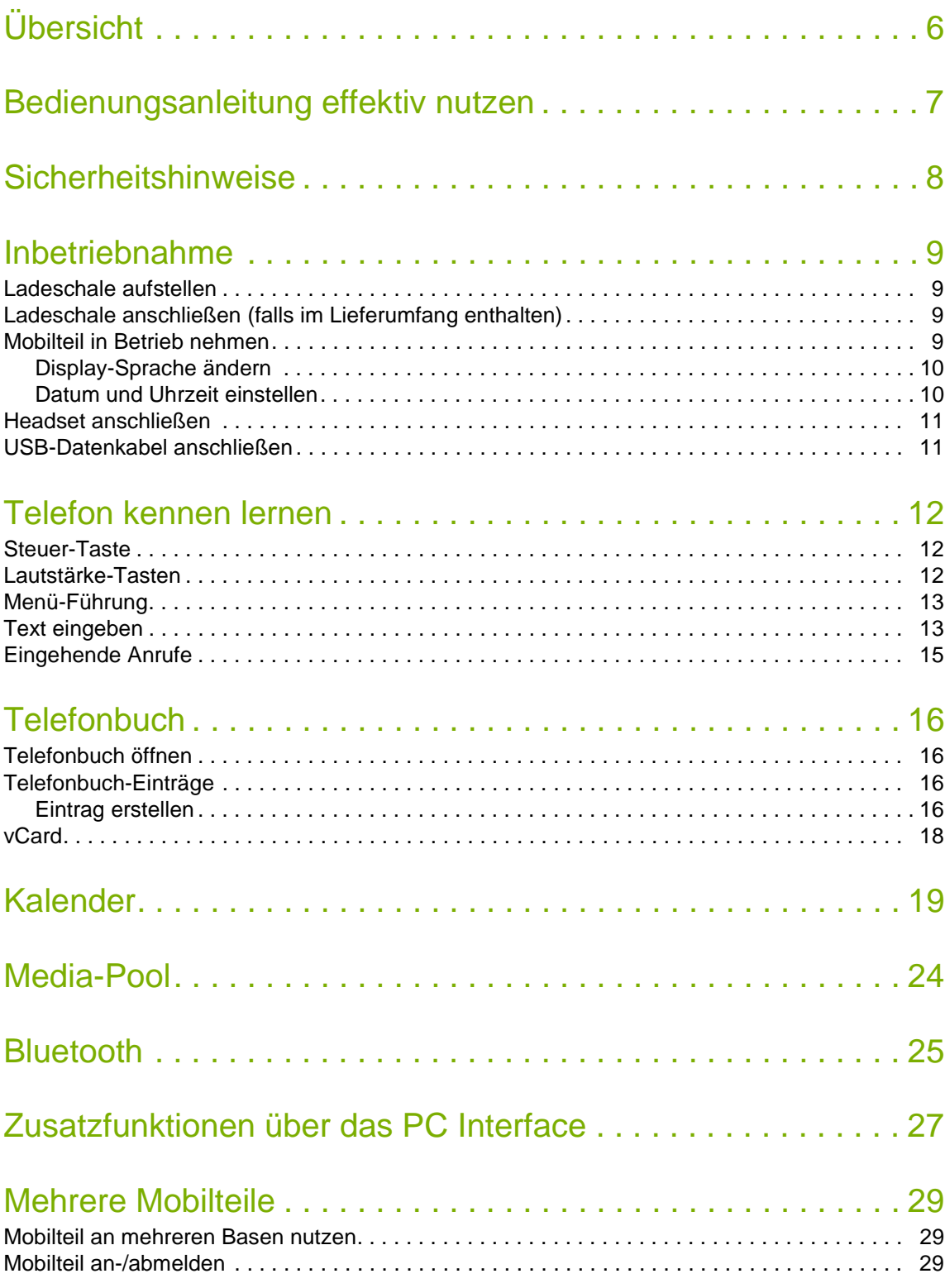

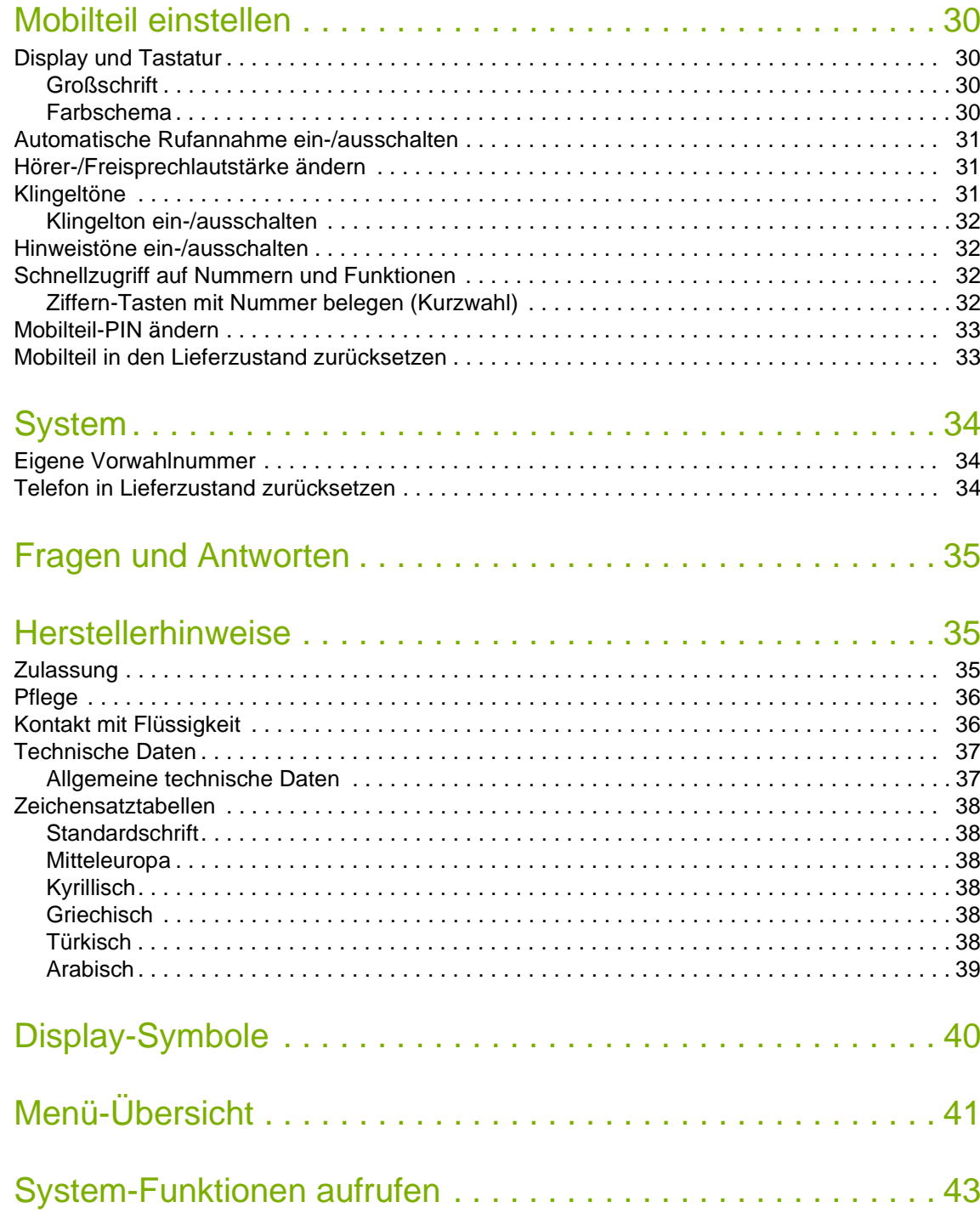

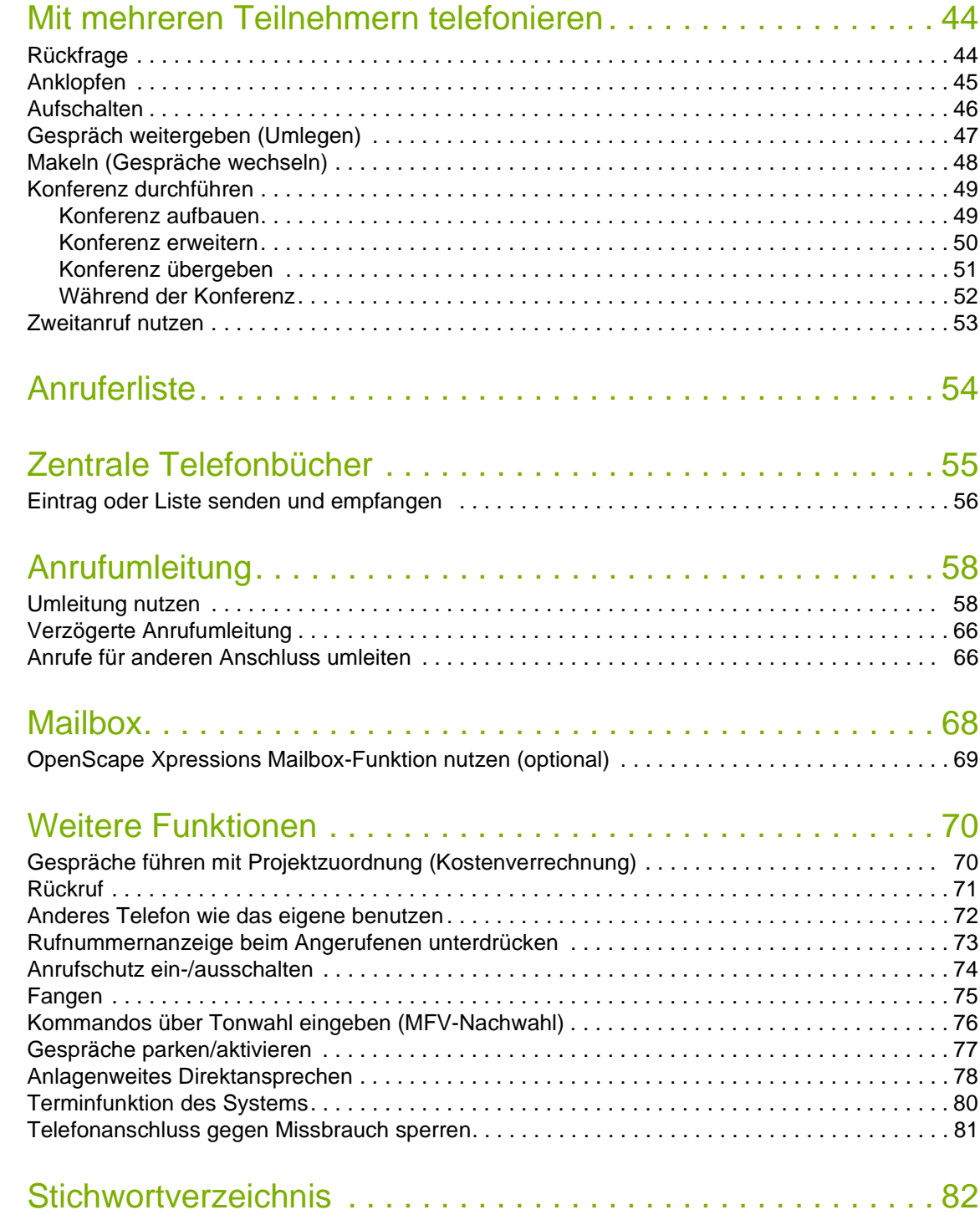

<span id="page-5-0"></span>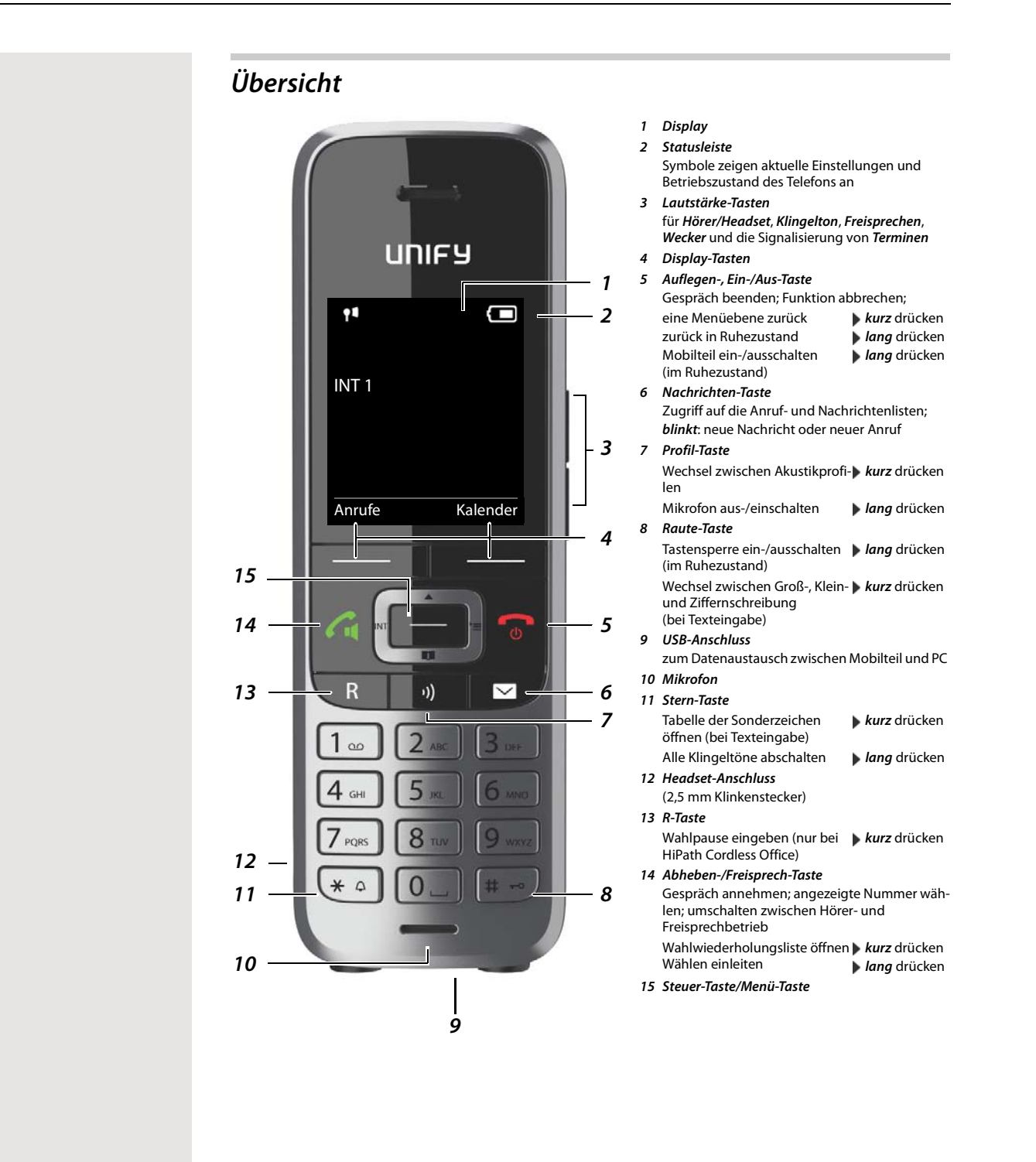

# <span id="page-6-0"></span>*Bedienungsanleitung effektiv nutzen*

## *Symbole*

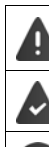

Warnungen, deren Nichtbeachtung zu Verletzungen von Personen oder Schäden an Geräten führen oder auch Kosten verursachen kann.

Voraussetzung, um die folgende Aktion ausführen zu können.

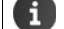

Wichtige Information zur Funktion und zum sachgerechten Umgang.

## *Tasten*

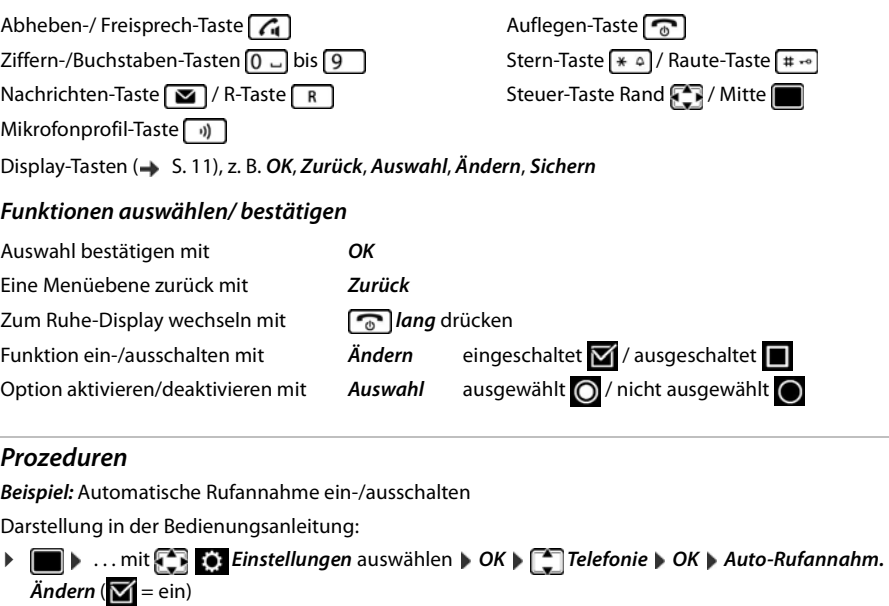

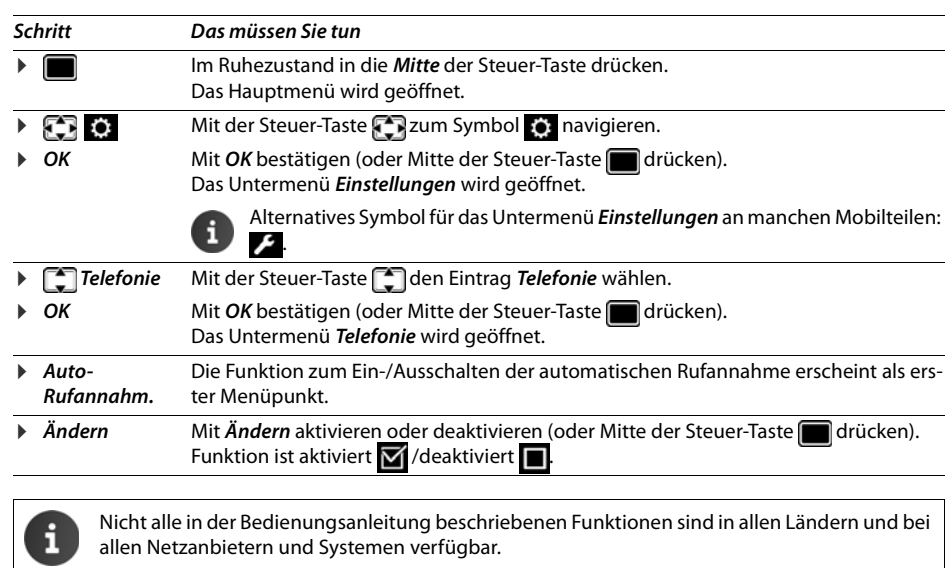

Aktuellste Bedienungsanleitung im PDF-Format unter [wiki.unify.com/wiki/OpenScape\\_DECT\\_Phone\\_S5](http://wiki.unify.com/wiki/OpenScape_DECT_Phone_S5)

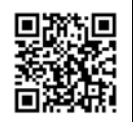

## <span id="page-7-0"></span>*Sicherheitshinweise*

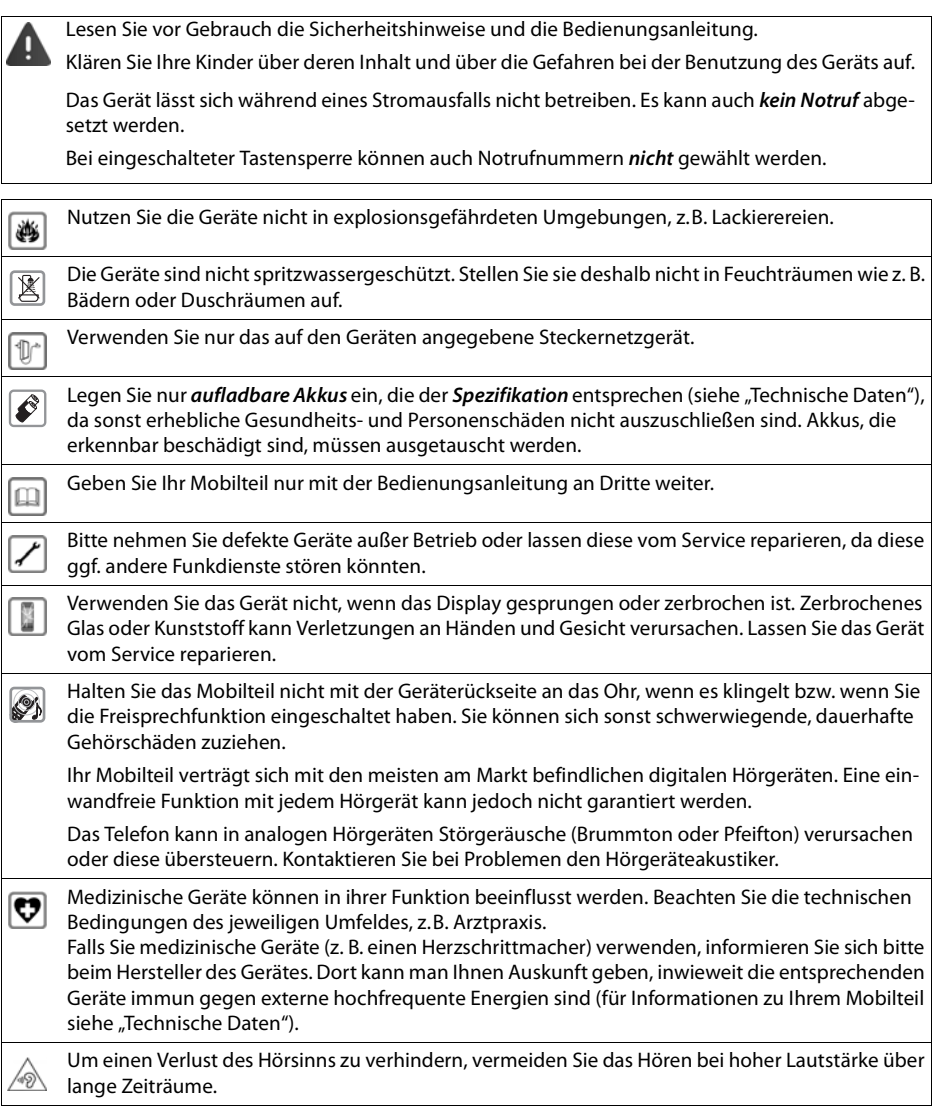

## <span id="page-8-0"></span>*Inbetriebnahme*

## *Verpackungsinhalt*

- ein *Mobilteil*,
- ein Akkudeckel,
- zwei Akkus,
- eine Ladeschale,
- ein Gürtelclip,
- eine Bedienungsanleitung

## <span id="page-8-1"></span>*Ladeschale aufstellen*

Die Ladeschale ist für den Betrieb in geschlossenen, trockenen Räumen mit einem Temperaturbereich von +5 °C bis +45 °C ausgelegt.

Normalerweise hinterlassen die Gerätefüße keine Spuren an der Aufstellfläche. Angesichts der Vielfalt der bei Möbeln verwendeten Lacke und Polituren kann es jedoch nicht ausgeschlossen werden, dass beim Kontakt Spuren auf der Abstellfläche verursacht werden.

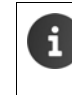

Das Telefon nie den Einflüssen von Wärmequellen, von direkter Sonneneinstrahlung und von anderen elektrischen Geräten aussetzen.

Das Telefon vor Nässe, Staub, aggressiven Flüssigkeiten und Dämpfen schützen.

Auf die Reichweite der Basis achten. Diese beträgt in Gebäuden bis zu 50 m, im freien Gelände bis zu 300 m. Die Reichweite verringert sich, wenn *Max. Reichweite* ausgeschaltet ist.

## <span id="page-8-2"></span>*Ladeschale anschließen (falls im Lieferumfang enthalten)*

- ▶ Flachstecker des Steckernetzteiles anschließen 7.
- ▶ Steckernetzteil in die Steckdose stecken 2.

Stecker von der Ladeschale wieder abziehen:

- ▶ Steckernetzteil vom Stromnetz trennen.
- ▶ Entriegelungsknopf 3 drücken.
- ▶ Stecker abziehen 4.

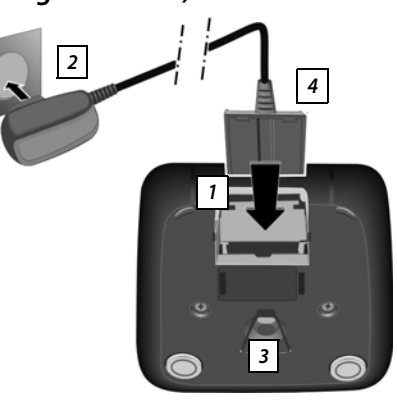

## <span id="page-8-3"></span>*Mobilteil in Betrieb nehmen*

Das Display ist durch eine Folie geschützt. **Schutzfolie abziehen!** 

## <span id="page-8-4"></span>*Akkus einlegen*

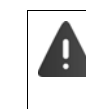

Nur aufladbare Akkus verwenden, da sonst erhebliche Gesundheits- und Sachschäden nicht auszuschließen sind. Es könnte z. B. der Mantel der Akkus zerstört werden oder die Akkus könnten explodieren. Außerdem könnten Funktionsstörungen oder Beschädigungen des Gerätes auftreten.

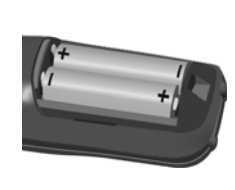

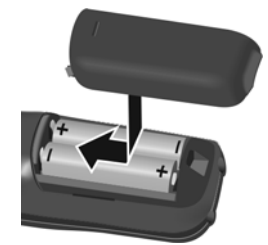

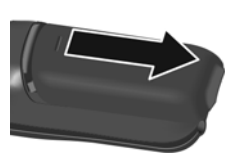

- ▶ Akkus einsetzen (Einlegerichtung +/- siehe Bild).
- ▶ Akkudeckel von oben einset- Akkudeckel wieder öffnen: zen.
- **Deckel zuschieben bis er einras-**▶ Mit dem Fingernagel in die Nut oben am Deckel greifen und Deckel nach unten schieben.
- *Akkus laden*
- ▶ Die Akkus vor der ersten Benutzung in der Basis/Ladeschale vollständig aufladen. Die Akkus sind vollständig aufgeladen, wenn das Blitzsymbol im Display erlischt.

tet.

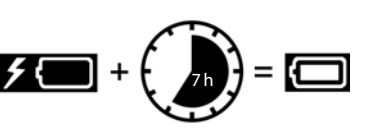

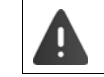

Das Mobilteil darf nur in die dazugehörige Basis bzw. Ladeschale gestellt werden.

Der Akku kann sich während des Aufladens erwärmen. Das ist ungefährlich.

Die Ladekapazität des Akkus reduziert sich technisch bedingt nach einiger Zeit.

In der Verpackung enthaltene Mobilteile sind bereits an der Basis angemeldet. Falls dennoch ein Mobilteil nicht angemeldet sein sollte (Anzeige "*Bitte Mobilteil anmelden*"), wenden Sie sich an Ihr Servicepersonal.

## *Gürtelclip anbringen*

Am Mobilteil befinden sich seitliche Aussparungen zur Montage des Gürtelclips.

- Gürtelclip anbringen:Gürtelclip auf der Rückseite des Mobilteils andrücken, dass die Nasen des Gürtelclips in die Aussparungen einrasten.
- Gürtelclip abnehmen: Mit dem Daumen kräftig auf die Mitte des Gürtelclips drücken.Fingernagel des Daumens der anderen Hand seitlich oben zwischen Clip und Gehäuse schieben.Clip nach oben abnehmen.

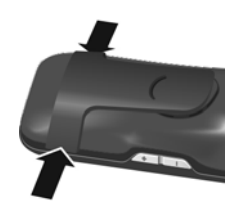

## <span id="page-9-0"></span>*Display-Sprache ändern*

Display-Sprache ändern, falls eine unverständliche Sprache eingestellt ist.

- ▶ Mitte der Steuer-Taste dicken.
- ▶ Die Tasten **9** Jund **5 Jangsam** nacheinander drücken . . . das Display zur Spracheinstellung erscheint, die eingestellte Sprache (z. B. Englisch) ist markiert ( $\bigcirc$  = ausgewählt).
- ▶ Andere Sprache auswählen: ▶ Steuer-Taste drücken, bis im Display die gewünschte Sprache markiert ist, z. B. Französisch DRechte Taste direkt unter dem Display drücken, um die Sprache zu aktivieren.
- Deutsch English Francais

Anrufe Zeit

Datum und Uhrzeit

Zurück Sichern

Datum:  $15.08.2014$ Zeit: 00:00

▶ In den Ruhezustand zurückzukehren: ▶ Auflegen-Taste **aller and an**d drücken

## <span id="page-9-1"></span>*Datum und Uhrzeit einstellen*

Datum und Uhrzeit einstellen, damit eingehenden Anrufen Datum und Uhrzeit korrekt zugeordnet werden und der Wecker genutzt werden kann.

¤ Display-Taste *Zeit* drücken

- oder, wenn Datum und Uhrzeit bereits eingestellt sind:
- ▶  **▶ ... mit <b>E** G: Einstellungen auswählen ▶ OK ▶ Datum und *Uhrzeit* ▶ OK

Die aktive Eingabeposition blinkt | ... mit Eingabeposition ändern ▶ ... mit  $\Box$  zwischen den Eingabefeldern wechseln

Datum eingeben:

 $\triangleright$  ... mit  $\begin{array}{|c|c|c|c|}\n\hline\n\vdots & \multicolumn{3}{|c|}{\n\hline\n\vdots} & \multicolumn{3}{|c|}{\n\hline\n\end{array}$  Tag, Monat und Jahr 8-stellig eingeben, z.B.  $\begin{array}{|c|c|c|c|}\n\hline\n\vdots & \multicolumn{3}{|c|}{\n\hline\n\end{array}$  $[8]$   $[2]$   $[0]$   $[1]$   $[4]$   $[4]$  für den 15.08.2014.

Uhrzeit eingeben:

 $\triangleright$  ... mit  $\lceil \cdot \rceil$  Stunden und Minuten 4-stellig eingeben, z. B.  $\lceil 0 \rfloor$   $\lceil 7 \rceil$   $\lceil 1 \rfloor$ für 07:15 Uhr.

Einstellung speichern:

¤ Display-Taste *Sichern* drücken. . . . im Display wird *Gespeichert* angezeigt und ein Bestätigungston wird ausgegeben . . . das Telefon kehrt in den Menüpunkt *Einstellungen* zurück.

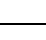

## <span id="page-10-0"></span>*Headset anschließen*

▶ Headset mit 2,5 mm Klinkenstecker an der linken Seite des Mobilteils anschließen . *1*

Die Headset-Lautstärke entspricht der Einstellung der Hörer-Lautstärke  $(\rightarrow$  [S. 30](#page-30-3)).

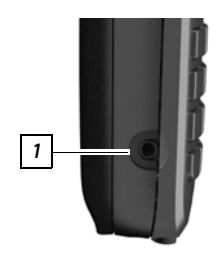

## <span id="page-10-2"></span><span id="page-10-1"></span>*USB-Datenkabel anschließen*

Zum Datenaustausch zwischen Mobilteil und PC:

▶ USB-Datenkabel mit Mikro USB-Stecker an der USB-Buchse unten am Mobilteil anschließen 1.

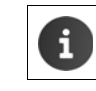

Mobilteil *direkt* mit dem PC verbinden, *nicht* über einen USB-Hub.

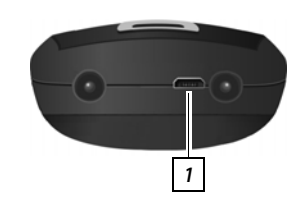

## <span id="page-11-0"></span>*Telefon kennen lernen*

## *Mobilteil ein-/ausschalten*

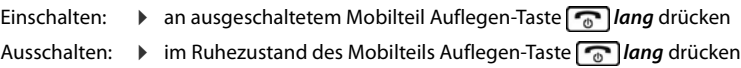

## *Tastensperre ein-/ausschalten*

Die Tastensperre verhindert das unbeabsichtigte Bedienen des Telefons.

Tastensperre ein- bzw. ausschalten:  $\sqrt{\frac{4}{10}}$  *lang* drücken

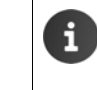

Wird ein Anruf am Mobilteil signalisiert, schaltet sich die Tastensperre automatisch aus. Sie können den Anruf annehmen. Nach Gesprächsende schaltet sich die Sperre wieder ein. Bei eingeschalteter Tastensperre können auch Notrufnummern nicht gewählt werden.

## <span id="page-11-1"></span>*Steuer-Taste*

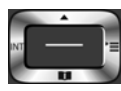

Die Steuer-Taste dient zum Navigieren in Menüs und Eingabefeldern und situationsabhängig zum Aufruf bestimmter Funktionen.

Im Folgenden ist die Seite der Steuer-Taste schwarz markiert (oben, unten, rechts, links), die in der jeweiligen Bediensituation zu drücken ist, z. B. **in eine für "rechts auf die Steuer-Taste drücken" oder im** für "in die Mitte der Steuer-Taste drücken".

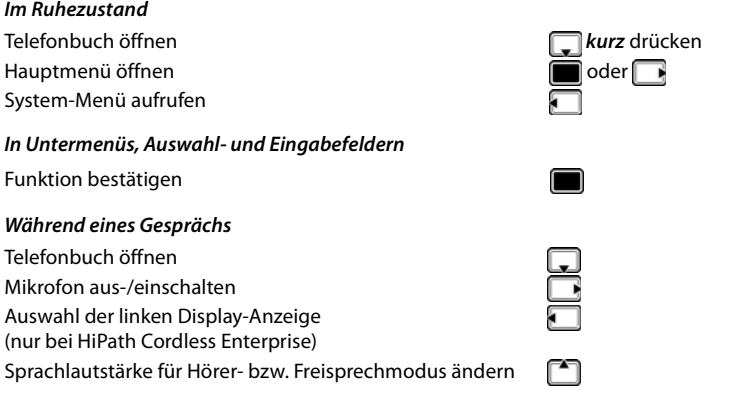

## <span id="page-11-2"></span>*Lautstärke-Tasten*

Lautstärke für *Hörer/Headset*, *Klingelton*, *Freisprechen* und die Signalisierung von *Terminen* einstellen: Lautstärke-Tasten  $\boxed{+}$  /  $\boxed{-}$  rechts am Mobilteil drücken

## <span id="page-11-3"></span>*Display-Tasten*

Die Display-Tasten bieten je nach Bediensituation verschiedene Funktionen an.

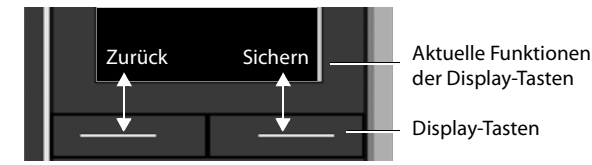

Symbole der Display-Tasten  $\rightarrow$  [S. 39](#page-39-1).

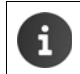

Die Display-Tasten im Ruhezustand sind mit einer Funktion vorbelegt. Belegung ändern:  $\rightarrow$  [S. 32](#page-32-2)

## <span id="page-12-0"></span>*Menü-Führung*

Die Funktionen Ihres Telefons werden über ein Menü angeboten, das aus mehreren Ebenen besteht. Menü-Übersicht  $\rightarrow$  [S. 40](#page-40-1).

#### *Hauptmenü*

Im Ruhezustand: Steuer-Taste *mittig* drücken . . . mit Steuer-Taste oder Zifferntasten 1 bis 9 Untermenü auswählen *OK*

Die Hauptmenü-Funktionen werden im Display mit Symbolen angezeigt. Das Symbol der ausgewählten Funktion ist farbig markiert, der zugehörige Name erscheint in der Kopfzeile.

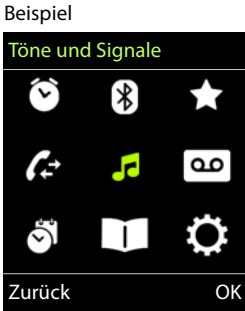

## *Untermenüs*

Die Funktionen der Untermenüs werden in Listenform angezeigt. Auf eine Funktion zugreifen:  $\blacktriangleright$  ... mit Steuer-Taste  $\lceil \cdot \rceil$  Funktion auswählen *OK* Zurück zur vorherigen Menüebene: ¤ Display-Taste *Zurück* drücken oder ▶ Auflegen-Taste <sub>*®</sub> kurz* drücken</sub>

## *Zurück in den Ruhezustand*

**▶ Auflegen-Taste** *a lang* drücken

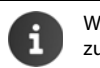

Wird keine Taste gedrückt, wechselt das Display nach etwa 2 Minuten *automatisch* in den Ruhezustand.

## <span id="page-12-1"></span>*Text eingeben*

#### *Eingabeposition*

- Mit **Eingabefeld auswählen. Ein Feld ist aktiviert, wenn in ihm die** blinkende Schreibmarke angezeigt wird.
- ▶ Mit **Position der Schreibmarke versetzen.**

#### *Falscheingaben korrigieren*

- Zeichen vor der Schreibmarke löschen: **KG** kurz drücken
- *Worte* vor der Schreibmarke löschen: ▶ « C lang drücken

#### *Buchstaben/Zeichen eingeben*

Jeder Taste zwischen  $\boxed{2}$  und  $\boxed{9}$  und der Taste  $\boxed{0}$  sind mehrere Buchstaben und Ziffern zugeordnet. Sobald eine Taste gedrückt wird, werden die möglichen Zeichen unten im Display angezeigt. Das ausgewählte Zeichen ist hervorgehoben.

- Buchstaben/Ziffer auswählen: Taste mehrmals *kurz* hintereinander drücken
- Zwischen Klein-, Groß- und Ziffernschreibung wechseln: Raute-Taste  $\leftarrow$  drücken Beim Editieren eines Telefonbuch-Eintrags werden der erste Buchstabe und jeder auf ein Leerzeichen folgende Buchstabe automatisch groß geschrieben.
- Sonderzeichen eingeben: Stern-Taste a drücken ... mit zum gewünschten Zeichen navigieren *Einfügen*

Die Verfügbarkeit von Sonderbuchstaben ist abhängig vom Zeichensatz des Mobilteils, Zeichensatztabelle[n S. 37.](#page-37-6)

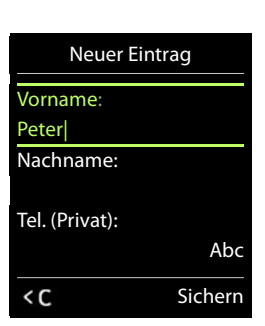

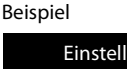

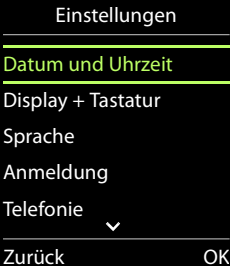

## *Telefonieren*

## *Anrufen*

▶ ... mit **Nummer eingeben** ▶ Abheben-Taste *(* kurz drücken

Wählvorgang abbrechen: Auflegen-Taste aldrücken

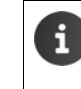

Bei ausgeschalteter Display-Beleuchtung ( $\rightarrow$  [S. 29\)](#page-29-4) schaltet der erste Druck auf eine beliebige Taste die Display-Beleuchtung ein. *Ziffern-Tasten* werden dabei zur Wahlvorbereitung ins Display übernommen, *andere Tasten* haben keine weitere Funktion.

## *Aus dem Telefonbuch wählen*

▶ ... mit I Telefonbuch öffnen ▶ ... mit I Eintrag auswählen ▶ Abheben-Taste auswählen

Falls mehrere Nummern eingetragen sind:

▶ ... mit Nummer auswählen ▶ Abheben-Taste drücken ... die Nummer wird gewählt

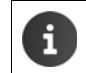

Für den Schnellzugriff (Kurzwahl): Nummern aus dem Telefonbuch auf die Ziffern- oder Display-Tasten legen  $(\rightarrow$  [S. 31\)](#page-31-4).

## <span id="page-13-0"></span>*Aus der Wahlwiederholungsliste wählen*

In der Wahlwiederholungsliste stehen die 20 an diesem Mobilteil zuletzt gewählten Nummern.

**▶ Abheben-Taste** *kurz* **drücken . . . die Wahlwiederholungsliste wird geöffnet ▶ . . . mit Eintrag** auswählen Abheben-Taste  $\alpha$  drücken

Wenn ein Name angezeigt wird:

▶ *Ansehen* . . . die Nummer wird angezeigt ▶ . . . ggf. mit Nummern durchblättern ▶ . . . bei gewünschter Rufnummer Abheben-Taste durücken

#### *Einträge der Wahlwiederholungsliste verwalten*

▶ Abheben-Taste *kurz* drücken . . . die Wahlwiederholungsliste wird geöffnet ▶ . . . mit <sub>s</sub>effnet Eintrag auswählen *Optionen* . . . mögliche Optionen:

Eintrag ins Telefonbuch übernehmen: *Nr. ins Telefonbuch OK*

Nummer ins Display übernehmen:

**T** *Nummer verwenden*  $\triangleright$  *OK*  $\triangleright$  ... mit < C ggf. ändern oder ergänzen ... mit  $\rightarrow$  als neuen Eintrag im Telefonbuch speichern

Ausgewählten Eintrag löschen: *Eintrag löschen OK*

Alle Einträge löschen: *Liste löschen OK*

Automatische Wahlwiederholung einstellen:

*[\*] Auto-Wahlwiederh.* ... die gewählte Nummer wird in festen Abständen (mind. alle 20 Sek.) automatisch gewählt. Dabei blinkt die Freisprech-Taste, "Lauthören" ist eingeschaltet. Teilnehmer meldet sich: Abheben-Taste drücken ... die Funktion wird beendet Teilnehmer meldet sich nicht: Der Ruf bricht nach ca. 30 Sek. ab. Nach Drücken einer beliebigen Taste oder zehn erfolglosen Versuchen endet die Funktion.

### *Einwahl in Nebenstellenanlagen (Delayed Extension Dialling)*

Bei Einwahl in große Firmennetze (PBX-Systeme), ist nach Wahl der Einwahlnummer die Durchwahl zu einer Nebenstelle möglich.

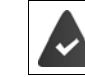

Die Rufnummer ist im Telefonbuch wie folgt gespeichert: Einwahlnummer, 2 Sterne, Nebenstellennummer (z. B. 1234567\*\*128).

▶ Elefonbuch öffnen ▶ ... mit Eleintrag auswählen ▶ Abheben-Taste drücken ... das Telefon wählt die Nummer vor \*\* ... mögliche Optionen:

Gespeicherte Nebenstelle wählen: *Nachwahl*

Andere Nebenstelle wählen: **De ... mit Nummer eingeben Die Nach***wahl*

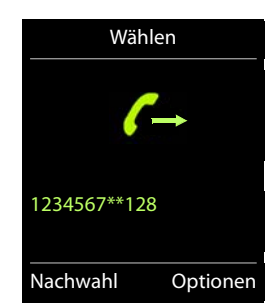

## <span id="page-14-0"></span>*Eingehende Anrufe*

Ein ankommender Anruf wird durch Klingeln, einer Anzeige im Display und Blinken der Abheben-Taste  $\boxed{\bigcap}$  signalisiert. Anruf annehmen:

- Abheben-Taste drücken oder *Abheben*
- Falls Auto-Rufannahm. eingeschaltet ist ( $\rightarrow$  [S. 30](#page-30-4)):  $\rightarrow$  Mobilteil aus der Ladeschale nehmen
- Gespräch am Bluetooth-Headset annehmen  $\rightarrow$  [S. 24](#page-24-1)

Klingelton ausschalten: *Ruf aus* . . . der Anruf kann noch so lange angenommen werden, wie er im Display angezeigt wird

## *Informationen über den Anrufer*

Die Rufnummer des Anrufers wird im Display angezeigt. Ist die Nummer des Anrufers im Telefonbuch gespeichert, wird der Name angezeigt.

## *Während eines Gesprächs*

#### *Freisprechen*

Während eines Gesprächs und beim Verbindungsaufbau Freisprechen ein-/ausschalten:

▶ Freisprech-Taste drücken

Mobilteil während eines Gesprächs in die Ladeschale stellen:

Freisprech-Taste  $\alpha$  drücken und gedrückt halten  $\cdots$  Mobilteil in Ladeschale stellen  $\cdots$ weitere 2 Sekunden gedrückt halten

## *Gesprächslautstärke*

Gilt für den aktuell verwendeten Modus (Freisprechen, Hörer oder Headset):

▶ Lautstärke-Tasten  $\Box$  oder  $\Box$  drücken ▶ ... mit  $\Box$  oder  $\Box$  Lautstärke einstellen ▶ *Sichern*

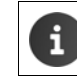

<span id="page-14-1"></span>Die Einstellung wird automatisch nach etwa 3 Sekunden gespeichert, selbst wenn *Sichern* nicht gedrückt wird.

## *Mikrofon stumm schalten*

Bei ausgeschaltetem Mikrofon hören die Gesprächspartner Sie nicht mehr.

Während eines Gesprächs Mikrofon ein-/ausschalten:

**•** Mikrofonprofil-Taste **1** lang drücken.

## <span id="page-15-0"></span>*Telefonbuch*

Das lokale Telefonbuch gilt individuell für das Mobilteil. Einträge können jedoch an andere Mobilteile qesendet werden  $(\rightarrow$  [S. 17](#page-17-0)).

## <span id="page-15-1"></span>*Telefonbuch öffnen*

▶ Im Ruhezustand *kurz* drücken

oder

¤ . . . mit *Telefonbuch* auswählen *OK*

## <span id="page-15-2"></span>*Telefonbuch-Einträge*

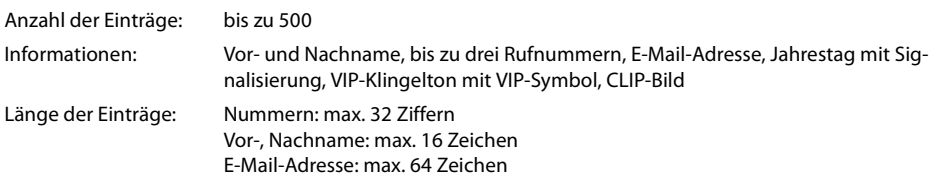

## <span id="page-15-3"></span>*Eintrag erstellen*

**▶ □ ▶ □ <Neuer Eintrag> ▶ OK ▶ ... mit ■ zwischen den Eingabe**feldern wechseln und Daten für den Eintrag eingeben:. Beispiel

#### Namen / Nummern:

▶ ... mit Numamen und/oder Nachnamen, mindestens eine Nummer (Privat, Büro oder Mobil) und ggf. die E-Mail-Adresse eingeben

#### *Jahrestag*:

**E** ... mit **Jahrestag** ein-/ausschalten **Dergeriter Datum und Zeit** eingeben . . . mit Art der Signalisierung auswählen (*Nur optisch* oder einen Klingelton*)*

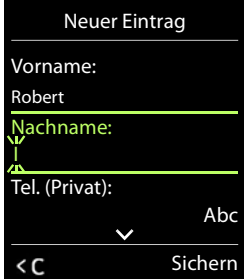

### *CLIP-Melodie (VIP)*:

- ... mit **Klingelton auswählen, mit dem ein Anruf des Teilnehmers**
- signalisiert werden soll . . . ist eine *CLIP-Melodie (VIP)* zugewiesen, wird der Eintrag im Telefonbuch mit dem Symbol **VID** ergänzt.

#### *CLIP-Bild*:

... mit Bild auswählen, das bei einem Anruf des Teilnehmers angezeigt werden soll (→ [Media-](#page-23-1)[Pool](#page-23-1), [S. 23\)](#page-23-1).

Eintrag speichern: *Sichern*

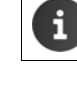

Ein Eintrag ist nur gültig, wenn er mindestens eine Nummer enthält.

Für *CLIP-Melodie (VIP)* und *CLIP-Bild:* die Rufnummer des Anrufers muss übermittelt werden.

## *Telefonbuch-Eintrag suchen/auswählen*

▶  $\Box$  ▶ ... mit  $\Box$  zum gesuchten Namen blättern

oder

■ 1... mit **Anfangsbuchstaben** (max. 8 Buchstaben) eingeben . . . die Anzeige springt zum ersten Namen mit diesen Anfangsbuchstaben  $\, \blacktriangleright\, \ldots$  mit  $\Box$  ggf. bis zum gewünschten Eintrag weiterblättern

Telefonbuch schnell durchblättern: **| angilang** drücken

#### *Eintrag anzeigen/ändern*

**▶ Eintrag auswählen** *Ansehen »* ... mit [ Feld auswählen, das geändert werden soll *Ändern*

oder

## *Einträge löschen*

*Einen* Eintrag löschen: . . . mit Eintrag auswählen *Optionen Eintrag löschen OK Alle* Einträge löschen: *Optionen Liste löschen OK*

## *Reihenfolge der Telefonbuch-Einträge festlegen*

Telefonbuch-Einträge können nach Vor- oder Nachnamen sortiert werden.

¤ *Optionen Nachname zuerst* / *Vorname zuerst*

Enthält ein Eintrag keinen Namen, wird die Standard-Rufnummer in das Nachname-Feld übernommen. Diese Einträge werden an den Anfang der Liste gestellt, unabhängig von der Art der Sortierung.

Die Sortierreihenfolge ist wie folgt:

Leerzeichen *|* Ziffern (0-9) *|* Buchstaben (alphabetisch) *|* Restliche Zeichen.

## *Anzahl der freien Einträge im Telefonbuch anzeigen lassen*

¤ *Optionen Speicherplatz OK*

#### *Nummer ins Telefonbuch übernehmen*

Die Nummer wird angezeigt oder ist markiert.

- beim Wählen einer Nummer:
	- ▶ Display-Taste **Digital drücken.**
	- aus einer Liste, z. B. der Anrufliste oder der Wahlwiederholungsliste:
	- ¤ *Optionen Nr. ins Telefonbuch OK*.

Neuen Eintrag erstellen:

▶ <Neuer Eintrag> ▶ OK ▶ ... mit Nummerntyp auswählen ▶ OK ▶ Eintrag vervollständigen ▶ *Sichern*

Nummer zu bestehendem Eintrag hinzufügen:

**▶ ... mit** Eintrag auswählen ▶ OK ▶ ... mit Nummerntyp auswählen ▶ OK ... die Nummer wird eingetragen oder eine Abfrage zum Überschreiben einer bestehenden Nummer wird angezeigt  $\blacktriangleright \ldots$ ggf. Abfrage mit *Ja*/*Nein* beantworten *Sichern*

## <span id="page-17-0"></span>*vCard*

Ein externer Anruf unterbricht die Übertragung.

Anruferbilder und Sounds werden nicht übertragen. Vom Jahrestag wird nur das Datum übertragen.

*Beide Mobilteile unterstützen vCards:*

- Kein Eintrag mit dem Namen vorhanden: Ein neuer Eintrag wird erzeugt.
- Eintrag mit dem Namen bereits vorhanden: Der Eintrag wird um die neuen Nummern erweitert. Umfasst der Eintrag mehr Nummern als der Empfänger es zulässt, wird ein weiterer Eintrag mit demselben Namen erzeugt.

#### *Das empfangende Mobilteil unterstützt keine vCards:*

Für jede Nummer wird ein eigener Eintrag erzeugt und gesendet.

#### *Das sendende Mobilteil unterstützt keine vCards:*

Am empfangenden Mobilteil wird ein neuer Eintrag erstellt, die übertragene Nummer wird ins Feld *Tel. (Privat)* übernommen. Gibt es einen Eintrag mit dieser Nummer bereits, wird der übertragene Eintrag verworfen.

## *vCard mit Bluetooth übertragen*

Telefonbuch-Einträge im vCard-Format übertragen, z. B. zum Austauschen von Einträgen mit einem Mobiltelefon.

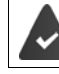

Der Bluetooth-Modus ist aktiviert ( $\rightarrow$  [S. 24\)](#page-24-1)

Das andere Mobilteil/Mobiltelefon verfügt über Bluetooth.

¤. . . ggf. mit Eintrag auswählen *Optionen Eintrag senden* / *Liste senden vCard via Bluetooth* . . . die Liste *Bekannte Geräte* wird angezeigt (→ [S. 25](#page-25-0)) ▶ . . . mit <sub>s</sub>Gerät auswählen ▶ *OK*

#### *vCard mit Bluetooth empfangen*

Sendet ein Gerät aus der Liste *Bekannte Geräte* ( $\rightarrow$  [S. 25\)](#page-25-0) eine vCard an Ihr Mobilteil, wird automatisch ein Telefonbuch-Eintrag erzeugt und eine Meldung im Display angezeigt.

Ist das sendende Gerät nicht in der Liste:  $\mathbf{I}$  ... mit  $\mathbf{I}$  die PIN des *sendenden* Bluetooth-Geräts eingeben *OK* . . . die übertragene vCard steht als Telefonbuch-Eintrag zur Verfügung

## <span id="page-18-1"></span><span id="page-18-0"></span>*Kalender*

Sie können sich an bis zu *30 Termine* erinnern lassen.

Im Kalender ist der aktuelle Tag weiß umrandet, an Tagen mit Terminen sind die Ziffern farbig dargestellt. Bei der Auswahl eines Tages wird dieser farbig umrandet. Aufruf des Kalenders auf eine Display-Taste legen > [S. 32.](#page-32-2)

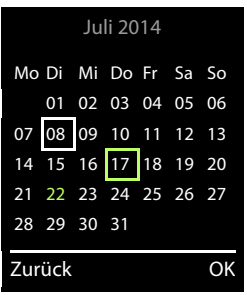

## *Termin im Kalender speichern*

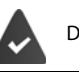

Datum und Uhrzeit sind eingestellt.

- **Example 2** ... mit **C o** *Organizer* auswählen **D** *OK* **D C** *Kalender* **D** *OK* **D** ... mit **C** B gewünschten Tag auswählen *OK* . . . dann
	- Ein-/ausschalten: ¤ *Aktivierung:* . . . mit *Ein* oder *Aus* auswählen
	- Datum eingeben:  $\blacktriangleright \Box$ Datum ... der ausgewählte Tag ist voreingestellt  $\blacktriangleright$  ... mit  $\blacksquare$ neues Datum eingeben
	- Zeit eingeben: ▶ *ॎॖॣ Zeit* ▶ ... mit **¦ ;** Stunde und Minute des Termins eingeben
	- Titel festlegen: ▶ Text ▶ ... mit **Pitelie Bezeichnung für den Termin eingeben** (z. B. Abendessen, Meeting)
	- Signalisierung festlegen: **i Signal .** . . . mit **Melodie des Erinnerungsrufs auswählen oder akusti**sche Signalisierung deaktivieren
	- Daten für den Termin eingeben: ▶ ... mit nacheinander *Datum*, Zeit, Text und Signal auswählen ▶ ... jeweils mit oder Wert einstellen *Sichern*

Termin speichern: ¤ *Sichern*

Wenn bereits ein Termin eingetragen ist: ▶ CAY <Neuer Eintrag> ▶ OK ▶ ... dann Daten für den Termin eingeben.

## *Signalisierung von Terminen/Jahrestagen*

Jahrestage werden aus dem Telefonbuch übernommen und als Termin angezeigt. Ein Termin/Jahrestag wird im Ruhezustand angezeigt und 60 Sek. lang mit der ausgewählten Klingelmelodie signalisiert.

- Erinnerungsruf quittieren und beenden: Display-Taste *Aus* drücken
- Klingeltonlautstärke dauerhaft ändern:  $\Box$ ... während des Erinnerungsrufs Lautstärke-Tasten  $\Box$ drücken

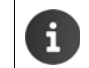

Während eines Gesprächs wird ein Erinnerungsruf *einmal* mit einem Hinweiston am Mobilteil signalisiert.

## *Anzeige entgangener (nicht quittierter) Termine/Jahrestage*

Folgende Termine und Jahrestage werden in der Liste *Entgangene Termine* gespeichert:

- Der Termin-/Jahrestagsruf wurde nicht quittiert.
- Der Termin/Jahrestag wurde während eines Anrufs signalisiert.
- Das Mobilteil war zum Zeitpunkt eines Termins/Jahrestags ausgeschaltet.

Es werden die letzten 10 Einträge gespeichert. Im Display wird das Symbol  $\mathbb{F}$  und die Anzahl der neuen Einträge angezeigt. Der neueste Eintrag steht am Anfang der Liste.

#### *Liste öffnen*

**>** Nachrichten-Taste **drücken >** Fig. Termine:  $\bullet$  OK  $\bullet$  ... mit gight. in der Liste blättern oder

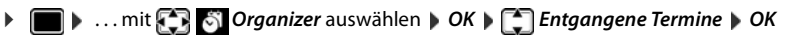

Jeder Eintrag wird mit Nummer oder Name, Datum und Uhrzeit angezeigt. Der neueste Eintrag steht am Anfang der Liste.

• Termin/Jahrestag löschen: *Löschen*

### *Gespeicherte Termine anzeigen/ändern/löschen*

¤ . . . mit *Organizer* auswählen *OK Kalender OK* . . . mit Tag auswählen **DK** . . . die Terminliste wird angezeigt **Deltition Termin auswählen . . . mögliche Opti**onen:

Termindetails anzeigen:

¤ *Ansehen* . . . die Einstellungen des Termins werden angezeigt

Termin ändern: ¤ *Ansehen Ändern* oder *Optionen Eintrag ändern OK*

Termin aktivieren/deaktivieren:

¤ *Optionen Aktivieren*/*Deaktivieren OK*

Termin löschen: ¤ *Optionen Eintrag löschen OK*

Alle Termine des Tages löschen:

¤ *Optionen Alle Termine lösch. OK Ja*

## <span id="page-20-0"></span>*Wecker*

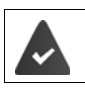

Datum und Uhrzeit sind eingestellt.

## *Wecker ein-/ausschalten und einstellen*

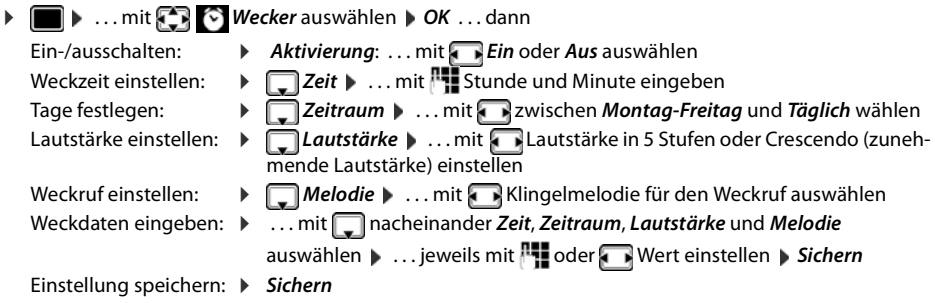

Bei aktiviertem Wecker wird im Ruhe-Display das Symbol (Dund die Weckzeit angezeigt.

## *Weckruf*

Ein Weckruf wird im Display angezeigt und mit der ausgewählten Klingelmelodie signalisiert. Der Weckruf ertönt 60 Sek. lang. Wird keine Taste gedrückt, wird er nach 5 Minuten wiederholt. Nach der zweiten Wiederholung wird der Weckruf für 24 Stunden ausgeschaltet.

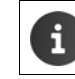

Während eines Gesprächs wird ein Weckruf nur durch einen kurzen Ton signalisiert.

## *Weckruf ausschalten/nach Pause wiederholen (Schlummermodus)*

## Weckruf ausschalten: *Aus*

Weckruf wiederholen (Schlummermodus): *Snooze* oder beliebige Taste drücken . . . der Weckruf wird ausgeschaltet und nach 5 Minuten wiederholt.

## *Schutz vor unerwünschten Anrufen*

## <span id="page-21-0"></span>*Zeitsteuerung für externe Anrufe*

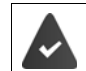

п

Datum und Uhrzeit sind eingestellt.

Zeitraum eingeben, in dem das Mobilteil bei externen Anrufen nicht klingeln soll, z. B. nachts.

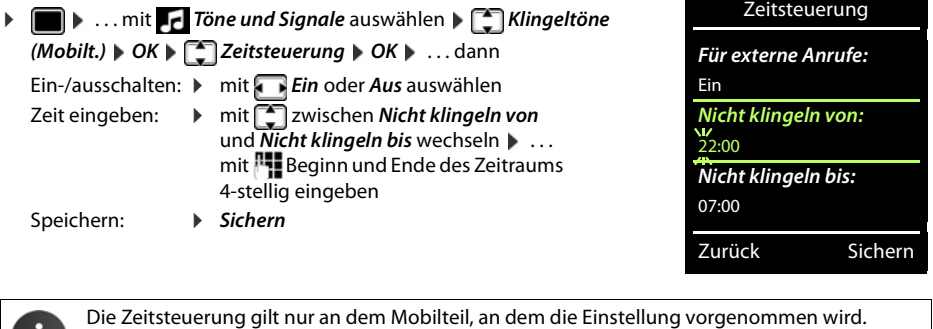

Bei Anrufern, denen im Telefonbuch eine VIP-Gruppe zugewiesen ist, klingelt das Telefon immer.

## *Klingelton in Ladeschale ausschalten*

Das Mobilteil klingelt nicht, wenn es in der Ladeschale steht. Ein Anruf wird nur im Display signalisiert.

¤. . . mit *Töne und Signale* auswählen *Klingeltöne (Mobilt.) OK Laden ohne Klingeln • Ändern (* $\blacksquare$  = Klingelton ist in Ladeschale ausgeschaltet)

Beispiel

## *Sonstige Funktionen*

Das Telefon stellt weitere Funktionen zur Verfügung:

- Media-Pool zum Speichern von Sounds für Klingeltöne und Bildern, die als Anruferbilder (CLIP-Bilder) bzw. als Screensaver verwendet werden können
- Zusatzfunktionen über das PC Interface mit *Gigaset QuickSync*: Telefonbuch des Mobilteils mit Outlook abgleichen, Bilder und Sounds vom Rechner auf das Mobilteil laden, Firmware-Update durchführen

## <span id="page-23-1"></span><span id="page-23-0"></span>*Media-Pool*

Im Media-Pool des Mobilteils sind Sounds für Klingeltöne und Bilder, die als Anruferbilder (CLIP-Bilder) bzw. als Screensaver verwendet werden können, gespeichert. Es sind verschiedene mono- und polyphone [Sounds u](#page-26-0)nd Bilder voreingestellt. Weitere Bilder und Sounds können Sie von einem PC herunterladen  $(45.26)$ .

## *Medien-Typen:*

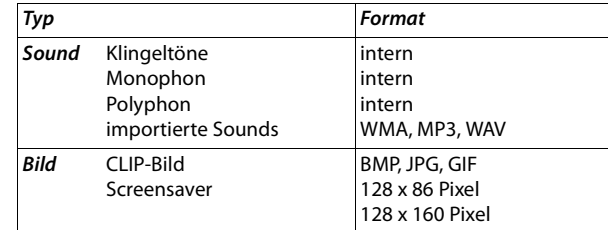

Falls nicht genügend Speicherplatz vorhanden ist, müssen Sie vorher ein oder mehrere Bilder oder Sounds löschen.

## *CLIP-Bilder /Sounds verwalten*

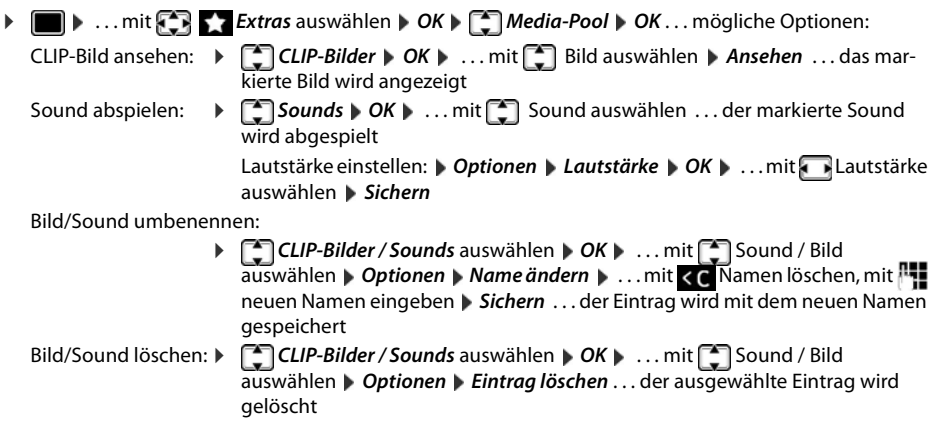

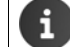

Ist ein Bild/Sound nicht löschbar, stehen die entsprechenden Optionen nicht zur Verfügung.

## *Speicherplatz überprüfen*

Freien Speicherplatz für Screensaver und CLIP-Bilder anzeigen.

¤. . . mit *Extras* auswählen *OK Media-Pool OK Speicherplatz OK* . . . der freie Speicherplatz in Prozent wird angezeigt

## <span id="page-24-1"></span><span id="page-24-0"></span>*Bluetooth*

Das Mobilteil kann mittels Bluetooth™ schnurlos mit anderen Geräten kommunizieren, die ebenfalls diese Technik verwenden, z. B. zum Austausch von Telefonbuch-Einträgen.

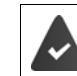

Bluetooth ist aktiviert und die Geräte sind am Mobilteil angemeldet.

Folgende Geräte können angeschlossen werden:

• Ein Bluetooth-Headset

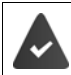

Das Headset verfügt über das *Headset* oder das *Handsfree-Profil*. Sind beide Profile verfügbar, wird über das Handsfree-Profil kommuniziert.

Der Verbindungsaufbau kann bis zu 5 Sekunden dauern, sowohl bei Gesprächsannahme am Headset und Übergabe an das Headset, als auch beim Wählen vom Headset aus.

• Bis zu 5 Datengeräte (PCs, PDAs oder Mobiltelefone) zu[m Übermit](#page-26-0)teln von Adressbuch-Einträgen als vCard oder zum Austausch von Daten mit dem Rechner (→ S. 26).

Zur weiteren Verwendung der Rufnummern müssen Vorwahlnummer (Länder- und Ortsvorwahlnummer) im Telefon gespeichert sein.

Bedienung der Bluetooth-Geräte  $\rightarrow$  Bedienungsanleitungen der Geräte

## *Bluetooth-Modus aktivieren/deaktivieren*

**E**  $\blacktriangleright$  ... mit **B** 8 Bluetooth auswählen  $\blacktriangleright$  OK  $\blacktriangleright$  **C** Aktivierung  $\blacktriangleright$  Andern ( $\blacktriangleright$  = aktiviert) [Falls die O](#page-33-3)rtsvorwahlnummer noch nicht gespeichert ist: . . . mit Ortsvorwahl eingeben *OK*  $(4)$  S. 33)

Das Mobilteil zeigt im Ruhezustand den aktivierten Bluetooth-Modus mit dem Symbol  $\frac{1}{2}$  an.

### <span id="page-25-1"></span>*Bluetooth-Geräte anmelden*

Die Entfernung zwischen dem Mobilteil im Bluetooth-Modus und dem eingeschalteten Bluetooth-Gerät (Headset oder Datengerät) sollte max. 10 m betragen.

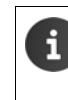

Das Anmelden eines Headsets überschreibt ein bereits angemeldetes Headset. Soll ein Headset angemeldet werden, das bereits an einem anderen Gerät angemeldet ist, müssen Sie diese Verbindung vor der Anmeldung deaktivieren.

- ¤ . . . mit *Bluetooth* auswählen *OK Suche Headset* / *Suche Datengerät OK* . . . die Suche wird gestartet (kann bis zu 30 Sekunden dauern) . . . die Namen gefundener Geräte werden angezeigt . . . mögliche Optionen:
	- Gerät anmelden: ¤ *Optionen Gerät vertrauen OK* . . . mit PIN des anzumeldenden Bluetooth-Geräts eingeben *OK* . . . das Gerät wird in die Liste der bekannten Geräte aufgenommen

Informationen zu einem Gerät anzeigen:

- ...ggf. mit <sup>■</sup> Gerät auswählen *▶ Ansehen* ...der Gerätename und die Geräteadresse werden angezeigt
- Suche wiederholen: ¤ *Optionen Suche wiederholen OK*
- Suche abbrechen: ¤ *Abbruch*

#### <span id="page-25-0"></span>*Liste der bekannten (vertrauten) Geräte bearbeiten*

#### *Liste öffnen*

**▶ ■ ▶ ... mit <b>B** 8 Bluetooth auswählen ▶ OK ▶ ■ Bekannte Geräte ▶ OK ... die bekannten Geräte werden aufgelistet, ein Symbol kennzeichnet die Art des Geräts

 $\Theta$ Bluetooth-Headset

모. Bluetooth-Datengerät

Ist ein Gerät verbunden, wird in der Kopfzeile des Displays das entsprechende Symbol anstelle von ¥ angezeigt.

#### *Einträge bearbeiten*

 $\triangleright$  **a**  $\blacksquare$  *Muetooth auswählen*  $\lozenge$  OK  $\triangleright$  *C***<sub>1</sub>** Bekannte Geräte  $\triangleright$  OK  $\triangleright$  ... mit  $\begin{bmatrix} \cdot\cdot\cdot \\ \cdot\cdot\cdot \end{bmatrix}$  Eintrag auswählen . . . mögliche Optionen:

Eintrag ansehen: ¤ *Ansehen* . . . der Gerätename und die Geräteadresse werden angezeigt Zurück mit *OK*

Bluetooth-Gerät abmelden:

¤ *Optionen Eintrag löschen OK*

Namen ändern: **▶** *Optionen* **▶** *Name ändern* **▶ OK ▶ ... mit Namen ändern ▶ Sichern** 

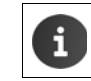

Wird ein eingeschaltetes Bluetooth-Gerät abgemeldet, so versucht es möglicherweise, sich erneut als "nicht angemeldetes Gerät" zu verbinden.

#### *Nicht angemeldetes Bluetooth-Gerät ablehnen/annehmen*

Falls ein Bluetooth-Gerät, das nicht in der Liste der bekannten Geräte registriert ist, mit dem das Mobilteil Verbindung aufzunehmen versucht, wird zur Eingabe der PIN des Bluetooth-Geräts aufgefordert (Bonding).

- Ablehnen: **•** Auflegen-Taste **a** kurz drücken.
- Annehmen: ¤ . . . mit PIN des anzunehmenden Bluetooth-Geräts eingeben *OK* . . . PIN-Bestätigung abwarten ... dann

Gerät in die Liste der bekannten Geräte aufnehmen: *Ja*

Gerät temporär verwenden: **Nein** ... die Bluetooth-Verbindung kann verwendet werden, solange sich das Gerät im Sendebereich befindet oder bis es ausgeschaltet wird

## *Bluetooth-Name des Mobilteils ändern*

Mit dem Namen wird das Mobilteil an einem anderen Bluetooth-Gerät angezeigt.

**▶ ■ ▶ ... mit** *B* 8 Bluetooth auswählen ▶ OK ▶ Eigenes Gerät ▶ OK ... der Name und die Geräteadresse werden angezeigt *▶ Ändern ▶* . . . mit Name ändern *▶ Sichern* 

## <span id="page-26-0"></span>*Zusatzfunktionen über das PC Interface*

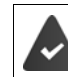

Das Programm *Gigaset QuickSync* ist auf dem Rechner installiert.

Kostenloser Download unter  $\rightarrow$  [wiki.unify.com/wiki/OpenScape\\_DECT\\_Phone\\_S5](http://wiki.unify.com/wiki/OpenScape_DECT_Phone_S5)

Funktionen von QuickSync:

- das Telefonbuch des Mobilteils mit Outlook abgleichen,
- CLIP-Bilder (.bmp) vom Rechner auf das Mobilteil laden,
- Bilder (.bmp) als Screensaver vom Rechner auf das Mobilteil laden,
- Sounds (Klingeltonmelodien) vom Rechner auf das Mobilteil laden,
- Firmware aktualisieren.
- ▶ Das Mobilteil über Bluetooth (→ [S. 24\)](#page-24-0) oder über ein USB-Datenkabel mit dem Rechner verbinden  $(\rightarrow$  [S. 10\)](#page-10-2).

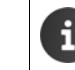

Mobilteil *direkt* mit dem PC verbinden, *nicht* über einen USB-Hub.

## *Daten übertragen*

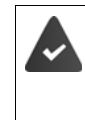

- Datenübertragung über Bluetooth:
- Der Rechner verfügt über Bluetooth.
- Es ist kein USB-Datenkabel angesteckt. Wird ein USB Datenkabel während einer bestehenden Bluetooth-Verbindung angesteckt, wird die Bluetooth-Verbindung abgebrochen.

#### **Programm Gigaset QuickSync** am Rechner starten.

Während der Datenübertragung zwischen Mobilteil und PC wird im Display *Datentransfer läuft* angezeigt. Während dieser Zeit sind keine Eingaben über die Tastatur möglich und ankommende Anrufe werden ignoriert.

#### *Firmware-Update durchführen*

- **▶** Telefon und PC über ein USB-Datenkabel (→ [S. 10\)](#page-10-2) verbinden ▶ Gigaset QuickSync starten ▶ Verbindung zum Mobilteil herstellen
- ¤ Firmware-Update in *Gigaset QuickSync* starten . . . Informationen dazu entnehmen Sie ggf. der *Gigaset QuickSync* Hilfe

Der Update-Vorgang kann bis zu 10 Minuten dauern (ohne Download-Zeit).

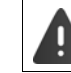

Prozedur nicht unterbrechen und USB-Datenkabel nicht entfernen.

Die Daten werden zunächst vom Update-Server aus dem Internet geladen. Die Zeit dafür hängt von der Geschwindigkeit der Internetverbindung ab.

Das Display Ihres Telefons wird ausgeschaltet, die Nachrichten-Taste  $\Box$  und die Abheben-Taste  $\Box$ blinken.

Nach Fertigstellen des Updates startet Ihr Telefon automatisch neu.

#### *Vorgehen im Fehlerfall*

Wenn die Update-Prozedur fehlschlägt oder das Telefon nach dem Update nicht mehr ordnungsgemäß funktioniert, Update-Prozedur wiederholen:

- Programm "Gigaset QuickSync" am PC beenden ▶ USB Datenkabel vom Telefon entfernen ▶ Akku entfernen  $(\rightarrow$  [S. 8\)](#page-8-4) Akku wieder einsetzen
- ¤ Firmware-Update noch einmal wie beschrieben durchführen

Sollte der Update-Vorgang mehrfach fehlschlagen oder eine Verbindung mit dem PC nicht mehr möglich sein, *Emergency Update* durchführen:

- ▶ Programm "Gigaset QuickSync" am PC beenden ▶ USB-Datenkabel vom Telefon entfernen  $\blacktriangleright$  Akku entfernen ( $\blacktriangleright$  [S. 8\)](#page-8-4)
- $\triangleright$  Tasten  $\boxed{4}$  und  $\boxed{6}$  mit Zeige- und Mittelfinger gleichzeitig drücken und gedrückt halten ▶ Akku wieder einsetzen
- $\triangleright$  Tasten  $\boxed{4}$  und  $\boxed{6}$  loslassen ... die Nachrichten-Taste  $\boxed{\blacksquare}$ und die Abheben-Taste blinken abwechselnd
- ¤ Firmware-Update wie beschrieben durchführen

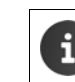

Eigene auf das Mobilteil geladene Bilder und Sounds immer auch auf dem PC sichern, da sie bei einem *Emergency Update* gelöscht werden.

## <span id="page-28-0"></span>*Mehrere Mobilteile*

## <span id="page-28-1"></span>*Mobilteil an mehreren Basen nutzen*

Das Mobilteil kann an bis zu vier Basen angemeldet werden. Die aktive Basis ist die Basis, an der das Mobilteil zuletzt angemeldet wurde. Die anderen Basen bleiben in der Liste der verfügbaren Basen gespeichert.

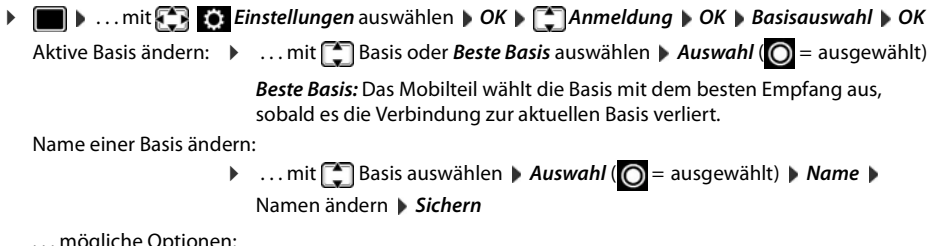

. . . mögliche Optionen:

## <span id="page-28-2"></span>*Mobilteil an-/abmelden*

Ein Mobilteil kann an bis zu vier Basen (Systemen) angemeldet werden.

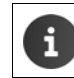

Zum An- und Abmelden von Mobilteilen wenden Sie sich bitte an Ihren Servicetechniker.

## <span id="page-29-0"></span>*Mobilteil einstellen*

## *Sprache ändern*

**▶ ■ ▶ ... mit Einstellungen** auswählen ▶ OK ▶ Einstellungen auswählen ▶ OK ▶ Einstellungen **DK A** Sprache auswählen **Muswahl (O** = ausgewählt)

Wenn eine unverständliche Sprache eingestellt ist:

▶ **■** ▶ Tasten 9 5 *Iangsam* nacheinander drücken ▶ ... mit Crichtige Sprache auswählen ▶ rechte Display-Taste drücken

## <span id="page-29-1"></span>*Display und Tastatur*

#### *Screensaver*

Für die Anzeige im Ruhezustand stehen als Screensaver eine Digital- oder Analoguhr, Infodienste und verschiedene Bilder zur Auswahl. ¤. . . mit *Einstellungen* auswählen *OK Display + Tastatur OK* 

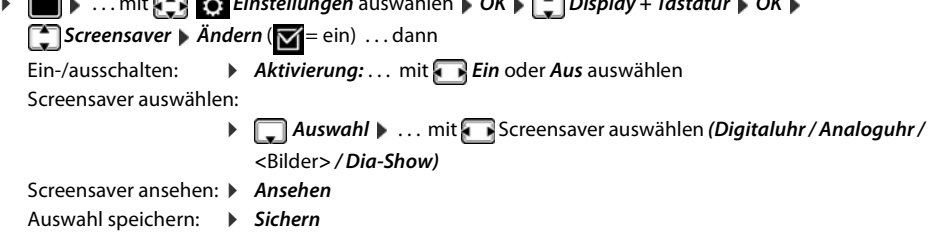

Der Screensaver wird etwa 10 Sekunden nachdem das Display in den Ruhezustand gewechselt ist, aktiviert.

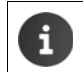

Es werden alle Bilder aus dem Ordner *Screensaver* des *Media-Pool* (→ [S. 23\)](#page-23-1) zur Auswahl angeboten.

## *Screensaver beenden*

▶ Auflegen-Taste <sub>8</sub> kurz drücken . . . das Ruhe-Display wird angezeigt

## <span id="page-29-2"></span>*Großschrift*

Sie können Schrift und Symbole in Anruflisten und im Adressbuch vergrößert darstellen lassen, um die Lesbarkeit zu verbessern. Es wird nur noch ein Eintrag im Display angezeigt und Namen werden ggf. abgekürzt.

**▶ ● ▶ ... mit** *E***} ©** *Einstellungen* **auswählen ▶ OK ▶ C Display + Tastatur ▶ OK ▶ Großschrift** Mindern (**M**= ein)

## <span id="page-29-3"></span>*Farbschema*

Das Display kann in verschiedenen Farbkombinationen angezeigt werden.

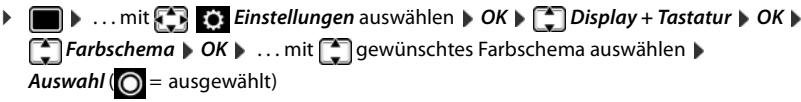

## <span id="page-29-4"></span>*Display-Beleuchtung*

Die Display-Beleuchtung schaltet sich immer ein, sobald das Mobilteil aus der Basis-/Ladeschale genommen oder eine Taste gedrückt wird. Hierbei gedrückte *Ziffern-Tasten* werden zur Wahlvorbereitung ins Display übernommen.

Display-Beleuchtung für den Ruhezustand ein-/ausschalten:

¤. . . mit *Einstellungen* auswählen*OK**Display + Tastatur**OK**Display-Beleucht.**OK* . . . dann

Beleuchtung in Ladeschale:

¤ *In Ladeschale*: . . . mit *Ein* oder *Aus* auswählen Beleuchtung außerhalb der Ladeschale:

¤ *Außerh. Ladeschale*. . . mit *Ein* oder *Aus* auswählen Auswahl speichern: ¤ *Sichern* lich verringern.

Bei eingeschalteter Display-Beleuchtung kann sich die Bereitschaftszeit des Mobilteils beträcht-

#### *Tastatur-Beleuchtung ein-/ausschalten*

¤. . . mit *Einstellungen* auswählen*OK**Display + Tastatur**OK**Tastatur-Beleucht.* ▶ Ändern ( $\mathbf{\nabla} =$  ein)

## *Automatische Tastensperre ein-/ausschalten*

Tastatur automatisch sperren, wenn das Mobilteil ca. 15 Sekunden im Ruhezustand ist.

¤. . . mit *Einstellungen* auswählen*OK**Display + Tastatur**OK**Auto-* $T$ *astensp.*  $\triangleright$  *Ändern* ( $\triangleright$  = ein)

## <span id="page-30-4"></span><span id="page-30-0"></span>*Automatische Rufannahme ein-/ausschalten*

Bei der automatischen Rufannahme nimmt das Mobilteil einen ankommenden Anruf an, sobald es aus der Ladeschale genommen wird.

**▶ ●** *...* **mit**  $\begin{pmatrix} \bullet \\ \bullet \end{pmatrix}$  **Einstellungen auswählen ▶ OK ▶**  $\begin{pmatrix} \bullet \\ \bullet \end{pmatrix}$  **Telefonie ▶ OK ▶ Auto-Rufannahm. ▶** *Ändern ( = ein)*

Unabhängig von der Einstellung *Auto-Rufannahm.* wird die Verbindung beendet, sobald Sie das Mobilteil in die Ladeschale stellen. Ausnahme: Sie halten die Freisprech-Taste **11** beim Hineinstellen und weitere 2 Sekunden gedrückt.

## <span id="page-30-3"></span><span id="page-30-1"></span>*Hörer-/Freisprechlautstärke ändern*

Lautstärke von Hörer und Lautsprecher in 5 Stufen unabhängig voneinander einstellen.

#### *Während eines Gesprächs*

 $\triangleright$  Lautstärke-Tasten  $\boxed{+}$  /  $\boxed{-}$  rechts am Mobilteil drücken

oder

**▶ <sup>F</sup> Gesprächslautst. ▶ ... mit <b>{** Lautstärke auswählen ▶ Sichern ... die Einstellung wird gespeichert

Ohne Sichern wird die Einstellung nach ca. 3 Sekunden automatisch gespeichert.

#### *Im Ruhezustand*

- **▶ ▶ ... mit** *T T*öne und Signale ▶ OK ▶ Gesprächslautst. ▶ OK ... dann Für den Hörer:  $\rightarrow$  **Hörer**: ... mit **Authen** Lautstärke einstellen
- Für den Lautsprecher:  $\blacktriangleright \Box$  Freisprechen  $\blacktriangleright \ldots$  mit **Automation** Lautstärke einstellen Einstellung speichern: ¤ *Sichern*

## <span id="page-30-2"></span>*Klingeltöne*

*Klingelton-Lautstärke*

**▶ ■ ▶ ... mit** *T* Töne und Signale ▶ OK ▶ ■ Klingeltöne (Mobilt.) ▶ *OK ▶ Lautstärke ▶ OK ▶ ...* mit *Furinterne Anrufe und Termine* oder **Für externe Anrufe** auswählen **Dem Lautstärke** in 5 Stufen oder Crescendo (zunehmende Lautstärke) einstellen *Sichern*

Beispiel

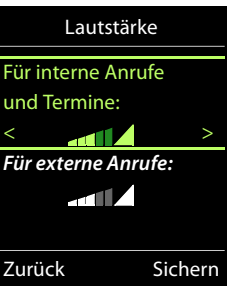

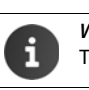

*Während das Telefon klingelt*, können Sie die jeweilige Klingeltonlautstärke mit den Lautstärke-Tasten  $\boxed{+}$  (lauter) oder  $\boxed{-}$  (leiser) dauerhaft ändern.

## *Klingelmelodie*

Unterschiedliche Klingeltöne einstellen für interne und externe Anrufe.

¤. . . mit *Töne und Signale OK Klingeltöne (Mobilt.) OK Melodien OK* . . . mit Verbindung auswählen. . . mit jeweils Klingelton/Melodie auswählen *Sichern*

#### <span id="page-31-5"></span><span id="page-31-0"></span>*Klingelton ein-/ausschalten*

#### *Klingelton auf Dauer ausschalten*

▶ Taste  $\overline{*}$  a lang drücken. In der Statuszeile erscheint

## *Klingelton auf Dauer einschalten*

 $\triangleright$  Taste  $\overline{\triangleright}$  ang drücken.

#### *Klingelton für den aktuellen Anruf ausschalten*

**▶ Ruf aus** oder Auflegen-Taste <sub>o</sub> drücken

#### *Vibrations-Alarm ein-/ausschalten*

Eingehende Anrufe und andere Meldungen werden durch Vibration angezeigt.

**▶ ■ ▶ ... mit** *T T*öne und Signale ▶ OK ▶ ■ Vibration ▶ Ändern ( $\blacksquare$  = ein)

## <span id="page-31-1"></span>*Hinweistöne ein-/ausschalten*

Das Mobilteil weist akustisch auf verschiedene Tätigkeiten und Zustände hin. Diese Hinweistöne können Sie unabhängig voneinander ein-/ausschalten.

**▶ ■ ▶ ... mit** *T T*öne und Signale ▶ OK ▶ <sup>•</sup> Hinweistöne ▶ OK ... dann Ton bei Tastendruck: ¤ *Tastenklick:* . . . mit *Ein* oder *Aus* auswählen Bestätigungs-/Fehlerton nach Eingaben, Hinweiston beim Eintreffen neuer Nachricht: ¤ *Bestätigungen* . . . mit *Ein* oder *Aus* auswählen Warnton bei verbleibender Gesprächszeit unter 10 Minuten (alle 60 Sekunden): ¤ *Akkuton* . . . mit *Ein* oder *Aus* auswählen Warnton, wenn sich das Mobilteil aus der Reichweite der Basis bewegt: ¤ *Außer Reichweite:* . . . mit *Ein* oder *Aus* auswählen Einstellung speichern: ¤ *Sichern*

## <span id="page-31-4"></span><span id="page-31-2"></span>*Schnellzugriff auf Nummern und Funktionen*

Ziffern-Tasten: Die Tasten  $[0]$ und  $[2]$  bis  $[9]$  können mit je einer *Nummer aus dem Telefonbuch* belegt werden.

*Display-Tasten:* Die linke und rechte Display-Taste sind mit einer *Funktion* vorbelegt. Sie können die Belegung ändern.

Die Wahl der Nummer bzw. der Start der Funktion erfolgt jeweils mit einem Tastendruck.

#### <span id="page-31-3"></span>*Ziffern-Tasten mit Nummer belegen (Kurzwahl)*

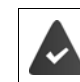

Die Ziffern-Taste ist noch nicht mit einer Nummer belegt.

#### ¤ Ziffern-Taste *lang* drücken

oder

▶ Ziffern-Taste *kurz* drücken ▶ Display-Taste *Kurzwahl* drücken

Das Telefonbuch wird geöffnet.

**▶** ... mit  $\Box$  Eintrag auswählen ▶ OK ▶ ... ggf. mit Nummer auswählen ▶ OK ... der Eintrag ist auf der Ziffern-Taste gespeichert

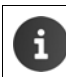

Löschen oder ändern Sie später den Eintrag im Telefonbuch, so wirkt sich dies nicht auf die Belegung der Ziffern-Taste aus.

#### *Nummer wählen*

▶ Ziffern-Taste *lang* drücken . . . die Nummer wird sofort gewählt

```
oder
```
¤ Ziffern-Taste *kurz* drücken . . . auf der linken Display-Taste wird die Nummer/der Name (ggf. abgekürzt) angezeigt. . . Display-Taste drücken . . . die Nummer wird gewählt

#### *Belegung einer Ziffern-Taste ändern*

¤ Ziffern-Taste *kurz* drücken *Ändern* . . . das Telefonbuch wird geöffnet . . . mögliche Optionen:

Belegung ändern: ▶ ... mit **[ ]** Eintrag auswählen ▶ OK ▶ ... ggf. Nummer auswählen *OK*

Belegung löschen: ¤ *Ohne Fkt.*

#### <span id="page-32-2"></span>*Display-Taste belegen, Belegung ändern*

¤ Im Ruhezustand linke oder rechte Display-Taste *lang* drücken . . . die Liste der möglichen Tastenbelegungen wird geöffnet **Det ... mit** Funktion auswählen **DC** ... mögliche Optionen:

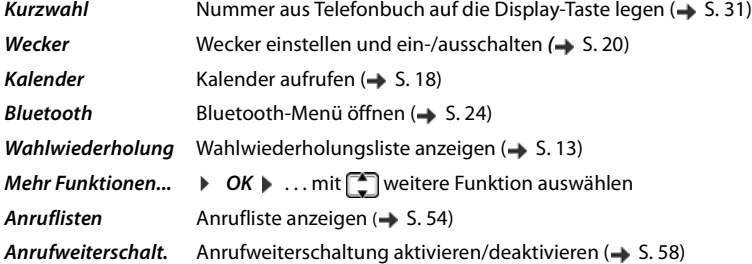

#### *Funktion starten*

Im Ruhezustand des Telefons: Display-Taste kurz drücken . . . die zugeordnete Funktion wird ausgeführt

## <span id="page-32-0"></span>*Mobilteil-PIN ändern*

Das Mobilteil ist durch eine PIN gegen unbefugte Benutzung geschützt (Lieferzustand: *0000*). Bei jedem Einschalten wird die PIN abgefragt.

4-stellige PIN des Mobilteils ändern (Lieferzustand: *0000*):

**a**  $\bullet$  ... mit  $\bullet$  *Einstellungen* auswählen  $\bullet$  OK  $\bullet$  **C** System  $\bullet$  OK  $\bullet$  **C** Mobilteil-PIN  $\bullet$  OK  $\bullet$ ...<br>... mit **Numer die** aktuelle Mobilteil-PIN eingeben **▶ OK ▶ ... mit Numer Mobilteil-PIN eingeben ▶ OK** 

## <span id="page-32-1"></span>*Mobilteil in den Lieferzustand zurücksetzen*

Individuelle Einstellungen und Änderungen zurücksetzen.

**▶ ●** ... mit **Einstellungen** auswählen **▶ OK ▶ System ▶ OK ▶ Einstellungen** auswählen **▶ OK ▶ Einstellungen** *OK ▶ Ja ...* die Einstellungen des Mobilteils werden zurückgesetzt

Folgende Einstellungen sind vom Rücksetzen *nicht* betroffen

- die Anmeldung des Mobilteils an der Basis
- Datum und Uhrzeit
- Einträge des Telefonbuchs und der Anruflisten
- die SMS-Listen

## <span id="page-33-0"></span>*System*

## *Datum und Uhrzeit*

Datum und Uhrzeit werden benötigt, damit z. B. bei eingehenden Anrufen die korrekte Uhrzeit angezeigt wird oder um den Wecker und den Kalender zu nutzen.

Sind am Mobilteil Datum und Uhrzeit noch nicht eingestellt, wird die Display-Taste *Zeit* angezeigt. ¤ Display-Taste *Zeit* drücken

oder

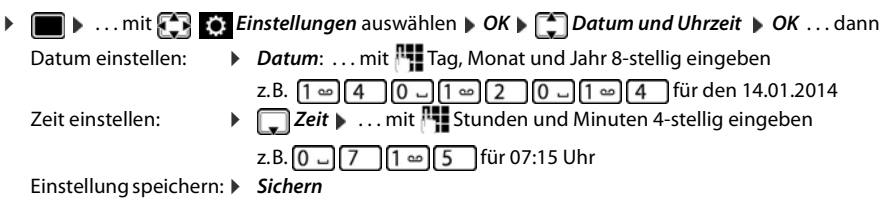

## <span id="page-33-3"></span><span id="page-33-1"></span>*Eigene Vorwahlnummer*

Für die Übertragung von Rufnummern (z. B. in vCards) muss die Vorwahlnummer (Länder- und Ortsvorwahlnummer) im Telefon gespeichert sein.

Einige dieser Nummern sind bereits voreingestellt.

**▶ I P** ... mit **E**<sub>2</sub> **Einstellungen** auswählen **▶** OK ▶ Telefonie **DK + Telefonie OK + COV** Vorwahlnummern **+ OK +** (Vor)eingestellte Vorwahlnummer prüfen

Nummer ändern:

▶ ... mit ingabefeld auswählen/wechseln ▶ ... mit  $\bigcap$  Eingabeposition ändern  $\blacktriangleright$  < C ... ggf. Ziffer löschen  $\blacktriangleright$  ... mit Ziffer eingeben *Sichern*

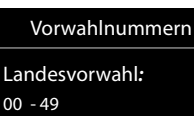

Beispiel

# *Ortsvorwahl:*  $0 - 8$ Sichern  $\leq$  C

## <span id="page-33-2"></span>*Telefon in Lieferzustand zurücksetzen*

Beim Zurücksetzen

- bleiben Datum und Uhrzeit erhalten,
- bleiben Mobilteile angemeldet,
- bleibt die System-PIN erhalten,
- wird *Max. Reichweite* ein- und *Strahlungsfrei* ausgeschaltet.
- **▶ ●** *...* **mit <b>E** *B Einstellungen* auswählen **A** *OK* ▶ **E** System **A** *OK* ▶ E Basis-Reset ▶ OK ▶ ... mit **NU System-PIN eingeben** > OK > Ja ... die Basis wird neu gestartet. Der Neustart dauert etwa 10 Sekunden.

## <span id="page-34-0"></span>*Fragen und Antworten*

#### *Das Display zeigt nichts an.*

- **Mobilteil ist nicht eingeschaltet.** *e c***<sub>0</sub><sup>***lang* **drücken**</sup>
- Der Akku ist leer. ▶ Akku laden bzw. austauschen (→ [S. 8\)](#page-8-4)
- *Im Display blinkt "Keine Basis".*
- Mobilteil ist außerhalb der Reichweite der Basis.Abstand Mobilteil/Basis verringern

#### *Im Display blinkt "Bitte Mobilteil anmelden".*

• Mobilteil ist noch nicht angemeldet bzw. wurde durch die Anmeldung eines weiteren Mobilteils abgemeldet.Mobilteil erneut anmelden

#### *Das Mobilteil klingelt nicht.*

- Klingelton ist ausgeschaltet. **I**Klingelton einschalten ( $\rightarrow$  [S. 31](#page-31-5))
	- Telefon klingelt in einem bestimmten Zeitraum bzw. bei bestimmten Nummern nicht.
	- $\triangleright$  Zeitsteuerung für externe Anrufe überprüfen ( $\rightarrow$  [S. 21](#page-21-0))

#### *Ihr Gesprächspartner hört Sie nicht.*

Das Mobilteil ist "stumm geschaltet".  $\blacktriangleright$  Mikrofon wieder einschalten ( $\blacktriangleright$  [S. 14](#page-14-1))

#### *Die Nummer des Anrufers wird nicht angezeigt.*

- *Rufnummernübermittlung* (CLI) ist beim Anrufer nicht freigegeben.*Anrufer* sollte die Rufnummernübermittlung (CLI) beim Netzanbieter freischalten lassen.
- *Rufnummernanzeige* (CLIP) wird vom Netzanbieter nicht unterstützt oder ist nicht freigeschaltet. Rufnummernanzeige (CLIP) vom Netzanbieter freischalten lassen.
- Das Telefon ist über eine Telefonanlage/einen Router mit integrierter Telefonanlage (Gateway) angeschlossen, die/der nicht alle Informationen weiterleitet.
	- ¤ Anlage zurücksetzen: Kurz den Netzstecker ziehen. Stecker wieder einstecken und warten, bis das Gerät neu gestartet ist.
	- ¤ Einstellungen in der Telefonanlage prüfen und ggf. Rufnummernanzeige aktivieren. Dazu in der Bedienungsanleitung der Anlage nach Begriffen wie CLIP, Rufnummernübermittlung, Rufnummernübertragung, Anrufanzeige, ... suchen oder beim Hersteller der Anlage nachfragen.

#### *Sie hören bei der Eingabe einen Fehlerton (absteigende Tonfolge).*

• Aktion ist fehlgeschlagen/Eingabe ist fehlerhaft.Vorgang wiederholen. Beachten Sie dabei das Display und lesen Sie ggf. in der Bedienungsanleitung nach.

#### *In der Anrufliste ist zu einer Nachricht keine Zeit angegeben.*

Datum/Uhrzeit sind nicht eingestellt. **Datum/Uhrzeit einstellen.** 

#### *Anmelde- oder Verbindungsprobleme mit einem Bluetooth Headset.*

- Reset am Bluetooth Headset durchführen (siehe Bedienungsanleitung des Headsets).
- Anmeldedaten im Mobilteil löschen, indem Sie das Gerät abmelden ( $\rightarrow$  [S. 24\)](#page-24-1).
- Anmeldeprozedur wiederholen  $(4.5.25)$ .

## <span id="page-34-1"></span>*Herstellerhinweise*

#### <span id="page-34-2"></span>*Zulassung*

Dieses Gerät ist je nach Variante für den analogen Telefonanschluss im deutschen / luxemburgischen bzw. österreichischen Netz vorgesehen (s. Gerätelabel).

Länderspezifische Besonderheiten sind berücksichtigt.

Hiermit erklärt die Unify Software and Solutions GmbH & Co. KG, dass dieses Gerät den grundlegenden Anforderungen u ren relevanten Bestimmungen der Richtlinie 1999/5/EC entspricht.

Die landesspezifische EU-Konformitätserklärung nach 1999/5/EC finden Sie unter: [wiki.unify.com/wiki/Declarations\\_of\\_Conformity#Cordless\\_Phones.](http://wiki.unify.com/wiki/Declarations_of_Conformity#Cordless_Phones)

In einigen Fällen kann diese Erklärung in den Dateien "International Declarations of Conformity" oder "European Declarations of Conformity" enthalten sein.

Bitte lesen Sie daher auch diese Dateien.

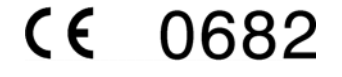

## *Entsorgung*

Akkus gehören nicht in den Hausmüll. Beachten Sie hierzu die örtlichen Abfallbeseitigungsbestimmungen, die Sie bei Ihrer Kommune erfragen können. Entsorgen Sie diese in den beim Fachhandel aufgestellten grünen Boxen des "Gemeinsame Rücknahmesystem Batterien".

Alle Elektro- und Elektronikgeräte sind getrennt vom allgemeinen Hausmüll über dafür staatlich vorgesehene Stellen zu entsorgen.

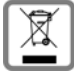

Wenn dieses Symbol eines durchgestrichenen Abfalleimers auf einem Produkt angebracht ist, unterliegt dieses Produkt der europäischen Richtlinie 2002/96/EC.

Die sachgemäße Entsorgung und getrennte Sammlung von Altgeräten dienen der Vorbeugung von potenziellen Umwelt- und Gesundheitsschäden. Sie sind eine Voraussetzung für die Wiederverwendung und das Recycling gebrauchter Elektro- und Elektronikgeräte.

Ausführlichere Informationen zur Entsorgung Ihrer Altgeräte erhalten Sie bei Ihrer Kommune oder Ihrem Müllentsorgungsdienst.

## <span id="page-35-0"></span>*Pflege*

Wischen Sie das Gerät mit einem *feuchten* Tuch oder einem Antistatiktuch ab. Benutzen Sie keine Lösungsmittel und kein Mikrofasertuch.

Verwenden Sie *nie* ein trockenes Tuch: es besteht die Gefahr der statischen Aufladung.

In seltenen Fällen kann der Kontakt des Geräts mit chemischen Substanzen zu Veränderungen der Oberfläche führen. Aufgrund der Vielzahl am Markt verfügbarer Chemikalien konnten nicht alle Substanzen getestet werden.

Beeinträchtigungen von Hochglanzoberflächen können vorsichtig mit Display-Polituren von Mobiltelefonen beseitigt werden.

## <span id="page-35-1"></span>*Kontakt mit Flüssigkeit*  **!**

Falls das Gerät mit Flüssigkeit in Kontakt gekommen ist:

- *1 Das Gerät von der Stromversorgung trennen.*
- *2 Die Akkus entnehmen und das Akkufach offen lassen.*
- 3 Die Flüssigkeit aus dem Gerät abtropfen lassen.
- 4 Alle Teile trocken tupfen.
- 5 Das Gerät anschließend *mindestens 72 Stunden* mit geöffnetem Akkufach und mit der Tastatur nach unten (wenn vorhanden) an einem trockenen, warmen Ort lagern (*nicht:* Mikrowelle, Backofen o. Ä.).
- *6 Das Gerät erst in trockenem Zustand wieder einschalten.*

Nach vollständigem Austrocknen ist in den meisten Fällen die Inbetriebnahme wieder möglich.
#### *Technische Daten*

#### *Akkus*

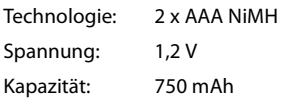

#### *Betriebszeiten/Ladezeiten des Mobilteils*

Die Betriebszeit Ihres Mobilteils ist von Akkukapazität, Alter des Akkus und Benutzerverhalten abhängig. (Alle Zeitangaben sind Maximalangaben.)

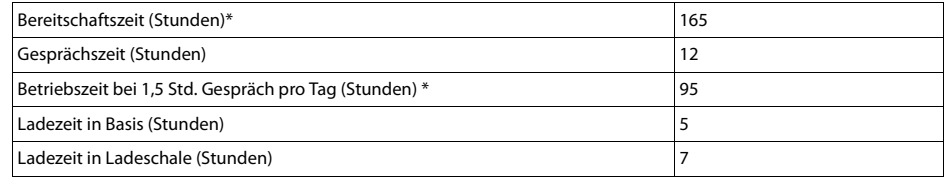

\* ohne Display-Beleuchtung im Ruhestand (Display-Beleuchtung einstellen  $\rightarrow$  [S. 29](#page-29-0))

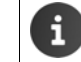

Die Betriebszeiten des Telefons verlängern sich mit einem leistungsfähigeren Akku.

#### *Leistungsaufnahme der Basis*

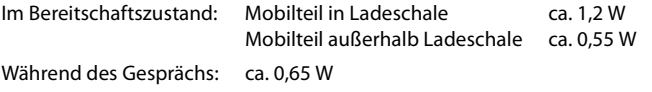

#### *Allgemeine technische Daten*

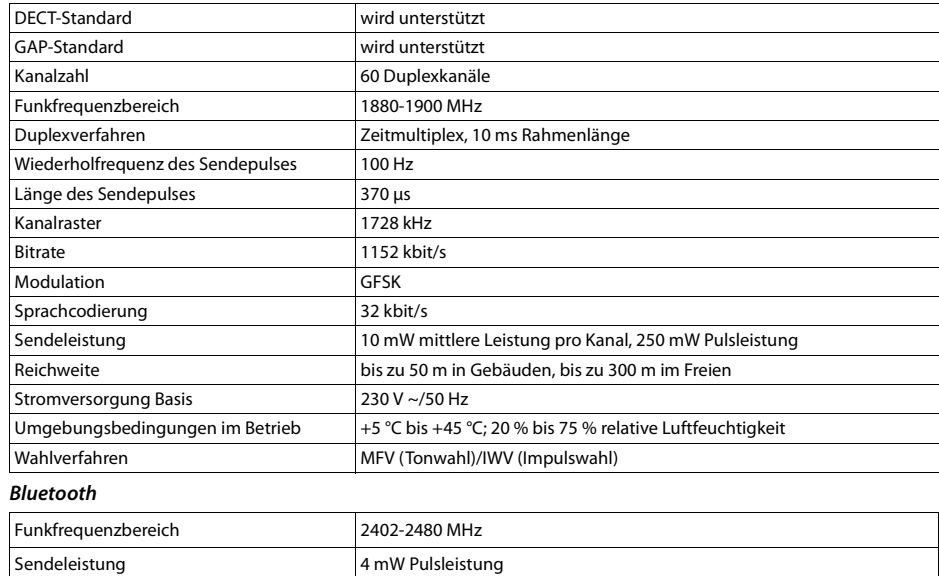

### *Zeichensatztabellen*

#### *Standardschrift*

Entsprechende Taste mehrmals drücken.

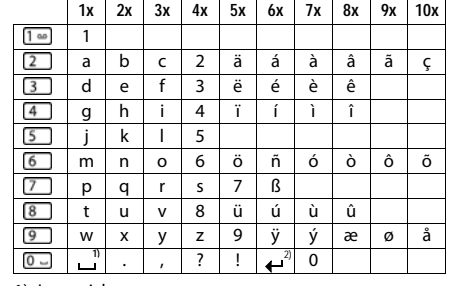

1) Leerzeichen

2) Zeilenschaltung

#### *Mitteleuropa*

Entsprechende Taste mehrmals drücken.

Entsprechende Taste mehrmals

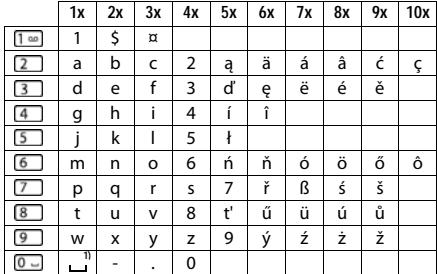

1) Leerzeichen

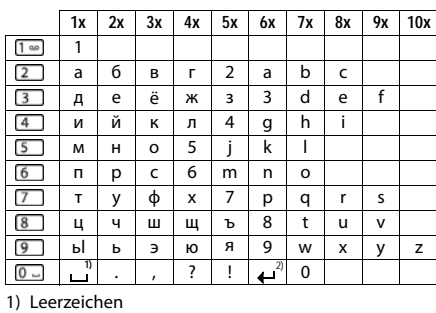

2) Zeilenschaltung

#### *Griechisch*

*Kyrillisch*

drücken.

Entsprechende Taste mehrmals drücken.

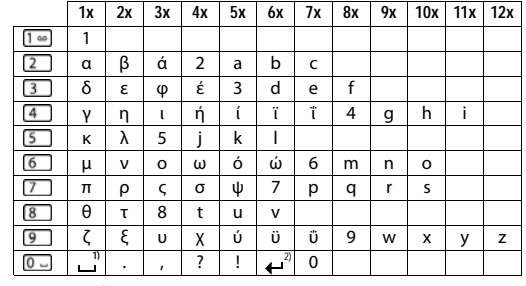

1) Leerzeichen 2) Zeilenschaltung

#### *Türkisch*

Entsprechende Taste mehrmals drücken.

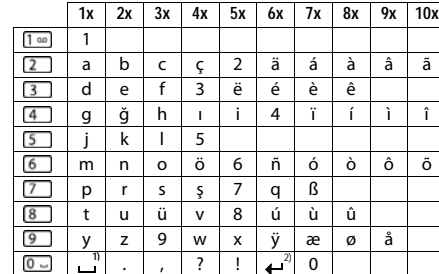

1) Leerzeichen

2) Zeilenschaltung

#### *Arabisch*

Entsprechende Taste mehrmals drücken.

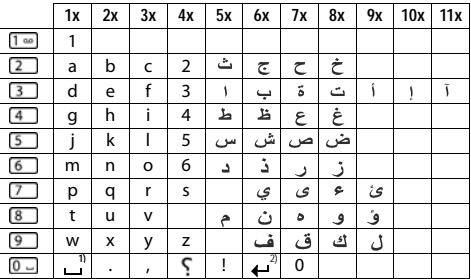

1) Leerzeichen

2) Zeilenschaltung

# *Display-Symbole*

Folgende Symbole werden abhängig von den Einstellungen und vom Betriebszustand Ihres Telefons angezeigt.

#### *Symbole der Statusleiste*

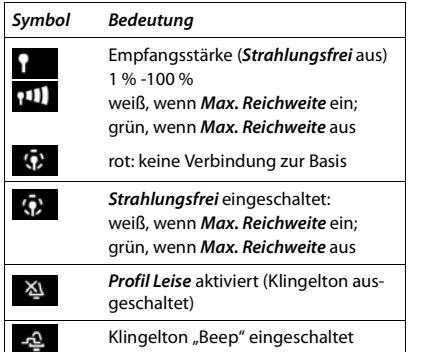

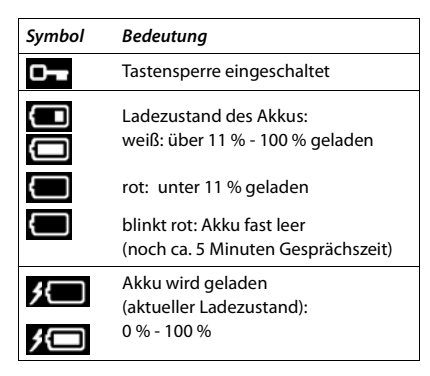

#### *Symbole der Display-Tasten*

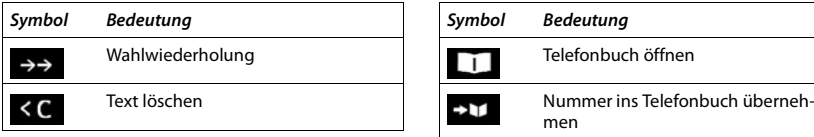

#### *Display-Symbole beim Signalisieren von* . . .

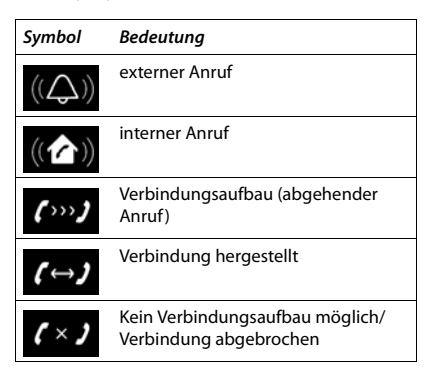

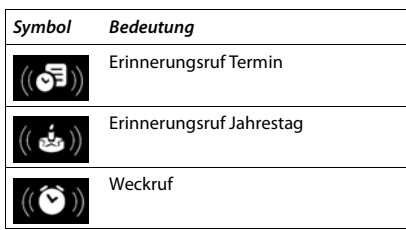

#### *Weitere Display-Symbole*

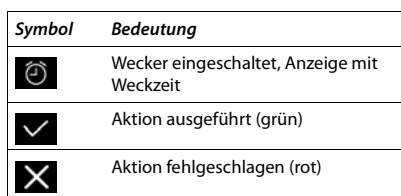

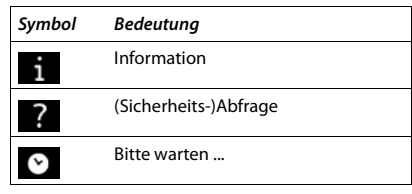

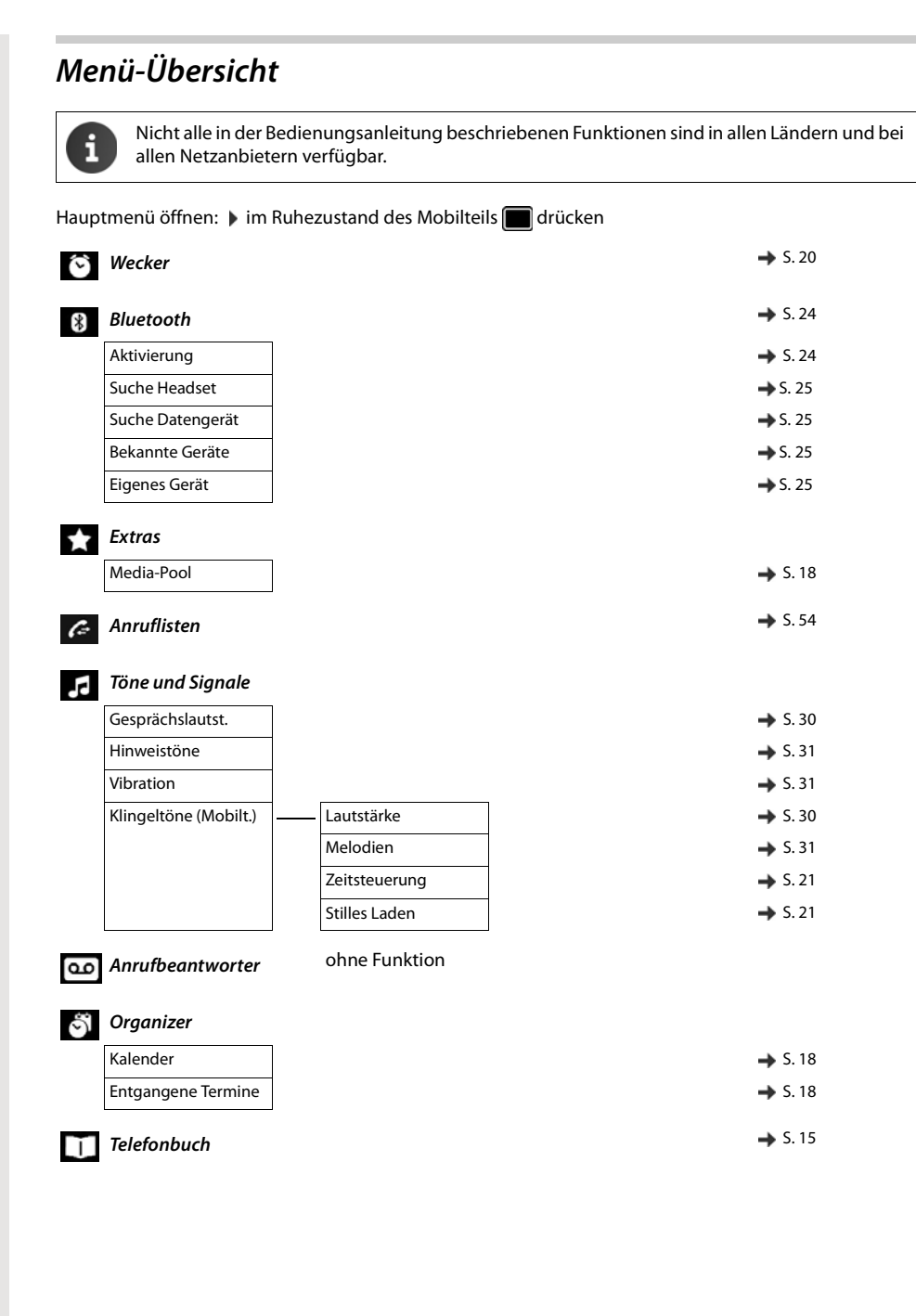

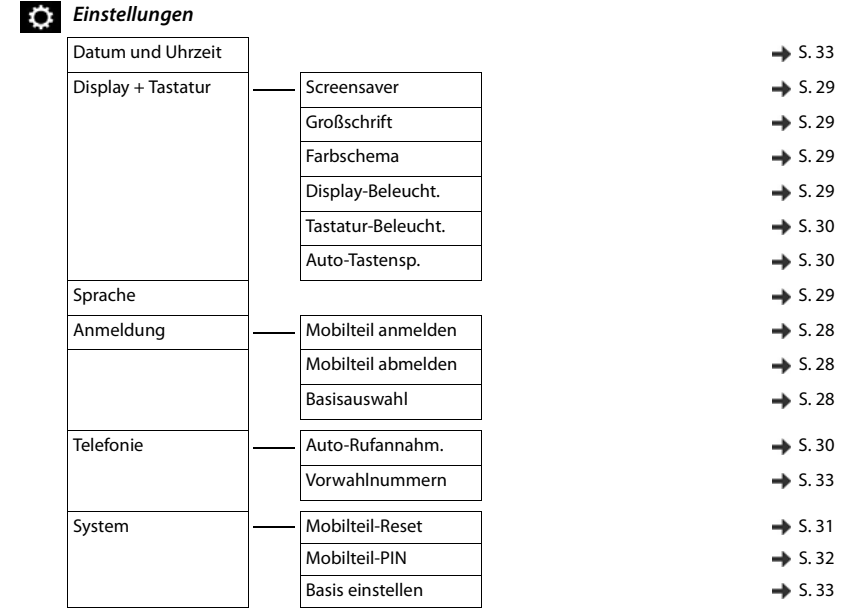

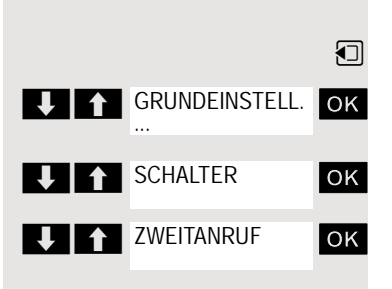

# System-Funktionen aufrufen

Die System-Funktionen können Sie über das Service-Menü aufrufen. Als Beispiel ist hier das Auswählen der Funktion "Zweitanruf" dargestellt.

- Basis-Menü aufrufen.
	- Grundeinstellung auswählen und bestätigen. Das Service-Menü wird angezeigt.
- OK Menüpunkt auswählen und bestätigen (Beispiel).

**OK** Menüpunkt auswählen und bestätigen (Beispiel).

### Struktur des Service-Menüs

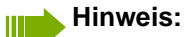

Je nach Einstellung des Systems werden nicht alle Menüpunkte angezeigt

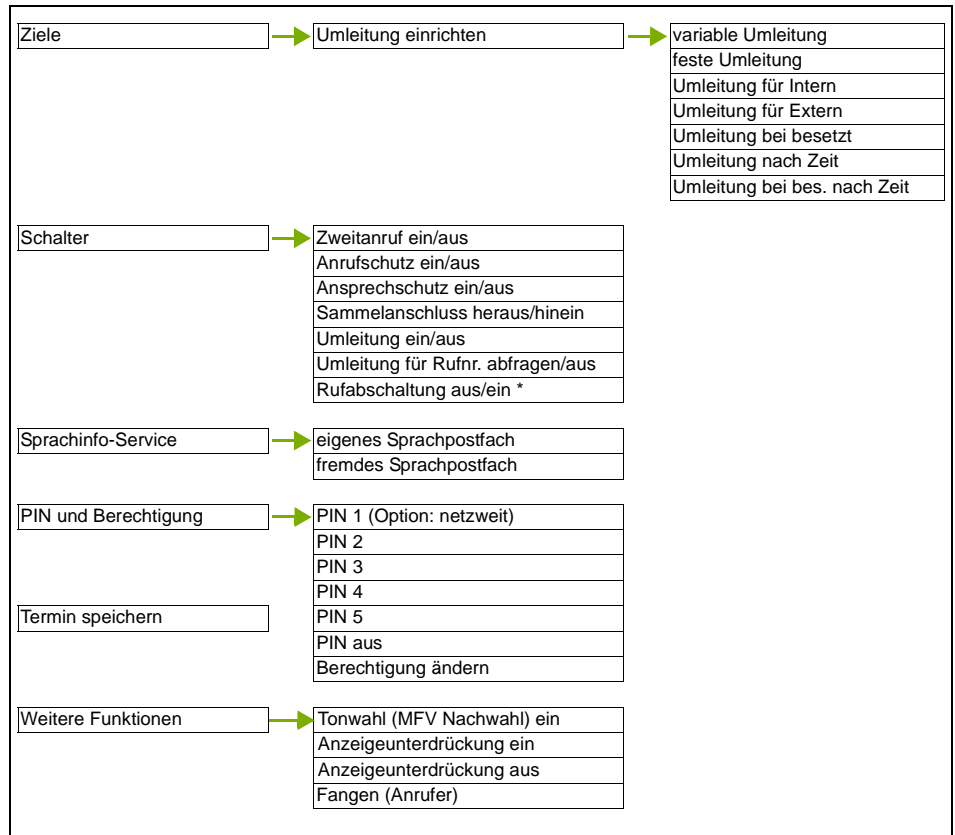

# Mit mehreren Teilnehmern telefonieren

# **Rückfrage**

Sie unterbrechen Ihr Gespräch, um mit einem Teilnehmer (auch Externteilnehmer) ein Rückfragegespräch zu halten und setzen anschließend das erste Gespräch fort.

Sie führen ein Gespräch.

### Rückfrage aktivieren und durchführen

ok Rückfrage aktivieren. Das aktuelle Gespräch wird "gehalten", der erste Teilnehmer wartet.

Rufnummer für das Rückfragegespräch eingeben.

Die Nummer wird gewählt. Der Teilnehmer meldet sich. Das Rückfragegespräch beginnt.

### Der zweite Teilnehmer ist besetzt oder meldet sich nicht

Sie können während der Rückfrage:

- einen Rückruf vormerken  $\rightarrow$  [Seite 71](#page-70-0),
- Anklopfen  $\rightarrow$  [Seite 45](#page-44-0) oder
- Aufschalten  $\rightarrow$  [Seite 46.](#page-45-0)

# Rückfrage beenden und zum Wartenden zurückkehren

#### **Entweder:**

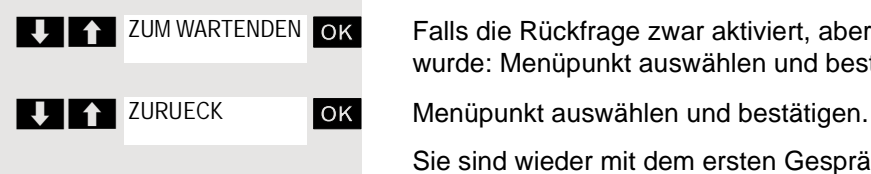

**RUECKFRAGE** 

**Literal ZUM WARTENDEN OK** 

sprächspartner bekommt das Besetzt-Zeichen und legt auf. **Oder** 

Der zweite Teilnehmer legt auf. Nach dem Bestätigen von "ZUM WARTENDEN" sind Sie wieder mit dem ersten Teilnehmer verbunden..

Sie sind wieder mit dem ersten Gesprächspartner verbunden. Der zweite Ge-

Falls die Rückfrage zwar aktiviert, aber noch keine Rufnummer eingegeben

Sie können aber auch:

- mit den Gesprächspartnern abwechselnd sprechen  $\rightarrow$  [Seite 48,](#page-47-0)
- eine Konferenz aufbauen  $\rightarrow$  [Seite 49](#page-48-0) oder

wurde: Menüpunkt auswählen und bestätigen.

• den wartenden Gesprächspartner an den zweiten Gesprächspartner übergeben  $\rightarrow$  [Seite 47](#page-46-0).

<span id="page-44-0"></span>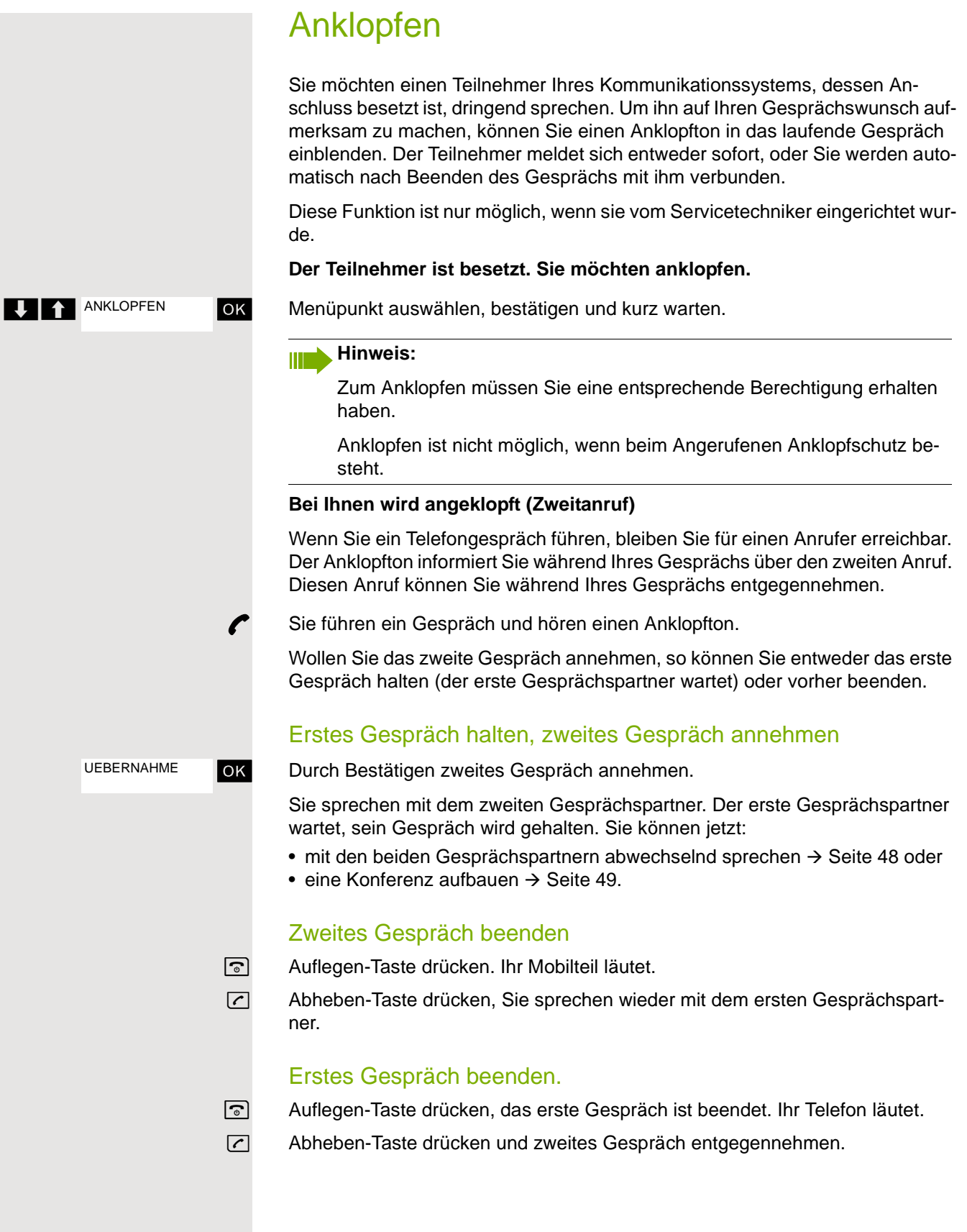

# <span id="page-45-0"></span>**Aufschalten**

Sie möchten einen internen Teilnehmer, dessen Anschluss besetzt ist, dringend sprechen. Mit der Funktion "Aufschalten" haben Sie die Möglichkeit, sich in das laufende Gespräch einzuschalten und eine Nachricht durchzugeben.

**AUFSCHALTEN** 

**P** Der Teilnehmer ist besetzt.

ok Menüpunkt auswählen und bestätigen.

Der Mitarbeiter und sein Gesprächspartner hören einen Warnton.

Sie können sofort sprechen.

#### **Hinweis:** W

Zum Aufschalten müssen Sie eine entsprechende Berechtigung erhalten haben.

Aufschalten ist nicht möglich, wenn beim Angerufenen Aufschalteschutz besteht.

<span id="page-46-0"></span>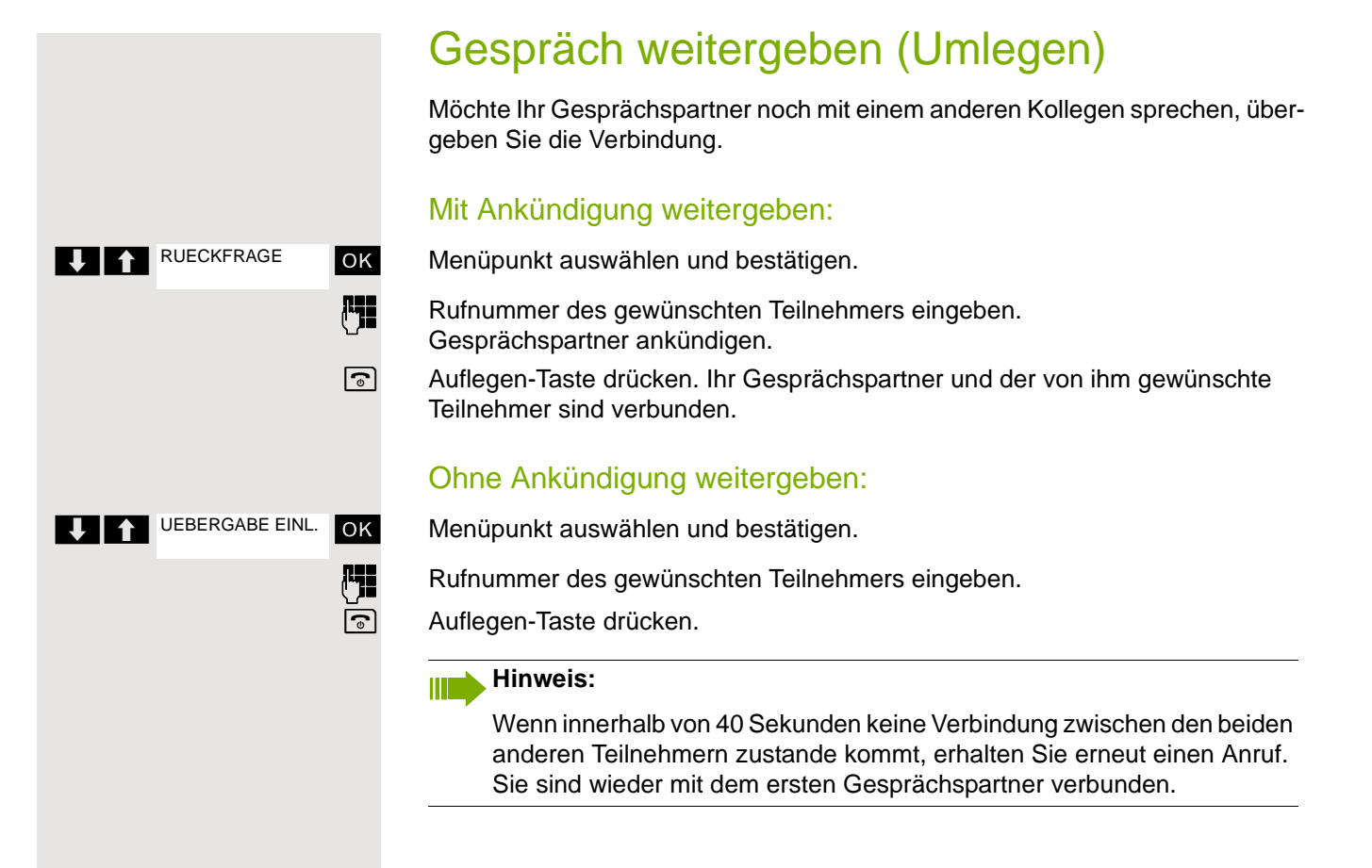

# <span id="page-47-0"></span>Makeln (Gespräche wechseln)

Mit der Funktion Makeln können Sie zwischen zwei Teilnehmern hin- und herschalten, ohne dass diese direkt miteinander sprechen. Beide Teilnehmer können externe oder interne Teilnehmer sein. Sie können auch eine Konferenz einleiten.

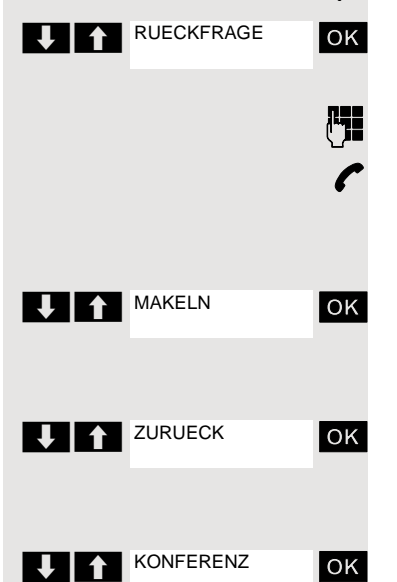

Sie führen ein Gespräch.

ok Display-Taste drücken. Das aktuelle Gespräch wird "gehalten", der Teilnehmer wartet.

**Rufflummer des zweiten Teilnehmers eingeben.** 

p Der zweite Teilnehmer meldet sich.

### Zum jeweils wartenden Teilnehmer wechseln

**OK** Display-Taste drücken, um zwischen den beiden Gesprächen zu wechseln.

### Aktuelles Gespräch beenden – zurück zum anderen Gespräch

ok Menüpunkt auswählen und bestätigen.

### Dreierkonferenz aufbauen

ok Menüpunkt auswählen und bestätigen.

Ein Aufmerksamkeitston signalisiert Ihnen, dass nun eine Konferenzschaltung zwischen allen drei Teilnehmern besteht.

# <span id="page-48-1"></span>Konferenz durchführen

In der anlagenunterstützten Konferenz können Sie bis zu 8 interne und externe Teilnehmer einbinden. Teilnehmer mit Anlagentelefonen können alle nachfolgenden Funktionen gleichzeitig ausführen bzw. nutzen. ISDN-Telefone und externe Teilnehmer sind passive Teilnehmer, sie können nur in die aktuelle Konferenz eingebunden werden.

Sie können Teilnehmer und Konferenzen einer entfernten Anlage in Ihre Konferenz einbinden. Die entfernten Teilnehmer können eine eigene Konferenz bilden und sie erweitern. Die Teilnehmer dieser Konferenz sind in Ihre aktuelle Konferenz eingebunden – können aber die folgenden Funktionen nicht ausführen oder nutzen.

Folgende Funktionen werden für alle Konferenzteilnehmer mit Anlagentelefon unterstützt:

- Eine Konferenz aufbauen (bilden) wenn Sie einen Teilnehmer anrufen oder einen Anruf erhalten oder ein Rückfragegespräch führen oder einen Zweitanruf erhalten.
- Annahme eines Zweitanrufs und einbinden des Anrufers in die Konferenz.
- Zwischen der Konferenz und einem Rückfragegespräch oder Zweitanruf makeln.
- Während einer Konferenz ein Rückfragegespräch halten und der Konferenz zuschalten.
- Zusammenschliessen von Konferenzteilnehmern aus zwei unabhängigen Konferenzen über ein entferntes Netz.
- Die Konferenz ins Halten legen, wenn Leitungstasten eingerichtet sind.
- Übersicht über alle Konferenzteilnehmer erhalten.
- Konferenz an einen neuen Teilnehmer übergeben.

Die genannten Funktionen können alle Konferenzteilnehmer gleichzeitig ausführen.

# <span id="page-48-0"></span>Konferenz aufbauen

Eine Konferenz können Sie aus folgenden Verbindungsarten heraus aufbauen:

- Einzelgespräch
- Rückfragegespräch
- Zweitanruf

### Konferenz aus einem Einzelgespräch einleiten

Sie wollen eine Konferenz aufbauen.

Sie führen ein Gespräch.

ok Menüpunkt auswählen und bestätigen.

**Fight** Sie rufen einen weiteren Teilnehmer an. Konferenz bitte ankündigen.

**OK** Menüpunkt auswählen und bestätigen. Sie erhalten kurz die Meldung: "1 ist Ihre Posit".

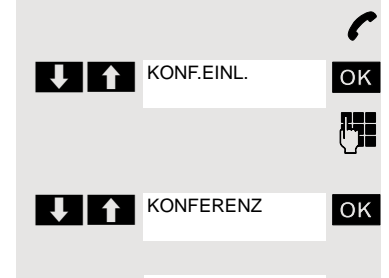

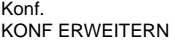

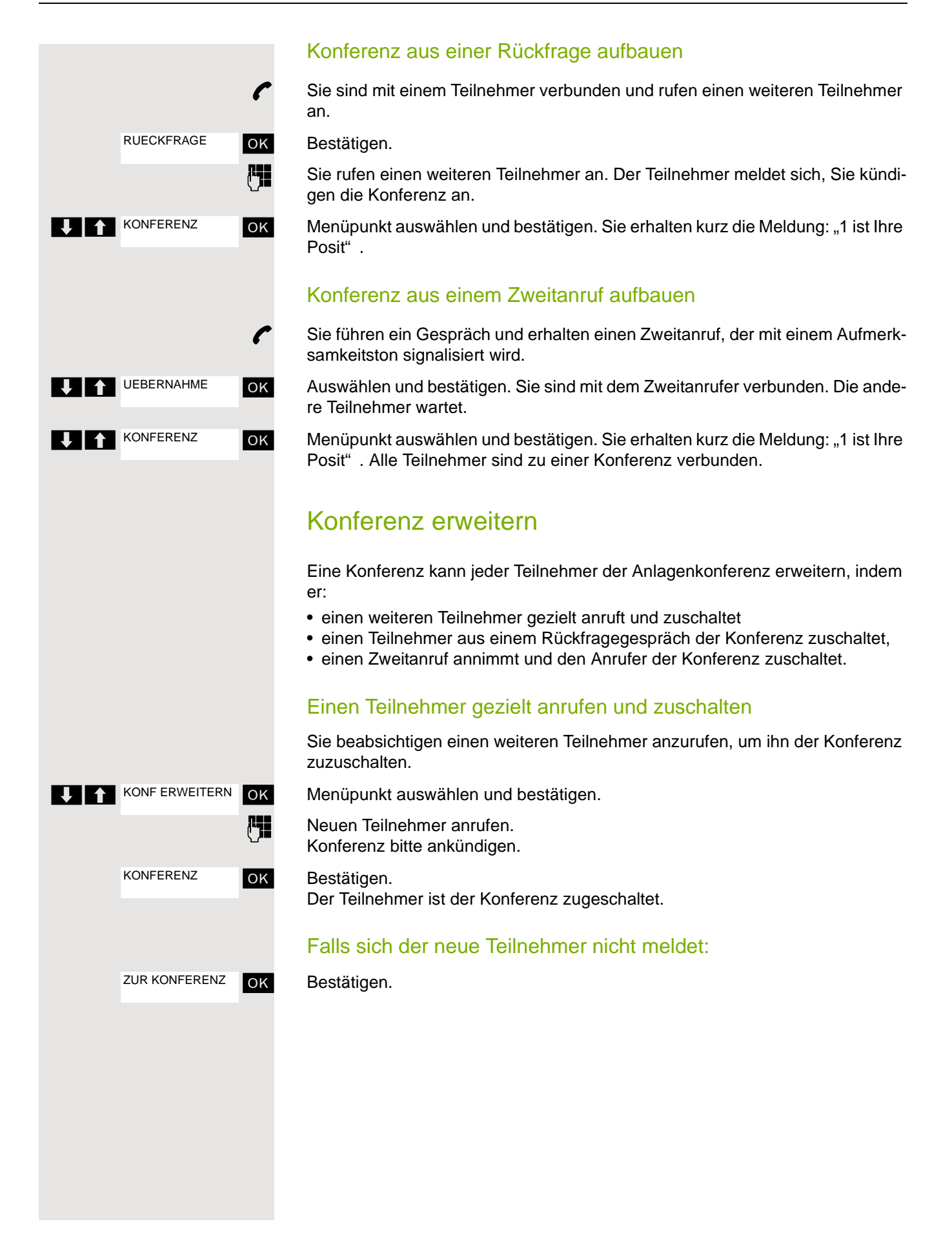

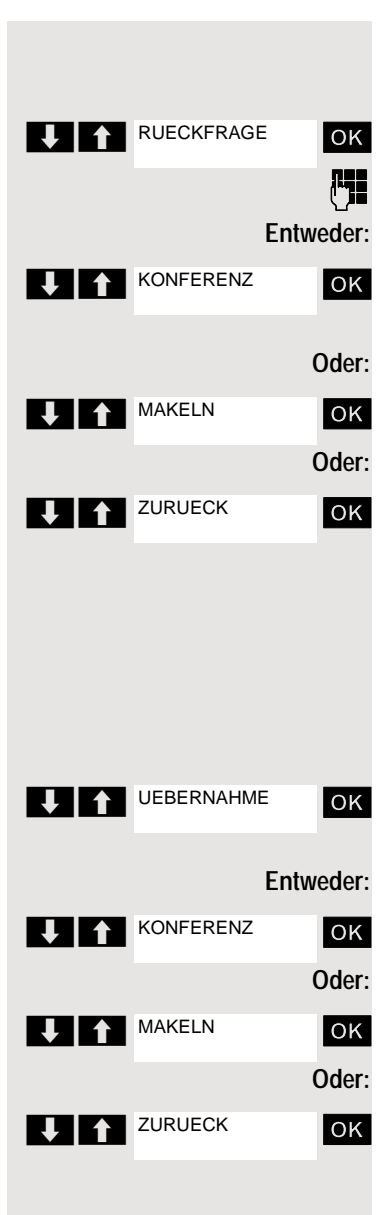

### Konferenz aus Rückfragegespräch erweitern

Sie wollen während der Konferenz ein Rückfragegespräch halten.

**OK** Menüpunkt auswählen und bestätigen. Die Konferenz wartet.

**FEI** Einen Teilnehmer anrufen. Das Rückfragegespräch halten.

ok Menüpunkt auswählen und bestätigen, um den Teilnehmer aus dem Rückfragegespräch in die Konferenz zu schalten.

**DK** Zwischen der Konferenz und dem Rückfragegespräch hin- und herschalten.

**OK** Menüpunkt auswählen und bestätigen, um das Rückfraggespräch zu beenden und zur Konferenz zurückzukehren.

# Zweitanruf annehmen und der Konferenz zuschalten

Erhalten Sie während der Konferenz einen Zweitanruf (Zweitanruf ist eingeschaltet), so können Sie diesen Teilnehmer der Konferenz zuschalten.

Ein Aufmerksamkeitston ist hörbar.

**OK** Auswählen und bestätigen. Sie sind mit dem Zweitanrufer verbunden. Die Konferenz wartet.

**OK** Auswählen und bestätigen um den Zweitanrufer der Konferenz zuzuschalten.

**OK** Zwischen der Konferenz und dem Zweitanruf hin- und herschalten.

**OK** Auswählen und bestätigen, um den Zweitanruf zu beenden und zur Konferenz zurückzukehren.

# Konferenz übergeben

Jeder Teilnehmer kann die Konferenz an einen dritten Teilnehmer, den er über ein Rückfragegespräch oder über die Funktion "Konferenz erweitern" angerufen hat, übergeben. Dieser Teilnehmer ist zu diesem Zeitpunkt nicht Teilnehmer der Konferenz. Die Konferenz kann nicht an einen Zweitanruf übergeben werden.

### Sie sind in einem Konferenzgespräch

**Entweder:**

**Oder: T** RUECKFRAGE KONF ERWEITERN

ok Auswählen und bestätigen. Die Konferenz wartet.

Full Einen Teilnehmer anrufen.

**OK** Auswählen und bestätigen.

Einen Teilnehmer anrufen.

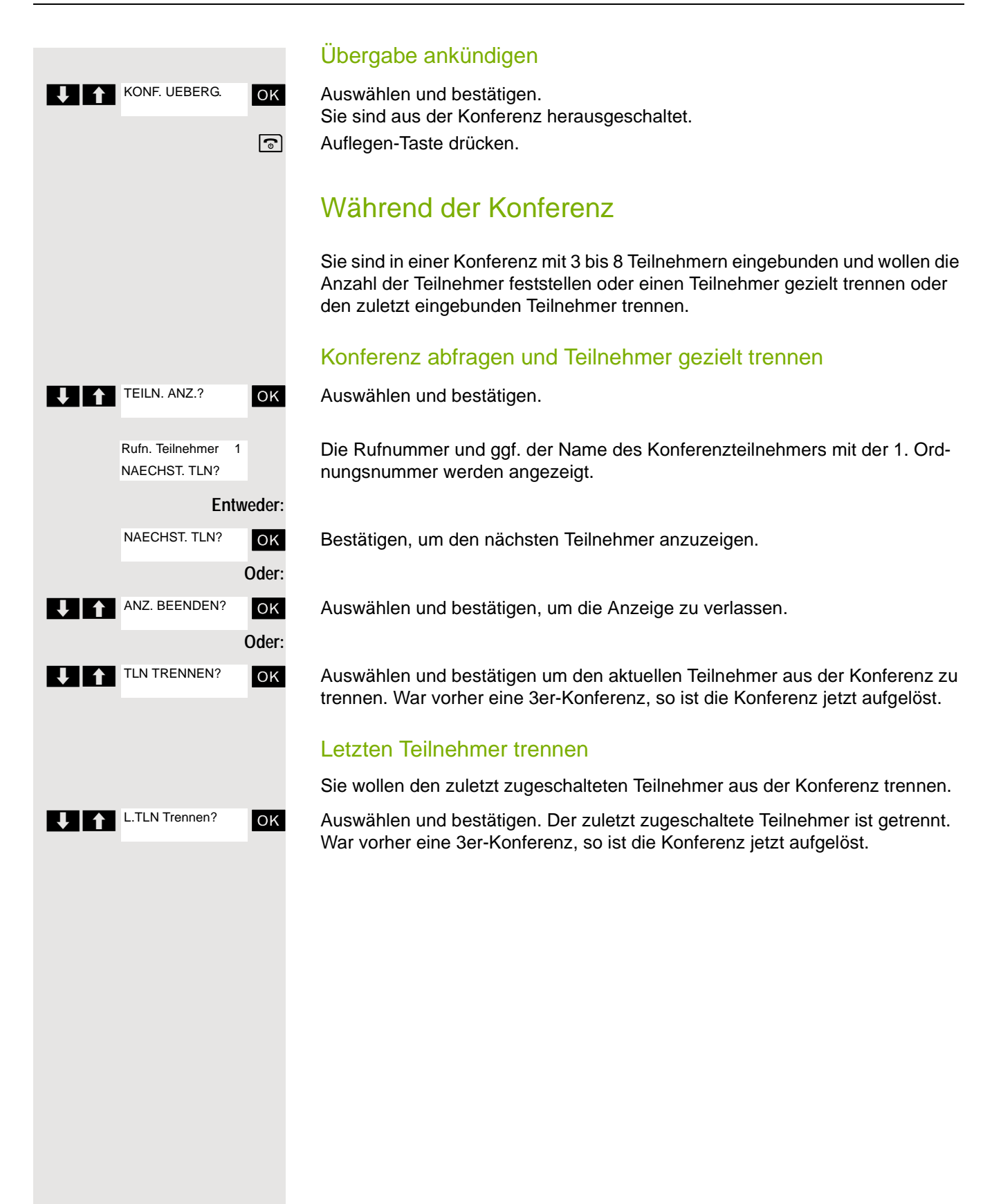

# <span id="page-52-0"></span>Zweitanruf nutzen

Wenn Sie einen wichtigen Anruf erwarten, sollten Sie Zweitanruf einschalten. Während eines Gesprächs wird dann ein Zweitanruf signalisiert. Sie können den Zweitanruf annehmen oder ignorieren.

#### **Hinweis: THE S**

Ein Zweitanruf wird nicht am Bluetooth-Headset signalisiert.

### Zweitanruf ein-/ausschalten

**1** System-Menü aufrufen.

ok Grundeinstellung auswählen und bestätigen.

Service-Kennzahl eingeben.

ok Menüpunkt auswählen und bestätigen.

ok Menüpunkt auswählen und bestätigen.

**Weiter: Ein- oder Ausschalten**

OK Eine der beiden Anzeigen bestätigen.

# Zweitanruf annehmen

**Voraussetzung:** Sie telefonieren. Zweitanruf ist eingeschaltet.

Aufmerksamkeitston hörbar. Der Anrufer hört den Freiton als wären Sie "frei".

ok Auswählen und bestätigen. Sie sind mit dem Zweitanrufer verbunden. Der erste Gesprächsteilnehmer wartet.

### Zweitgespräch beenden, erstes Gespräch fortsetzen

a Auflegen und wieder abheben.

 $\boxed{\phantom{0}}$ 

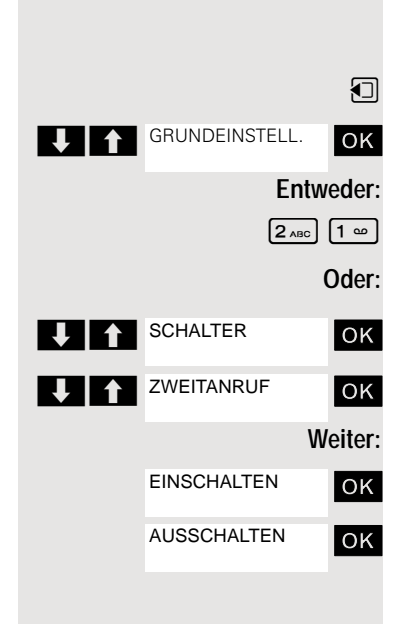

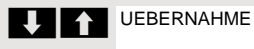

# <span id="page-53-0"></span>**Anruferliste**

Anrufer, die während Ihrer Abwesenheit, versucht haben Sie zu erreichen, wer-den in der "Anruferliste" gespeichert. Auch Rückrufwünsche → [Seite 71](#page-70-0) werden hier zusätzlich festgehalten.

# Anruferliste abfragen

<span id="page-53-1"></span>Wenn eine oder mehrere Info- bzw. Voice-Mail-Nachrichten für Sie vorliegen, ertönt ein Hinweiston und die Nachrichten-Taste blinkt.

**Entweder:**  $\boxed{\blacksquare}$  Nachrichten-Taste drücken. **Oder: 1** System-Menü aufrufen. Menüpunkt auswählen und bestätigen. Rufnummern oder die zugehörigen Namen werden angezeigt. Geprüfte Rufnummern sind markiert. **EX 11 Drücken, um die Liste der Rufnummern (Namen) zu prüfen. Bereits abgefragte** Rufnummern (Namen) sind markiert. Anrufer aus der Liste zurückrufen **VOCA** Drücken, um die gewünschte Rufnummer (Name) auszuwählen. ■ Drücken, um die Befehlsauswahl anzuzeigen. ok Auswählen und bestätigen. Der Teilnehmer wird angerufen. Anrufer aus der Liste löschen **VOCA EXECUTE:** Drücken, um die gewünschte Rufnummer (Name) auszuwählen. **EE** Drücken, um die Befehlsauswahl anzuzeigen. **OK** Auswählen und bestätigen. Der Eintrag ist gelöscht und die Rufnummernliste wird wieder angezeigt. Anruferliste verlassen **IN Drücken um in eine Menüebene höher zu wechseln Oder:** a Auflegen-Taste drücken, um ins Ruhemenü zu wechseln. **ABFRAGE RUFNR OK** 46068<br>34101**√ UIT WAEHLEN LOESCHEN** 

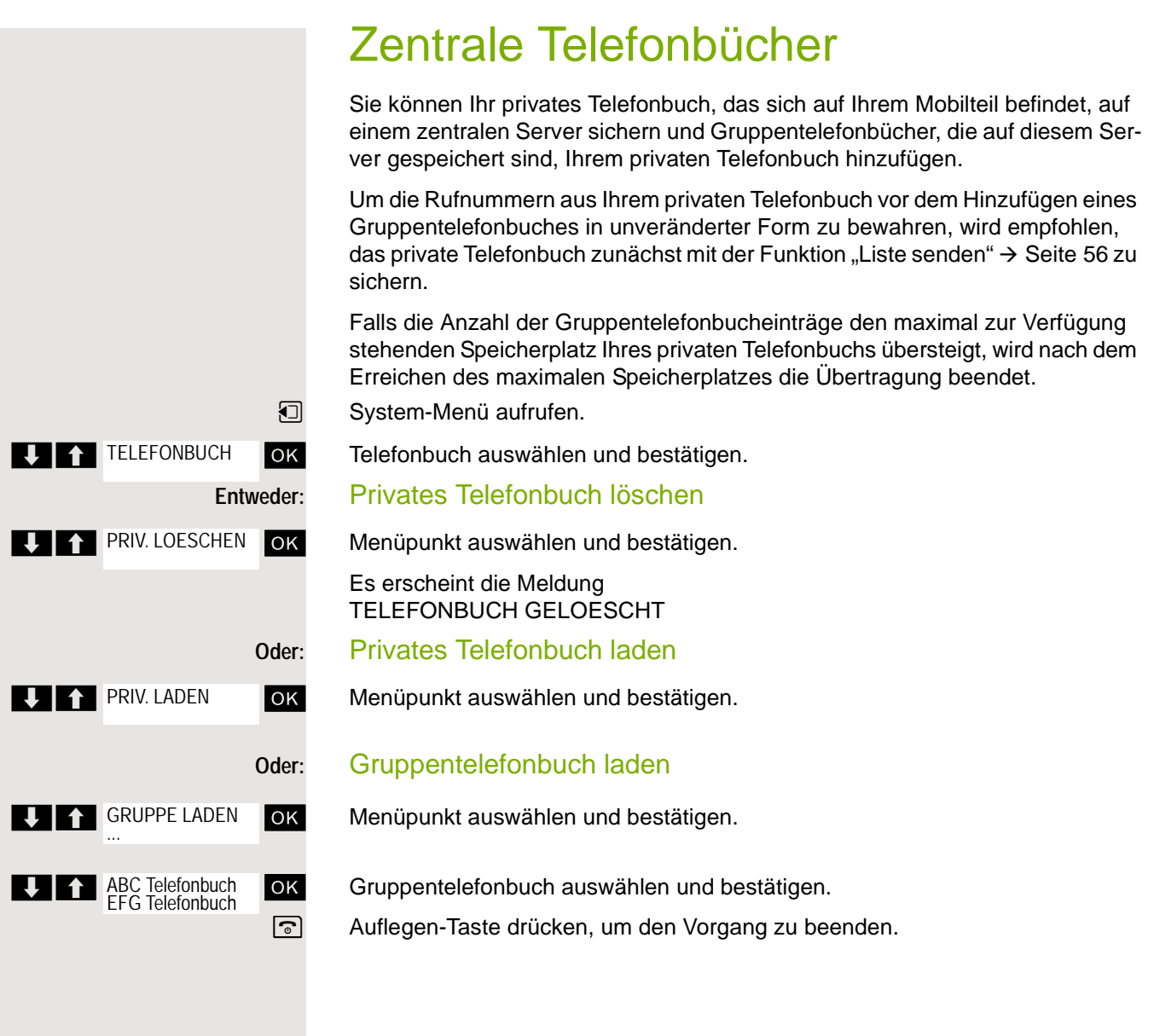

# <span id="page-55-0"></span>Eintrag oder Liste senden und empfangen

Sie haben die Möglichkeit einen Eintrag oder die ganze Liste an das Kommunikationssystem zu senden. Diese Liste kann vom Kommunikationssystem empfangen werden. Des Weiteren besteht die Möglichkeit Gruppentelefonbücher zu laden.

### **Einschränkungen beim Kopieren über das Kommunikationssystem**

Die Einträge im Telefonbuch des Mobilteils liegen im vCard-Format vor. Vom Kommunikationssystem wird jedoch ein anderes Format benutzt. Dadurch gehen Informationen in den Telefonbucheinträgen verloren. Die Rufnummern sind nicht betroffen.

### Liste/Eintrag senden

 $\boxed{\Box}$  Gewünschten Eintrag auswählen. Display-Taste drücken.

 $\Box$  Telefonbuch öffnen.

Entweder: Oder: Bei "Eintrag senden" oder Optionen **Q C** Liste senden **D** C Eintrag senden **回** an Intern Ja **TELEFONBUCH LETTER PRIV. LADEN THE RUPPE LADEN** 

**OK** Menüpunkt auswählen und bestätigen.

OK Menüpunkt auswählen und bestätigen.

**OK** Menüpunkt auswählen und bestätigen.

**Rufnummer 00 eingeben und bestätigen.** 

ggf. **Ja** Auswählen, für weitere Einträge.

### Liste vom Kommunikationssystem laden

Voraussetzung: An das Kommunikationssystem wurde durch Wählen der Rufnummer 00 ein Eintrag oder eine Liste gesendet.

**I** Taste INT drücken.

OK Menüpunkt auswählen und bestätigen.

OK Menüpunkt auswählen und bestätigen.

OK Menüpunkt auswählen und bestätigen.

**a Auflegen-Taste einmal drücken. Sie bekommen einen Anruf vom System und** mit der Annahme startet der Transfer

### Liste im Kommunikationssystem löschen

Voraussetzung: Im Kommunikationssystem ist eine Liste oder ein Eintrag gespeichert und wird gerade nicht benutzt.

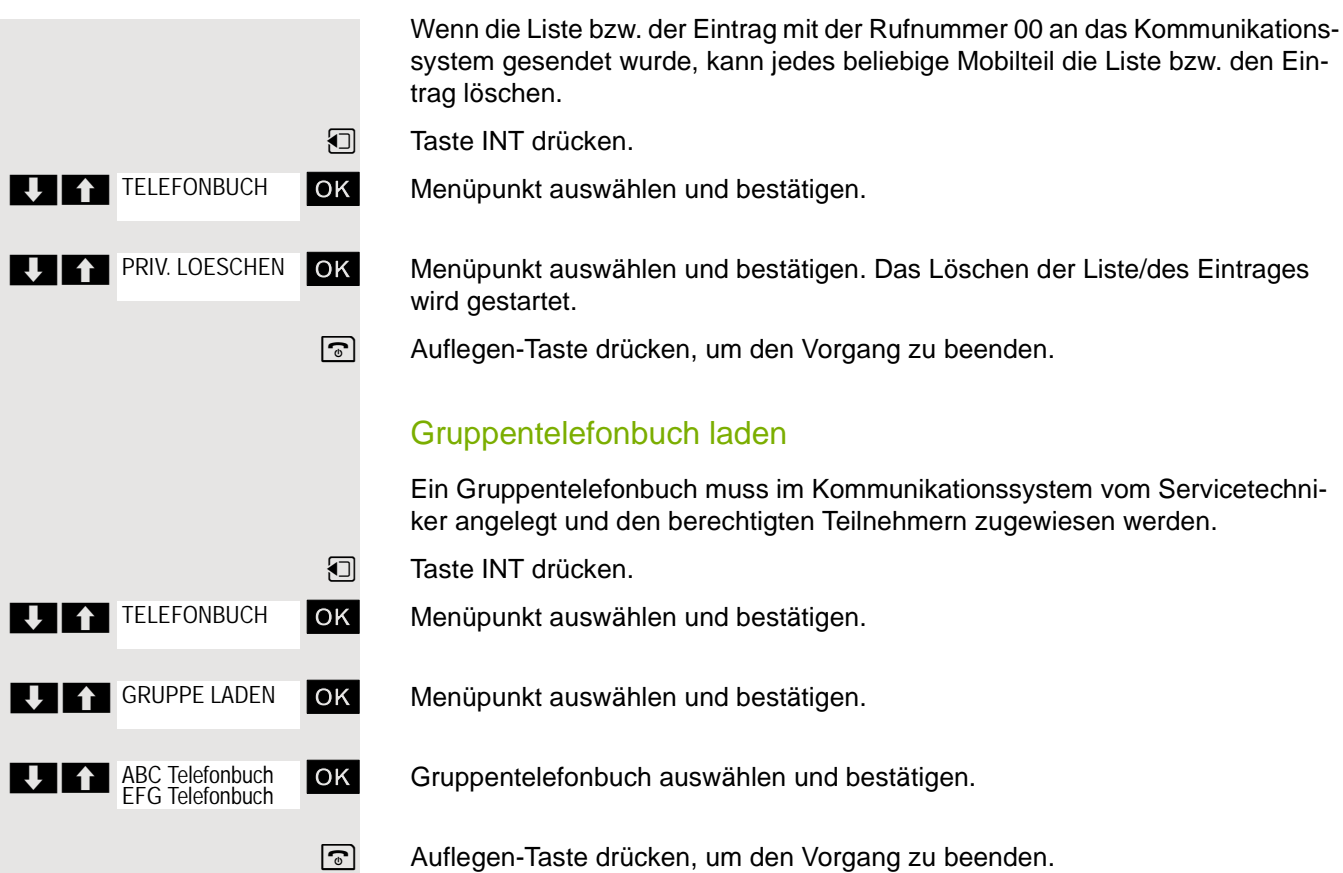

# <span id="page-57-1"></span>Anrufumleitung

# <span id="page-57-0"></span>Umleitung nutzen

Sie können zwei Umleitungsarten programmieren:

- "Feste Umleitung" und
- "Variable Umleitung".

Bei der festen Umleitung programmieren Sie ein Umleitungsziel, das solange gültig ist, bis Sie es ändern oder löschen. Sie können diese Umleitung ein- und ausschalten.

Bei der variablen Umleitung können Sie zwischen 6 unterschiedlichen Umleitungstypen wählen:

- Variable Umleitung (Umleitung ohne Bedingung)
- Feste Umleitung
- Umleitung für intern
- Umleitung für extern
- Umleitung nach Zeit

Mit dem Programmieren eines Umleitungsziels schalten Sie die Umleitung ein.

Im Ruhedisplay wird eine aktivierte Umleitung angezeigt, z.B. Umleitung: 47110 auf 47200.

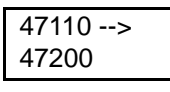

Sie können die Umleitungen über Kennzahlen ein- und ausschalten  $\rightarrow$  [Seite 64.](#page-63-0)

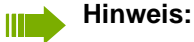

Die Funktion muss bei Ihrem Kommunikationssystem freigeschaltet sein.

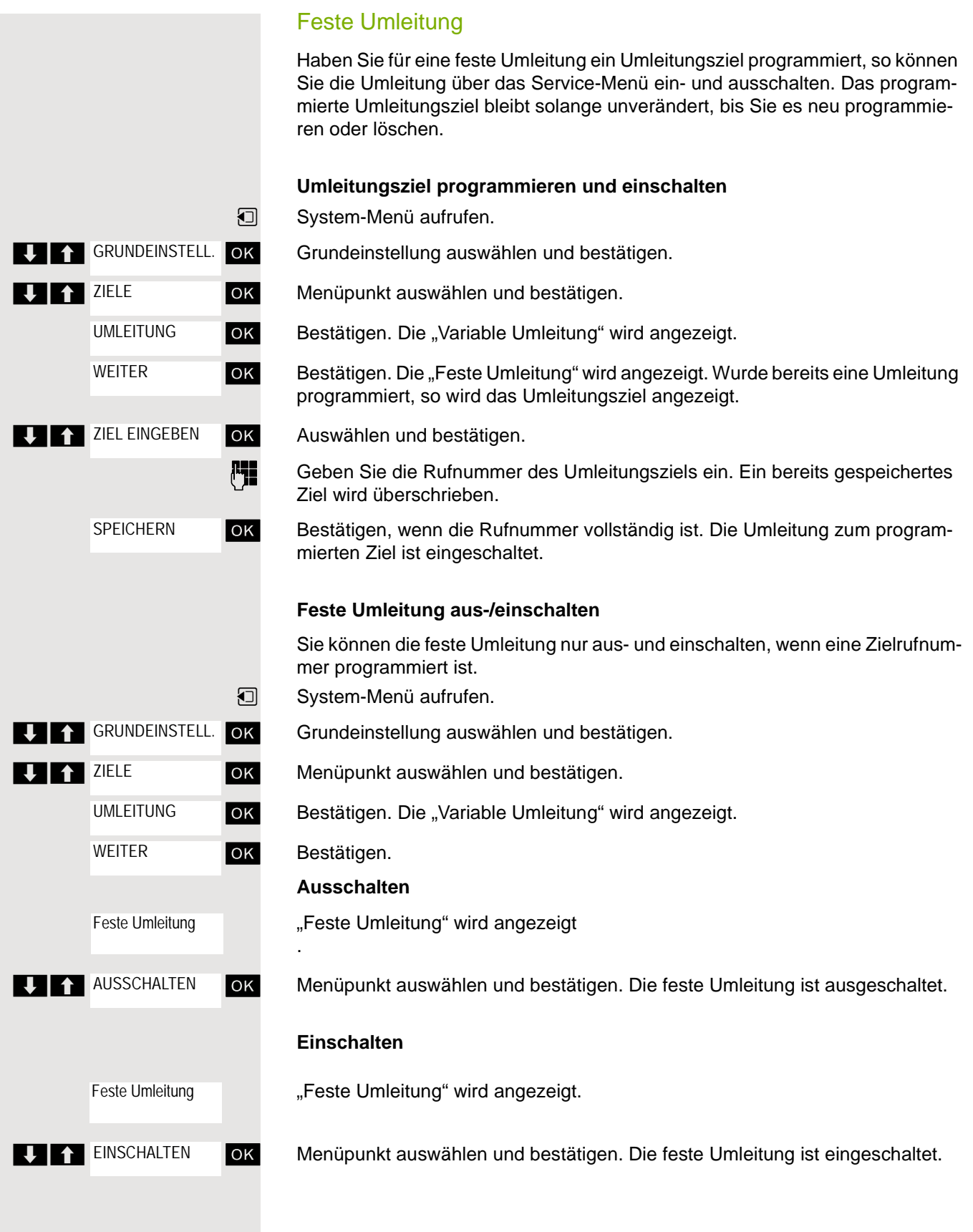

### **Umleitungsziel der festen Umleitung löschen**

Sie können das Umleitungsziel für die feste Umleitung löschen.

System-Menü aufrufen.

Grundeinstellung auswählen und bestätigen.

ok Menüpunkt auswählen und bestätigen.

ok Bestätigen. Die "Variable Umleitung" wird angezeigt.

DK Bestätigen. Die "Feste Umleitung" und das Umleitungsziel werden angezeigt.

"Feste Umleitung" mit dem Umleitungsziel werden angezeigt, wenn die Umleitung eingeschaltet ist.

**OK** Auswählen und bestätigen. Das Umleitungsziel ist gelöscht. War die feste Umleitung eingeschaltet, so ist sie jetzt ausgeschaltet.

# **THE GRUNDEINSTELL.** OK **VIA** ZIELE UMLEITUNG WEITER Feste Umleitung **LOESCHEN**

# <span id="page-60-0"></span>Variable Umleitung

Für die variable Umleitung stehen Ihnen 6 Umleitungstypen zur Verfügung:

- Variable Umleitung (Umleitung ohne Bedingung)
- Uml. fuer intern
- Uml. fuer extern
- Umleitung besetzt
- Umleitung nach Zeit
- Uml. besetzt/n. Zeit

Anmerkung: Die verschiedenen Umleitungstypen müssen für den Teilnehmer eingerichtet sein.

Die Umleitungstypen schließen sich bis auf die Typen "Umleitung für Intern" und "Umleitung für Extern" gegenseitig aus. Sie können für die beiden Ausnahmen jeweils ein Umleitungsziel programmieren und damit einschalten.

Beispiel:

Sie haben die "Variable Umleitung" eingeschaltet. Programmieren Sie danach den Umleitungstyp "Umleitung nach Zeit" und schalten ihn damit ein, so wird die "Variable Umleitung" automatisch ausgeschaltet und ihr Umleitungsziel gelöscht.

### **Auswahl eines variablen Umleitungstyps**

Im Service-Menü wählen Sie die Menüpunkte Ziele und Umleitung.

**1** System-Menü aufrufen.

Grundeinstellung auswählen und bestätigen.

ok Menüpunkt auswählen und bestätigen.

OK Bestätigen.

Zuerst wird Ihnen die Variable Umleitung angeboten.

Ausgabe in der 1. Zeile.

ok Bestätigen, um den nächsten Umleitunstyp auszuwählen.

Ausgabe in der 1. Zeile.

OK Bestätigen, um den nächsten Umleitunstyp auszuwählen.

Ausgabe in der 1. Zeile.

ok Bestätigen um den nächsten variablen Umleitungstyp auszuwählen.

Ausgabe in der 1. Zeile.

**OK** Bestätigen um den nächsten variablen Umleitungstyp auszuwählen.

Um den aktuellen variablen Umleitungstyp zu bearbeiten, den gewünschten Befehl auswählen.

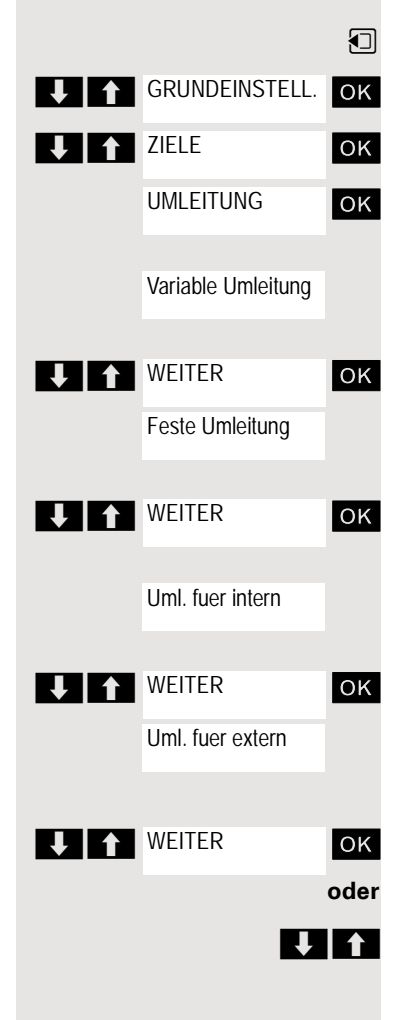

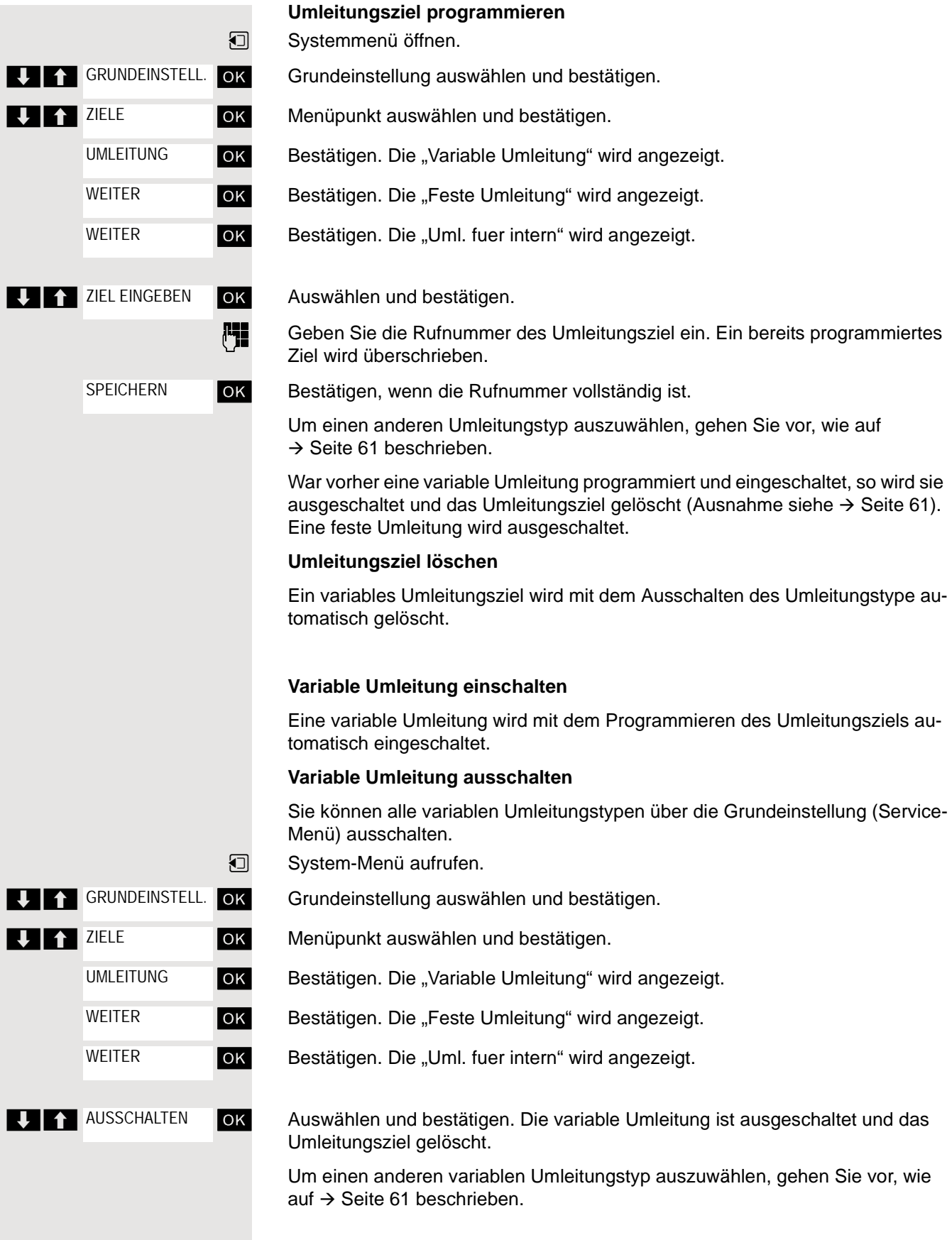

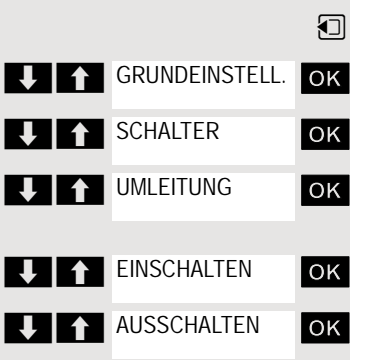

#### **Umleitung abfragen**

Um die jeweiligen Umleitungstypen zu prüfen, gehen Sie vor, wie auf  $\rightarrow$  Seite 61 beschrieben. In der zweiten Zeile sehen Sie das Umleitungsziel, wenn dieser variable Umleitungstyp eingeschaltet ist.

### Umleitung über Schalter ein-/ausschalten

Wurde für die feste Umleitung ein Umleitungsziel programmiert, so können Sie diese Umleitung über die Schalterfunktion ein- und ausschalten. Eingeschaltete variable Umleitung können Sie über diese Funktion nur ausschalten.

 $\Box$  System-Menü aufrufen.

Grundeinstellung auswählen und bestätigen.

ok Auswählen und bestätigen.

OK Auswählen und bestätigen.

ok Menüpunkt auswählen und bestätigen. Die Umleitung ist eingeschaltet.

**OK** Menüpunkt auswählen und bestätigen. Die Umleitung ist ausgeschaltet. Die Zielrufnummer einer variablen Umleitung ist damit gelöscht.

### Anrufe automatisch weiterleiten

Vom zuständigen Fachpersonal können verschiedene Rufweiterleitungen im System für interne und externe Gespräche eingerichtet und für Ihren Anschluss aktiviert werden. Weitergeleitet werden können:

- Alle Anrufe ohne Bedingung
- Anrufe im Besetztfall
- Anrufe bei nicht melden

Eine Rufweiterleitung für alle Anrufe ohne Bedingung sollte nur eingerichtet werden, wenn der Anschluss nur für gehende Gespräche (z. B. im Aufzug) vorgesehen ist.

Haben Sie eine feste oder variable Umleitung selbst eingerichtet und werden die manuellen Umleitungsziele nicht erreicht (z. B. besetzt), so erfolgt eine automatische Rufweiterleitung an die Systemumleitungsziele.

### <span id="page-63-0"></span>Umleitung über Kennzahlen

#### **Hinweis:**

**THE** 

Die Kennzahlen sind abhängig von der Konfiguration in Ihrem Kommunikationssystem. Bitte fragen Sie Ihr zuständiges Fachpersonal.

Folgende Umleitungen können Sie über Kennzahlen einrichten:

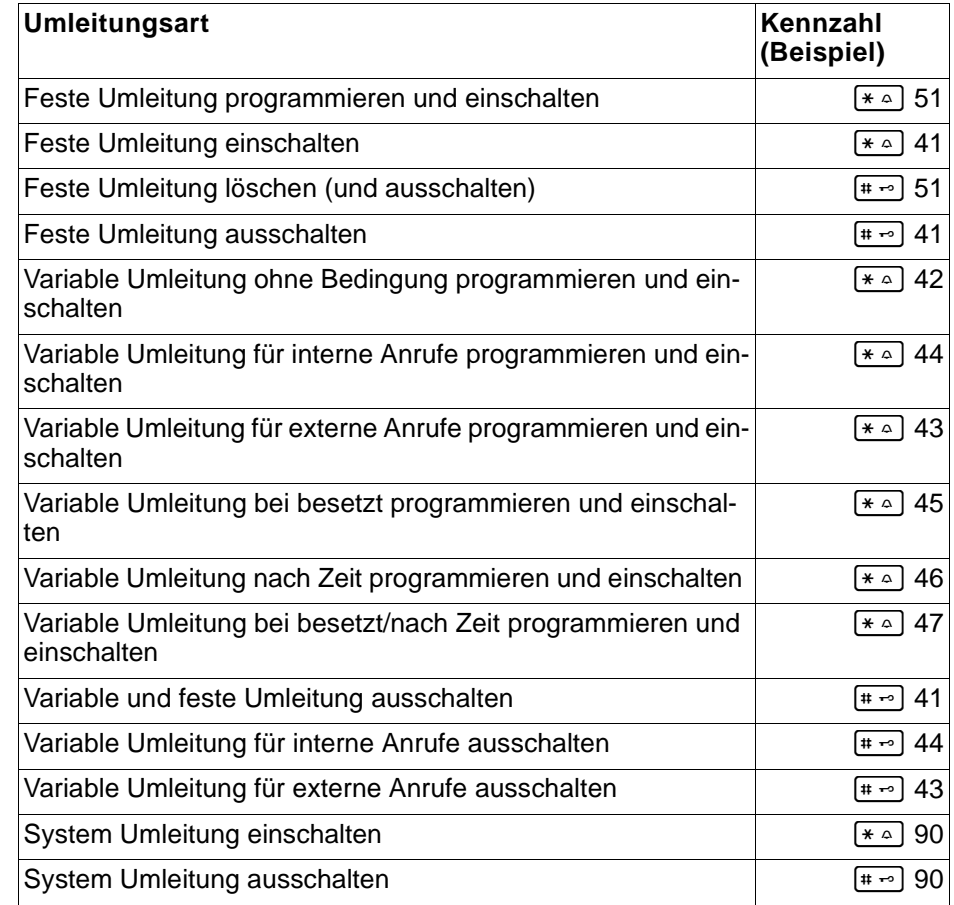

Die Displaymeldungen beim Ein- und Ausschalten einer Umleitung finden Sie auf  $\rightarrow$  [Seite 58](#page-57-0).

#### **Umleitung programmieren und einschalten**

- **c** Abheben-Taste lang drücken.
- o Kennzahl, z. B. \*51, eingeben (zuständiges Fachpersonal fragen). Sie hören den Wählton.
- Rufnummer des Ziels eingeben.

# Abschlusszeichen eingeben. Sie hören einen Bestätigungston, die Umleitung ist eingeschaltet.

 $\boxed{\odot}$  Auflegen-Taste drücken.

#### **Feste Umleitung einschalten**

- **c** Abheben-Taste lang drücken.
- **[4]** Kennzahl, z. B. \*41, eingeben (zuständiges Fachpersonal fragen). Sie hören einen Bestätigungston.
- $\boxed{\odot}$  Auflegen-Taste drücken.

#### **Umleitung ausschalten**

- c Abheben-Taste lang drücken.
- **FLE** Kennzahl, z. B. #41, eingeben (zuständiges Fachpersonal fragen). Sie hören einen Bestätigungston.
- $\boxed{\odot}$  Auflegen-Taste drücken.

#### **Feste Umleitung löschen**

- c Abheben-Taste lang drücken.
- **FLE** Kennzahl, z. B. #51, eingeben (zuständiges Fachpersonal fragen). Sie hören einen Bestätigungston, die Umleitung ist gelöscht.
- a Auflegen-Taste drücken.

# Verzögerte Anrufumleitung

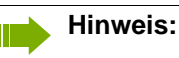

Wird vom zuständigen Fachpersonal für die Anlage eingerichtet.

**Voraussetzung:** Zweitgespräch muss eingeschaltet sein → [Seite 53.](#page-52-0)

Haben Sie für Ihr Mobilteil die "Anrufumleitung bei Besetzt/nach Zeit" oder "Anrufumleitung nach Zeit" eingeschaltet  $\rightarrow$  [Seite 61](#page-60-0), so erhalten Sie bei einem ankommenden Zweitgespräch automatisch einen Anklopfton und die die Information über den Anrufer am Display. Sie haben damit die Gelegenheit, vor der Anrufumleitung dieses Gespräch anzunehmen (Sie warten z. B. dringend auf ein Gespräch).

Ein Anrufer erhält den Freiton und wird erst nach einer eingestellten Zeit auf einen anderen Anschluss umgeleitet.

# Anrufe für anderen Anschluss umleiten

Sie können für einen anderen Telefon-, Fax- oder PC-Anschluss von Ihrem eigenen Mobilteil aus eine Umleitung speichern, einschalten, abfragen und ausschalten. Dazu müssen Sie die PIN des Anschlusses kennen oder die Berechtigung "Anrufumleitung für fremden Anschluss" besitzen. In beiden Fällen hilft Ihnen das zuständige Fachpersonal Ihrer Anlage.

### <span id="page-65-0"></span>Ziel für anderes Telefon speichern/Umleitung einschalten

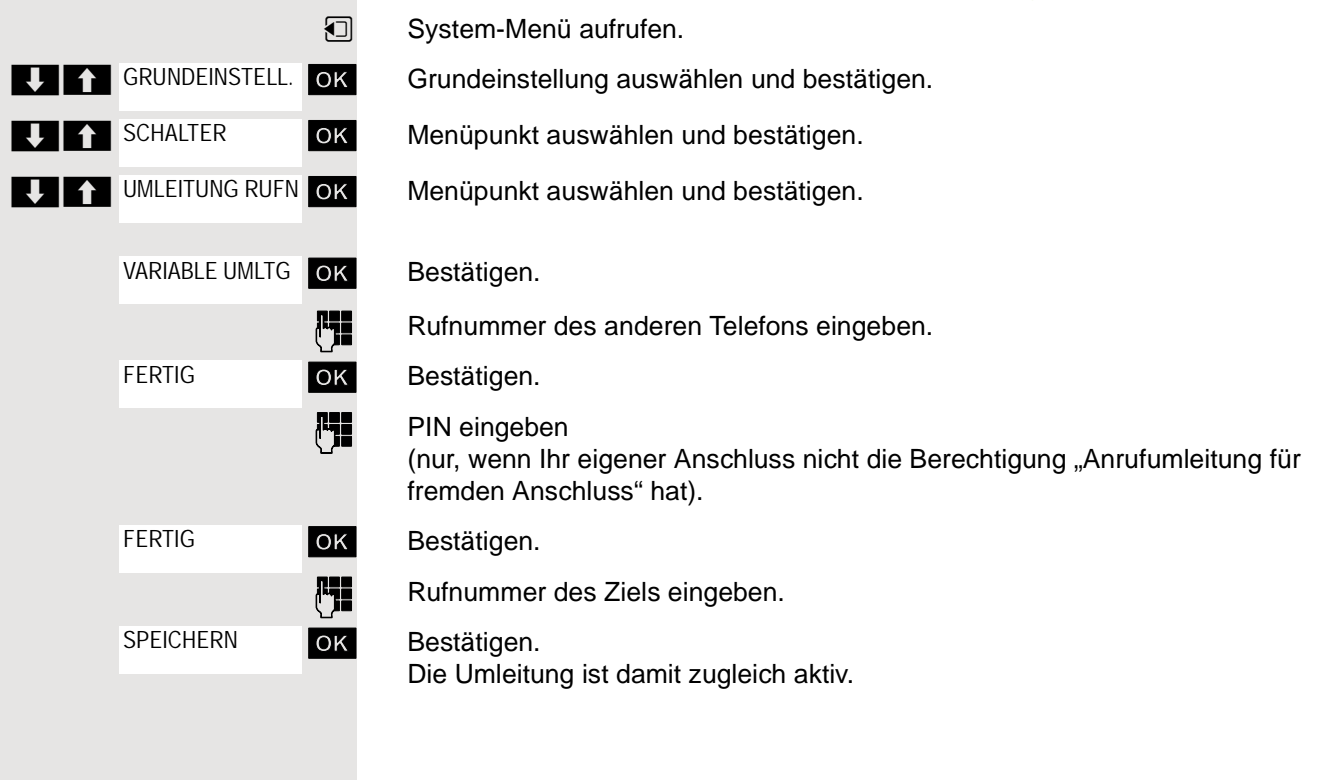

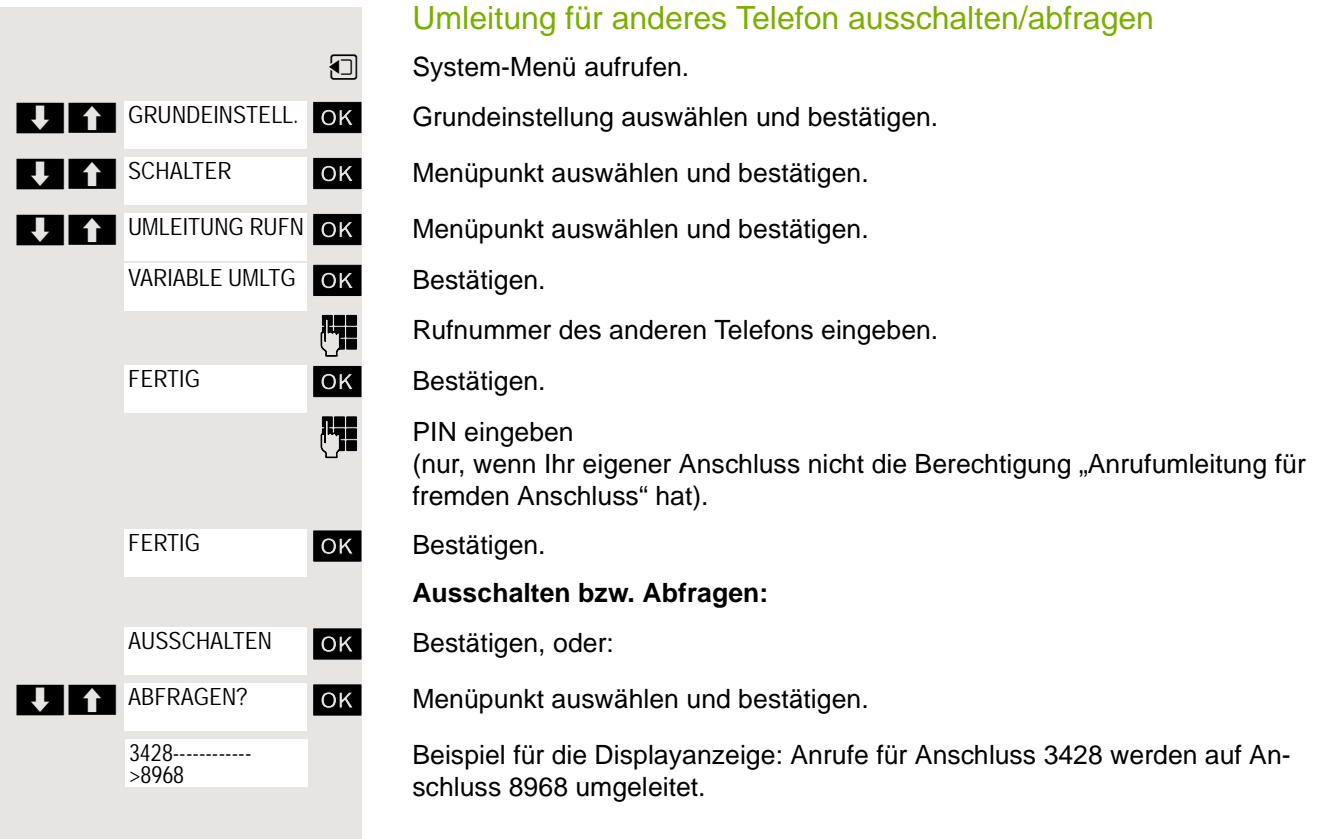

# Umleitung für anderen Anschluss ändern

Gehen Sie dazu genauso vor wie beim Speichern/Einschalten: → [Seite 66](#page-65-0).

# **Mailbox**

Anrufer, die Sie während Ihrer Abwesenheit erreichen wollten, können Ihnen in Ihrer Mailbox einen Rückrufwunsch hinterlassen.

In der Mailbox finden Sie außerdem Sprach- oder Faxnachrichten des Mail-Servers (sofern eingerichtet).

# <span id="page-67-0"></span>Mailbox abfragen/Mailboxeintrag auswählen

Wenn eine oder mehrere Info- bzw. Voice-Mail-Nachrichten für Sie vorliegen, ertönt ein Hinweiston und die Nachrichten-Taste blinkt.

**v** System-Menü aufrufen.

ok Menüpunkt auswählen und bestätigen.

**OK** Der erste Eintrag wird angezeigt.

**EX EX Drücken, um die Befehlsauswahl anzuzeigen.** 

> < [ Menüpunkt auswählen und bestätigen, um den nächsten Rückrufwunsch auszuwählen.

# Rückrufwunsch ausführen

Rückrufwunsch wird angezeigt.

**DEFILENE Drücken, um die Befehlsauswahl anzuzeigen.** 

**OK** Auswählen und bestätigen. Der Teilnehmer wird angerufen.

# Mailboxeinträge löschen

Wählen Sie den gewünschten Eintrag aus  $\rightarrow$  [Seite 68.](#page-67-0)

Der gewünschte Eintrag wird angezeigt.

**UPI AU Drücken, um die Befehlsauswahl anzuzeigen.** 

**OK** Auswählen und bestätigen, um den Eintrag zu löschen.

#### **Hinweis:** HI I

Noch nicht komplett angehörte (neue) Sprachnachrichten können Sie nicht löschen. Um die Nachricht als "angehört" zu kennzeichnen, springen Sie (je nach System z. B. mit 66) an das Ende der Nachricht. Rückrufwünsche müssen auch aus der Liste "Entgangene Anrufe" gelöscht werden  $\rightarrow$  [Seite 54](#page-53-1).

# Mailboxabfrage beenden

**EX EX Drücken, um die Befehlsauswahl anzuzeigen.** 

**OK** Auswählen und bestätigen. Nicht gelöschte Einträge in der Mailbox bleiben gespeichert.

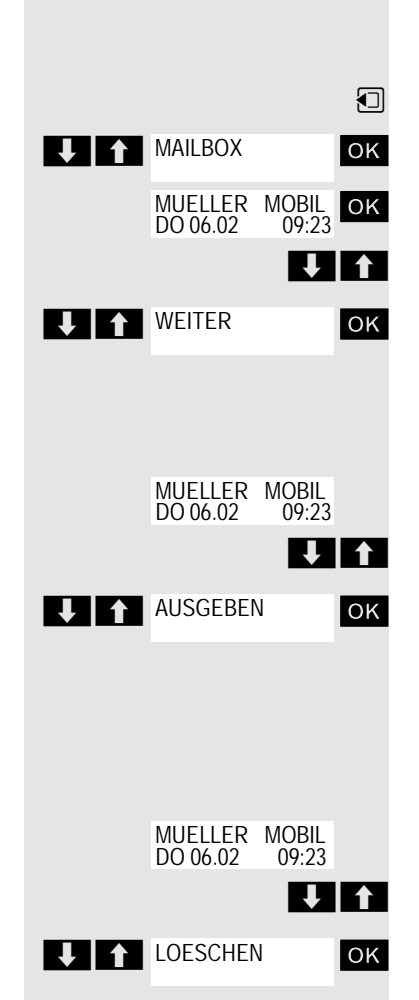

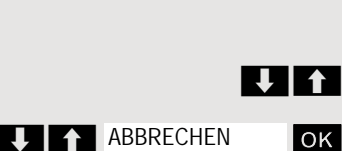

# OpenScape Xpressions Mailbox-Funktion nutzen (optional)

Anwender mit einer Mailbox (OpenScape Xpressions) können durch Wahl der Messaging-Rufnummer Funktionen dieses System nutzen und z. B. Anrufumleitungsarten einstellen und vorhandene Nachrichten abfragen. Eine gesprochene Bedienerführung führt zu allen vorhandenen Funktionen. Die Messaging-Rufnummer wird bei eingeschalteter Anrufumleitung zur Mailbox im Display angezeigt  $\rightarrow$  [Seite 58](#page-57-1).

# Weitere Funktionen

# Gespräche führen mit Projektzuordnung (Kostenverrechnung)

Gespräche nach extern können Sie bestimmten Projekten zuordnen.

**Voraussetzung:** Es sind Projektnummern (von 1 bis 5) für bestimmte Projekte eingerichtet, und Sie besitzen eine Projektkennzahl (PKZ) für das Projekt.

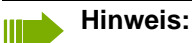

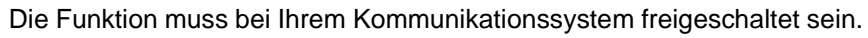

**1** System-Menü aufrufen.

Grundeinstellung auswählen und bestätigen.

**PH** Service-Kennzahl zwischen 61 (für Projektnummer 1) bis 65 (für Projektnummer 5) eingeben.

**PIN** eingeben.

**OK** Menüpunkt auswählen und bestätigen.

ok Benötigte PIN auswählen und bestätigen.

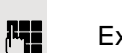

**Entweder:**

**LA GRUNDEINSTELL.** OK

**PIN/BERECHTG** 

PIN 1? ...

**Oder:**

**Weiter:**

Externe Rufnummer eingeben.

Dann wie gewohnt telefonieren  $\rightarrow$  [Seite 13](#page-13-0).

Die Projektzuordnung ist zeitbegrenzt. Sie wird automatisch ausgeschaltet, wenn Sie Ihr Mobilteil beispielsweise seit fünf Minuten nicht mehr benutzt haben.

# <span id="page-70-1"></span><span id="page-70-0"></span>**Rückruf** Sie rufen einen Teilnehmer an, der sich nicht meldet oder dessen Anschluss besetzt ist. Mit der Rückruf-Funktion erreichen Sie ihn, sobald er auflegt oder sein Telefon wieder benutzt hat. Beachten Sie, dass ein Anschluss bereits dann als besetzt signalisiert wird, wenn er von einem weiteren Teilnehmer gerufen wird. Ihr Telefon können Sie bei vorgemerktem Rückruf uneingeschränkt benutzen. Rückruf vormerken p Die Nummer wird gewählt. Sie hören den Besetztton oder der Teilnehmer meldet sich nicht. OK Rückrufwunsch speichern. a Auflegen-Taste drücken, um den Vorgang zu beenden. Sie erhalten den Rückruf Sie erhalten den Rückruf: • sobald der gewünschte Teilnehmer auflegt, oder • wenn der Teilnehmer sein Mobilteil das erste Mal benutzt hat, oder • wenn ein Teilnehmer, der über eine Mailbox verfügt, auf Ihren Rückrufwunsch reagiert  $\rightarrow$  [Seite 71](#page-70-1). Abheben-Taste kurz drücken. Die Verbindung wird aufgebaut. Löschen des Rückrufwunsches **u** System-Menü aufrufen. ok Menüpunkt auswählen und bestätigen. **OK** Der älteste Eintrag wird zuerst angezeigt. **DEN Gewünschten Befehl auswählen. Nächsten Eintrag anzeigen: IDK** Befehl auswählen und bestätigen, um den nächsten Eintrag anzuzeigen. **Angezeigten Eintrag löschen: OK** Befehl auswählen und bestätigen. Sie erhalten die Bestätigung: "Rueckruf geloescht". **Anzeige der Rückrufe beenden:** ok Befehl auswählen und bestätigen. a Auflegen-Taste drücken, um den Vorgang zu beenden. RUECKRUF **Hinweis:** Rückrufe werden solange wiederholt, bis eine Verbindung zustande kommt oder bis der Rückruf gelöscht wird. Ein Telefon kann max. 5 Rückrufe einleiten und Ziel von max. 5 Rückrufwünschen sein. Sind diese Bedingungen erreicht, werden weitere Rückrufe abgewiesen. **RUECKRUF** MUELLER MOBIL DO 06.02 09:23 **ULTER LOESCHEN** Rückruf gelöscht **A** ABBRECHEN

# Anderes Telefon wie das eigene benutzen

Sie können sich an einem anderen Telefon der HiPath 4000-Anlage mit einer persönlichen Identifikationsnummer (PIN) identifizieren (auch an Telefonen untereinander vernetzter HiPath 4000-Anlagen, z. B. an anderen Firmenstandorten). Anschließend können Sie an dem anderen Telefon

- mit Kostenstellenzuordnung telefonieren,
- mit Projektzuordnung wählen,
- Ihre Mailbox abfragen,
- Termine eingeben.

Mit interner PIN können Sie Anrufe für Sie zum anderen Telefon Ihres Aufenthaltortes umleiten (Umleitung "nachziehen").

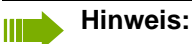

Die Funktion muss bei Ihrem Kommunikationssystem freigeschaltet sein.

**Voraussetzung:** Sie haben von Ihrem zuständigen Fachpersonal eine PIN erhalten. Innerhalb des Bereichs Ihrer eigenen HiPath 4000-Anlage benötigen Sie eine interne PIN. Für andere HiPath 4000-Anlagen im Netzverbund benötigen Sie eine netzweite PIN.

**<sub>1</sub>** System-Menü aufrufen.

Grundeinstellung auswählen und bestätigen.

 Service-Kennzahl eingeben (61 für PIN 1, 62 für PIN 2 usw.).

**Oder: PIN/BERECHTG** 

**J 1 GRUNDEINSTELL.** OK

 $\overline{P}$   $\uparrow$  PIN 1?

**Entweder:**  $6MNO$   $1\omega$ 

ok Menüpunkt auswählen und bestätigen.

ok Menüpunkt auswählen und bestätigen.

Wenn Sie mehrere PINs haben und eine andere benutzen wollen, andere PIN auswählen.

#### **Weiter:**

Mit der Displayanzeige "Rufnummer eingeben" oder "Code-Nr. eingeben", werden Sie zur Eingabe der PIN aufgefordert.

**Innerhalb des Bereichs der eigenen HiPath 4000-Anlage gilt:**

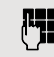

**Fig.** Interne PIN eingeben.

**Im Bereich der eigenen und einer anderen HiPath 4000-Anlage im Netzverbund gilt:**

**PH** 2-stellige Knotenkennzahl der eigenen HiPath 4000-Anlage eingeben (zuständiges Fachpersonal fragen).

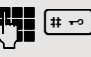

 $\leftarrow$  Eigene Rufnummer eingeben und Raute-Taste drücken.

 $[$ #  $\sim$  Netzweite PIN eingeben und Raute-Taste drücken.

#### **Nach erfolgreicher Identifizierung wählen:**

Sie hören den Wählton. Im Display erscheint "Bitte waehlen".

Film Eine Rufnummer eingeben.
<span id="page-72-0"></span>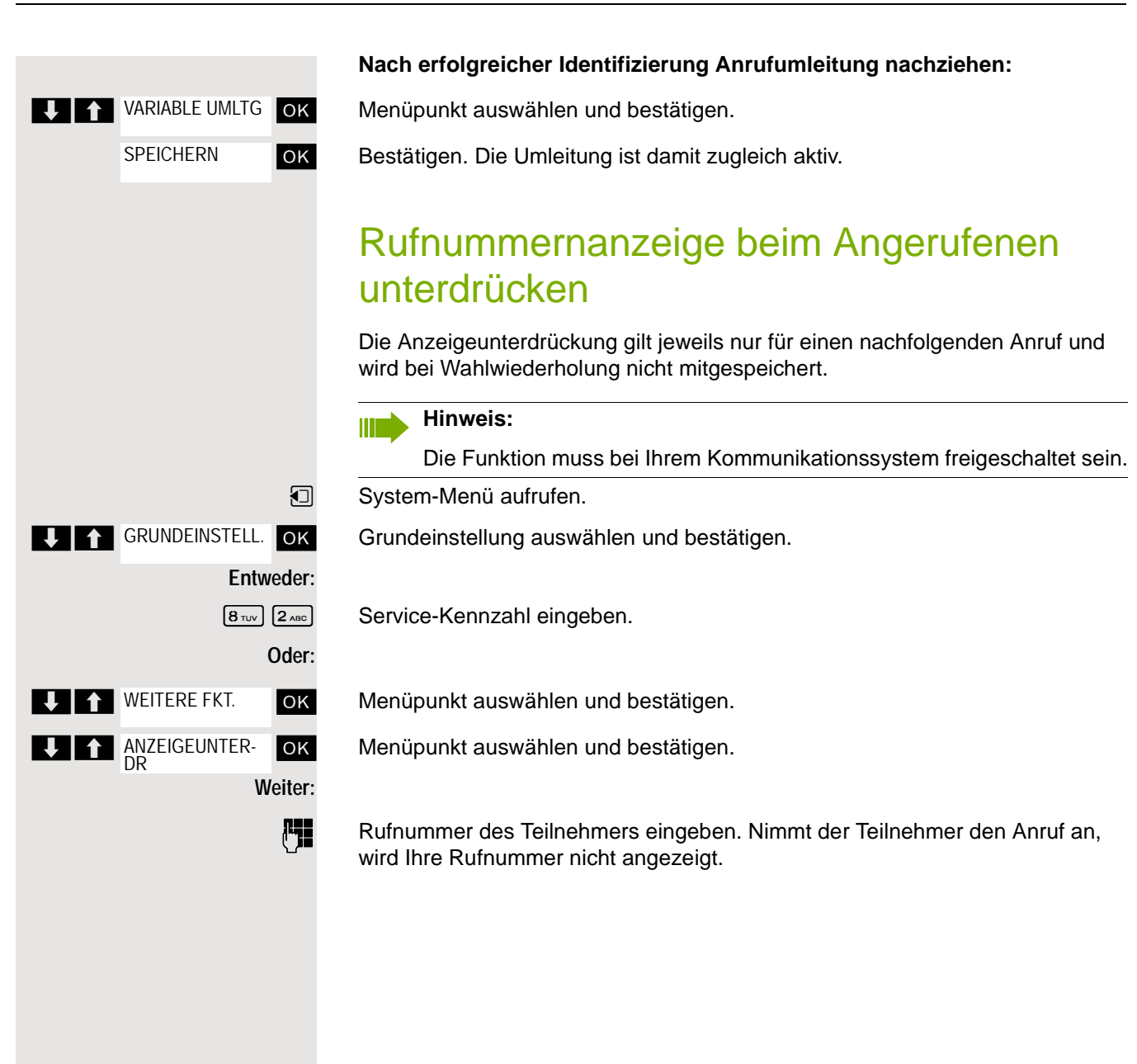

### <span id="page-73-0"></span>Anrufschutz ein-/ausschalten

Um nicht gestört zu werden, können Sie den Anrufschutz einschalten. Interne Anrufer hören den Freiton und die Meldung "Anrufschutz", externe Anrufer werden zur Vermittlung umgeleitet. Das zuständige Fachpersonal kann für den Anrufschutz auch Umleitungsziele einrichten, um interne und externe Anrufe umzuleiten.

**Voraussetzung:** Das zuständige Fachpersonal hat den Anrufschutz für alle Teilnehmer freigegeben.

System-Menü aufrufen.

Grundeinstellung auswählen und bestätigen.

<sup>2</sup><sup>ABC</sup> <sup>2</sup><sup>ABC</sup> Service-Kennzahl eingeben.

ok Menüpunkt auswählen und bestätigen.

ok Menüpunkt auswählen und bestätigen. Das Display zeigt an, ob Anrufschutz ein- oder ausgeschaltet ist.

#### **Weiter:**

EINSCHALTEN AUSSCHALTEN

OK Anzeige bestätigen, wenn der Anrufschutz eingeschaltet werden soll. **OK** Anzeige bestätigen, wenn der Anrufschutz ausgeschaltet werden soll.

#### **Hinweis:** III

Ein Ton erinnert Sie nach Belegen der Leitung an den eingeschalteten Anrufschutz.

Die Vermittlung kann den Anrufschutz umgehen und Sie erreichen.

Wenn das zuständige Fachpersonal den Anrufschutz für alle Teilnehmer gesperrt hat, erscheint der Menüpunkt "Anrufschutz" nicht im Service-Menü.

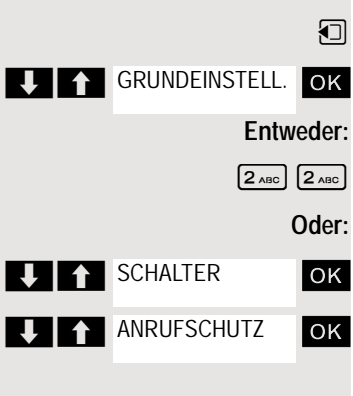

### <span id="page-74-0"></span>Fangen

Sie können böswillige externe Anrufer identifizieren lassen. Die Rufnummer des Anrufers kann während des Gesprächs oder bis zu 30 Sekunden danach festgehalten werden. Sie selbst dürfen dabei nicht auflegen.

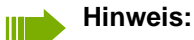

Die Funktion muss bei Ihrem Kommunikationssystem freigeschaltet sein.

Während des Gesprächs.

 $\boxed{1}$  System-Menü aufrufen.

Grundeinstellung auswählen und bestätigen.

 $\boxed{8\text{ rev}}$   $\boxed{3\text{ per}}$  Service-Kennzahl eingeben.

ok Menüpunkt auswählen und bestätigen.

ok Menüpunkt auswählen und bestätigen.

#### **Hinweis: TITLE**

Wenn die Fangschaltung Erfolg hatte, werden die ermittelten Daten beim Netzbetreiber gespeichert. Wenden Sie sich an Ihr zuständiges Fachpersonal!

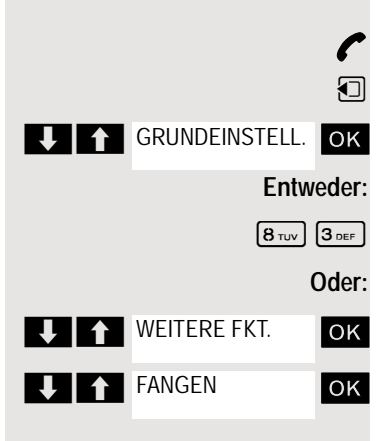

# <span id="page-75-1"></span><span id="page-75-0"></span>Kommandos über Tonwahl eingeben (MFV-Nachwahl)

Sie können nach Wahl einer Rufnummer Tonwahl einstellen, um im Mehr-Frequenzwahl-Verfahren (MFV) Geräte wie Anrufbeantworter oder automatische Auskunfts- oder Vermittlungssysteme durch Kommandoeingaben zu steuern.

- Sie sind verbunden.
- **u** System-Menü aufrufen.

Grundeinstellung auswählen und bestätigen.

Service-Kennzahl eingeben.

**OK** Menüpunkt auswählen und bestätigen.

ok Menüpunkt auswählen und bestätigen.

Mit den Tasten 0 bis 9, der Sterntaste und der Quadrattaste können Sie jetzt Kommandos eingeben.

#### **Hinweis:** III

Beim Beenden der Verbindung wird auch die MFV-Nachwahl beendet.

Je nach Anlagenkonfiguration kann bereits nach dem Ende der Rufnummerneingabe die Anzeige "MFV Nachwahl" erscheinen. Sie können dann sofort nach Wahl einer Rufnummer Kommandoeingaben vornehmen.

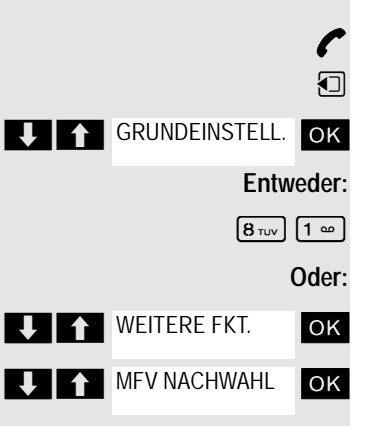

## <span id="page-76-1"></span>Gespräche parken/aktivieren

Sie können bis zu 10 interne und/oder externe Gespräche parken und an einem anderen Telefon wieder annehmen.

Es kann nicht geparkt werden, wenn:

- Alle Parkpositionen besetzt sind.
- Die gewünschte Parkposition besetzt ist.
- Der Teilnehmer der Vermittlungsplatz ist.
- Das Gespräch ein Rückfragegespräch ist.
- Das Gespräch in einer Konferenz ist.

#### <span id="page-76-0"></span>Gespräch parken und wieder annehmen

Sie können ein Gespräch an Ihrem Mobilteil auf eine freie Parkposition parken und an Ihrem oder einem anderen Telefon wieder annehmen. Diese Funktion können Sie auch an Telefonen ohne Display ausführen.

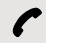

Sie führen ein Gespräch.

**FET** Kennziffer für System Parken eingeben (ggf. das zuständige Fachpersonal fragen!).

**1 ... 9** Eine Parkpositionsnummer zwischen 1 und 9 eingeben und merken.

Das Gespräch wird geparkt.

 $\sqrt{a}$  Auflegen-Taste drücken.

#### Geparktes Gespräch wieder annehmen

- Das Mobilteil befindet sich außerhalb der Ladeschale: Abheben-Taste lang drücken.
- **FLE** Kennziffer für "System Parken" eingeben (ggf. das zuständige Fachpersonal fragen!).
- **1 ... 9** Gemerkte Parkpositionsnummer zwischen 1 und 9 eingeben und Gespräch fortsetzen.

#### Parken ist nicht möglich

Sind alle oder die gewählte Parkposition besetzt oder ist aus einem anderen Grund Parken nicht möglich, so erhalten Sie eine akustische und zusätzlich eine visuelle Meldung.

Ist die gewünschte Parkposition belegt, erhalten Sie eine Displaymeldung und den Besetztton.

#### **Entweder:**

ZUM WARTENDEN OK

Bestätigen und das Gespräch fortführen.

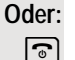

a Auflegen-Taste drücken. Sie erhalten einen Wiederanruf des gehaltenen Gesprächs.

### <span id="page-77-0"></span>Anlagenweites Direktansprechen

Sie können einen internen Teilnehmer an der HiPath 4000 über den Lautsprecher seines Telefons direkt ansprechen, um eine Verbindung aufzubauen. Direktansprechen können Sie auch aus einer Rückfrage einleiten.

Sie können das Direktansprechen abbrechen, indem Sie auflegen oder während einer Rückfrage das gehaltene Gespräch wieder aufnehmen.

#### **Hinweis: IIII**

Für alle Funktionen ist darauf zu achten, dass der Ansprechschutz der betroffenen Telefone ausgeschaltet ist  $\rightarrow$  [Seite 79.](#page-78-0)

Wird ein Teilnehmer direkt angesprochen, dessen Ansprechschutz eingeschaltet ist, so wird das Direktansprechen ignoriert und es erfolgt ein normaler Anruf.

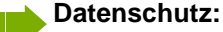

Sie können den angewählten Teilnehmer direkt ansprechen, aber Sie hören erst dann was der Teilnehmer sagt, wenn er die Abhebentaste drückt.

Sie können von Ihrem Mobilteil einen beliebigen internen Teilnehmer direkt ansprechen, dessen Telefon über eine Freisprechfunktion oder einen Lautsprecher verfügt.

Ein Zielteilnehmer wird über seine interne Rufnummer angesprochen.

#### Direktansprechen

**[c]** Das Mobilteil befindet sich außerhalb der Ladeschale: Abheben-Taste lange drücken.

**FELLETTER** Kennzahl für "Direktansprechen" und

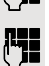

**FEE** die interne Rufnummer des Teilnehmers eingeben.

Es wird sofort eine Verbindung zum Lautsprecher des Ziels aufgebaut, wenn:

- nicht besetzt ist,
- der Hörer nicht abgehoben ist,
- und der Ansprechschutz nicht eingeschaltet ist.

Der Rufende erhält einen Bestätigungston, wenn die Verbindung aufgebaut ist und gesprochen werden kann.

Der Angesprochene kann die Verbindung aufnehmen, indem er den Hörer abnimmt.

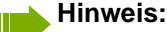

Die Anzahl der möglichen Anrufe mit Direktansprechen entspricht der Anzahl von möglichen normalen Verbindungen.

#### <span id="page-78-1"></span><span id="page-78-0"></span>Ansprechschutz ein-/ausschalten Sie können sich davor schützen, direkt angesprochen zu werden. Der Versuch, Sie über die Freisprecheinrichtung direkt anzusprechen, wird dann zu einem normalen Anruf. System-Menü aufrufen. Grundeinstellung auswählen und bestätigen. **Entweder:**  $\boxed{2_{ABC}}$   $\boxed{3_{DEF}}$  Service-Kennzahl eingeben. **Oder:** ok Menüpunkt auswählen und bestätigen. ok Menüpunkt auswählen und bestätigen. **Weiter: Ein- oder Ausschalten OK** Den angezeigten Menüpunkt bestätigen. **THE GRUNDEINSTELL.** OK **TEXAS SCHALTER** ANSPRECH-SCHUTZ EINSCHALTEN

 $\overline{\big|}$ OK

AUSSCHALTEN

### <span id="page-79-0"></span>Terminfunktion des Systems

Sie können sich vom Kommunikationssystem anrufen lassen, um an Termine erinnert zu werden. Dazu müssen Sie die gewünschten Zeitpunkte des Anrufs speichern. Möglich ist dies für die jeweils nächsten 24 Stunden.

#### <span id="page-79-3"></span><span id="page-79-2"></span>Termin speichern

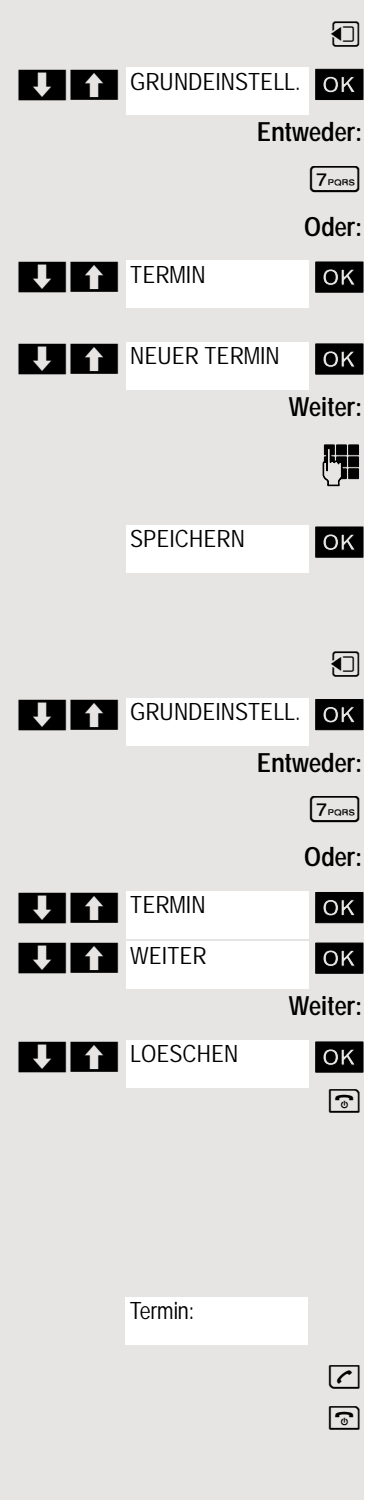

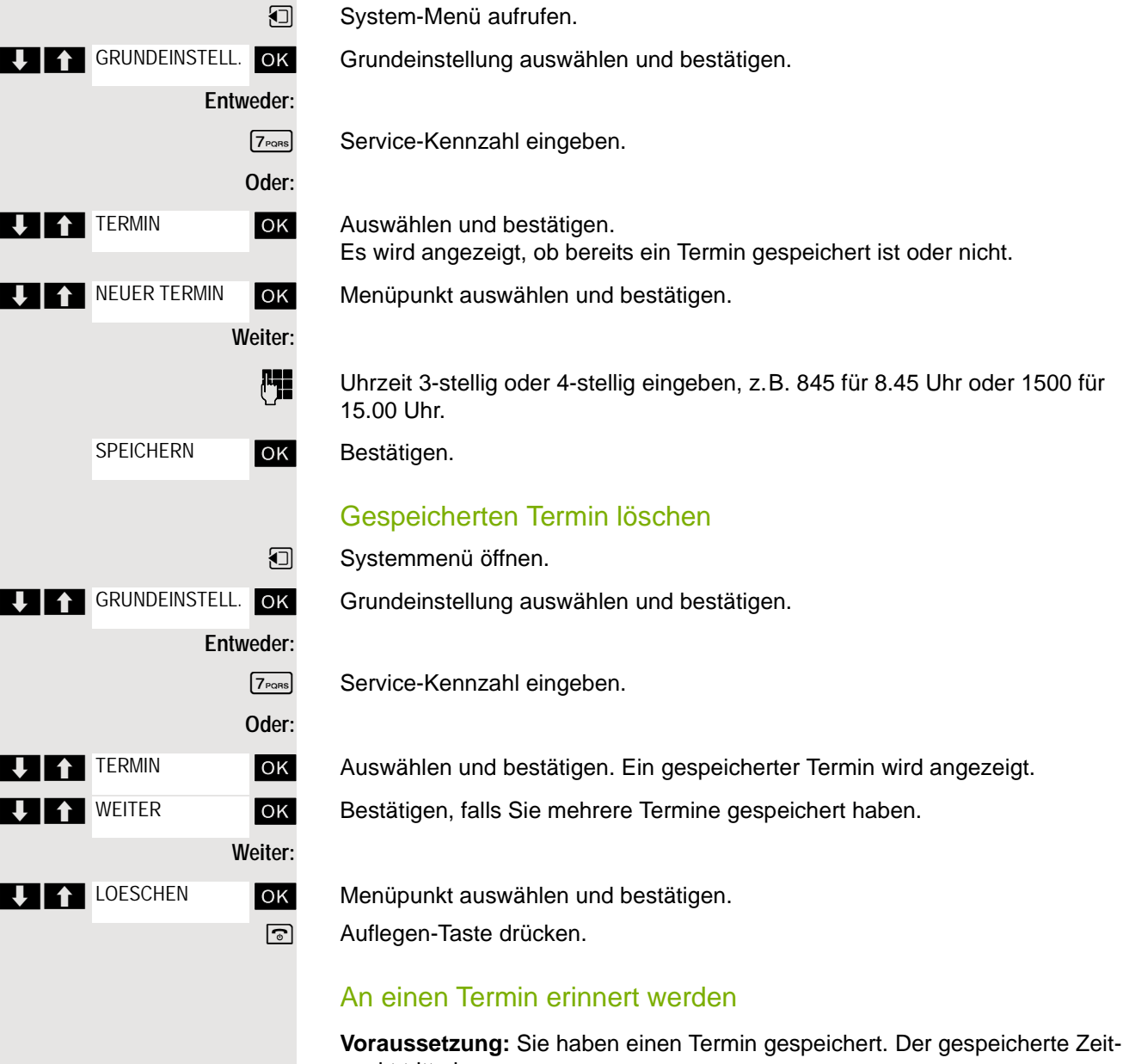

Das Mobilteil läutet.

<span id="page-79-1"></span>punkt tritt ein.

Abheben-Taste drücken. Die Terminzeit wird angezeigt.

a Auflegen-Taste drücken.

Heben Sie nicht ab, läutet das Mobilteil noch einige Male und "Termin" W wird angezeigt, bevor der Termin gelöscht wird.

# <span id="page-80-0"></span>Telefonanschluss gegen Missbrauch sperren

Sie können verhindern, dass Unbefugte Ihren Telefonanschluss und das System-Telefonbuch während Ihrer Abwesenheit benutzen.

**Voraussetzung:** Sie haben vom zuständigen Fachpersonal Ihrer Kommunikaitonsanlage eine Persönliche Identifikationsnummer (PIN) erhalten.

#### **Hinweis: The State**

Sie können aber auch alternativ Ihr Mobilteil gegen Missbrauch sperren (siehe lokale Funktionen). Keine der beiden Sperren darf aktiv sein, wenn Sie telefonieren wollen. Die jeweilige PIN zum Sperren des Telefonanschusses und des Mobilteils sind nicht identisch.

#### Telefonanschluss gegen unbefugtes Wählen sperren

- **Entweder: Oder: Weiter: Entweder: Oder: Weiter: J | A GRUNDEINSTELL.** OK **PIN/BERECHTG BERECHTG AEND THE GRUNDEINSTELL.** OK **PIN/BERECHTG I** BERECHTG AEND OK
- **u** System-Menü aufrufen.

Grundeinstellung auswählen und bestätigen.

**GMNO**  $7_{PORS}$  Service-Kennzahl eingeben.

ok Menüpunkt auswählen und bestätigen.

**OK** Menüpunkt auswählen und bestätigen.

**Fig.** PIN (Code-Nr.) eingeben.

ok Drücken. Bei erfolgreicher Eingabe erhalten Sie die Bestätigung mit: "ausgefuehrt" am Display.

#### Telefonanschluss wieder freischalten

- **1** System-Menü aufrufen.
	- Grundeinstellung auswählen und bestätigen.

**GMNO 7PQRS** Service-Kennzahl eingeben.

**OK** Menüpunkt auswählen und bestätigen.

Menüpunkt auswählen und bestätigen.

**PIN** (Code-Nr.) eingeben.

[ Drücken. Bei erfolgreicher Eingabe erhalten Sie die Bestätigung mit: "ausgefuehrt" am Display.

# Stichwortverzeichnis

## $\overline{A}$

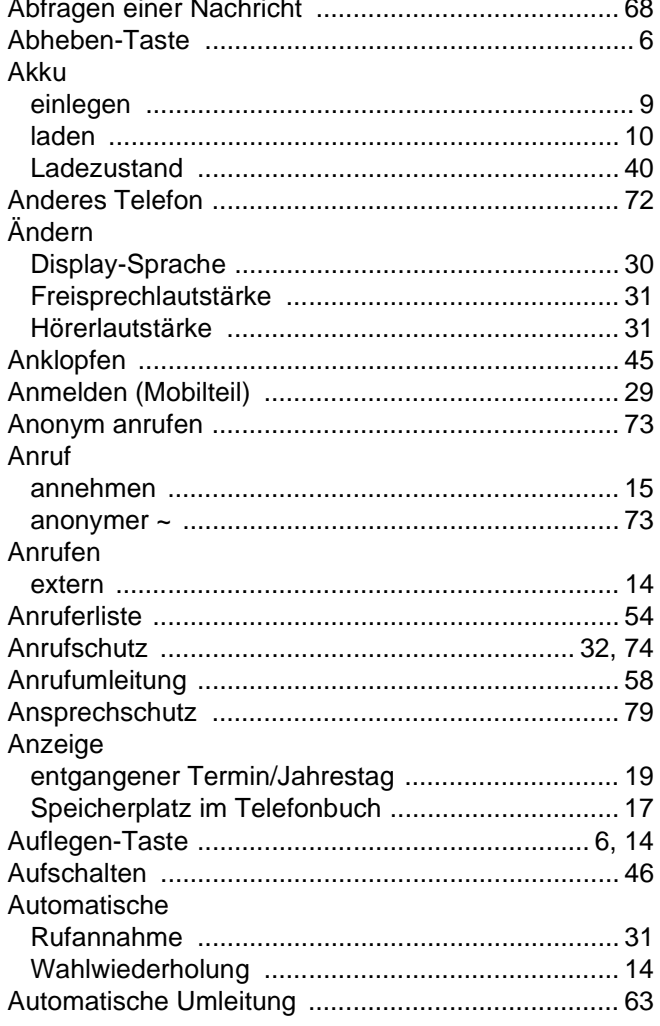

## $\overline{\mathsf{B}}$

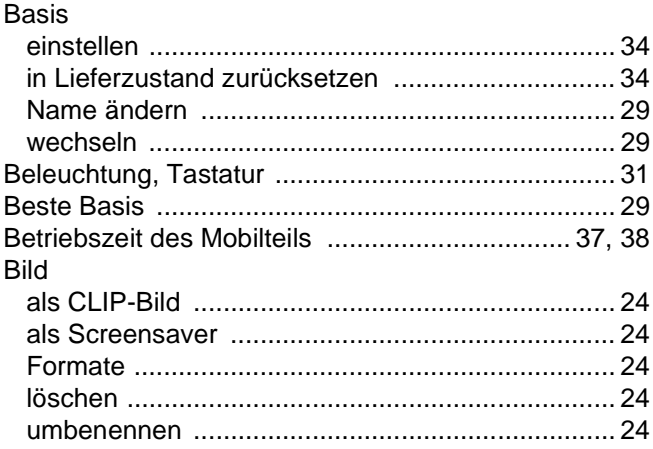

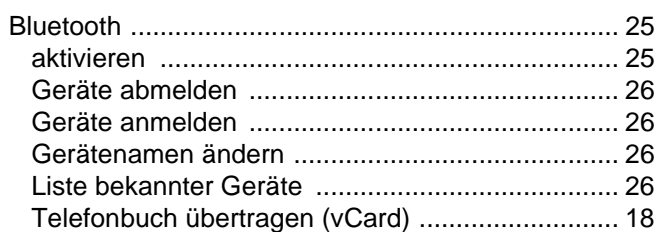

# $\overline{C}$

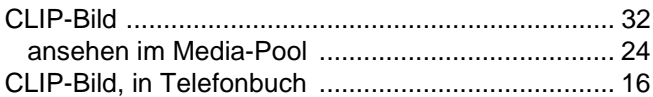

### $\overline{D}$

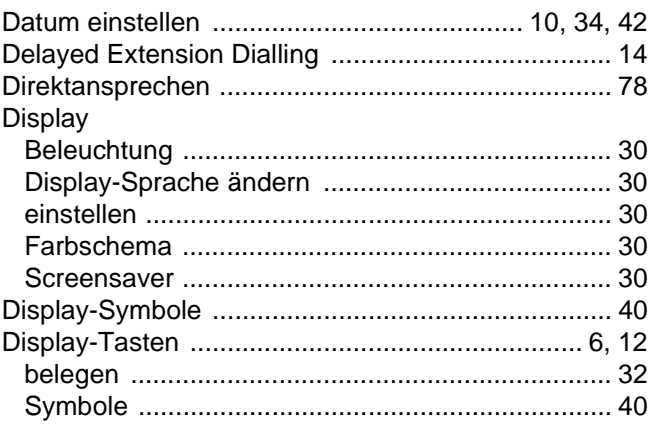

# E

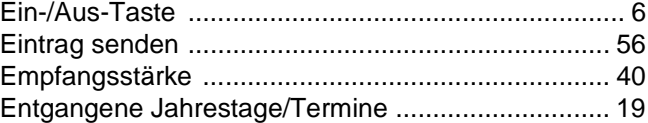

# F

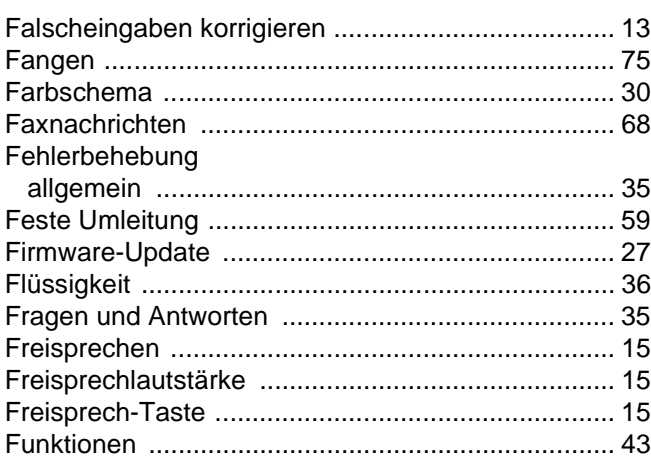

# G

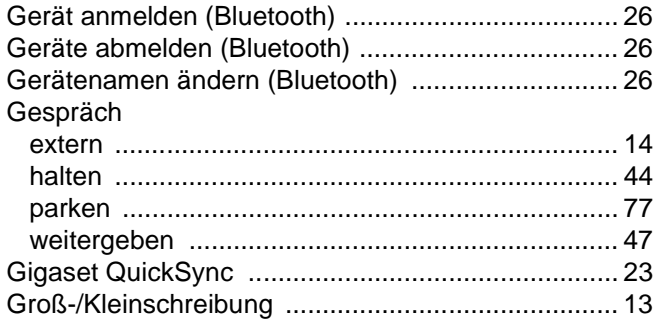

# $\boldsymbol{\mathsf{H}}$

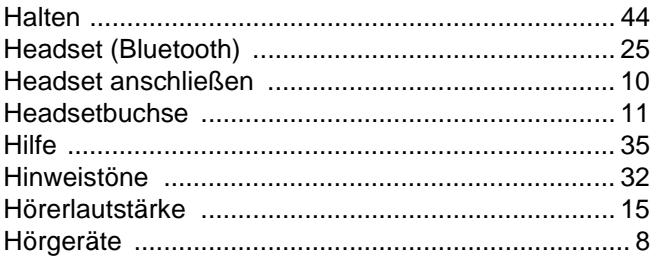

### $\begin{array}{c} \rule{0pt}{2.5ex} \rule{0pt}{2.5ex} \rule{0$

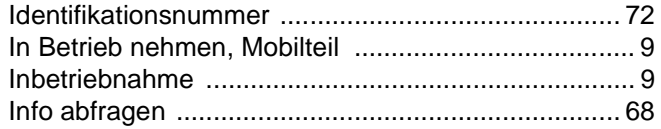

## $\overline{\mathsf{J}}$

Jahrestag s. Termin

# K

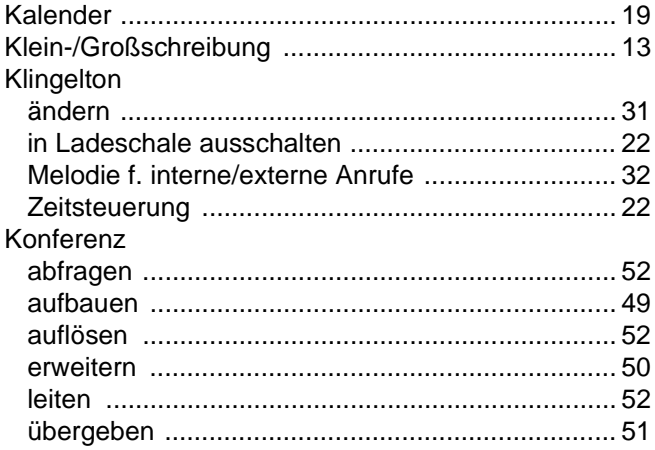

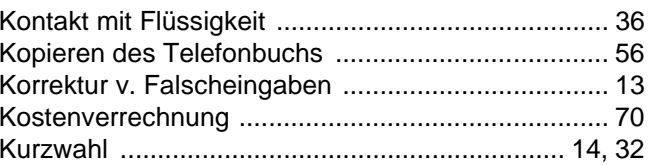

### $\Box$

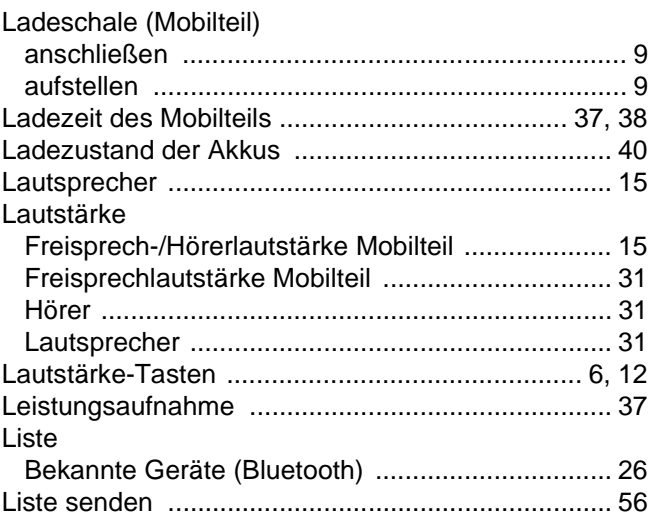

# $M$

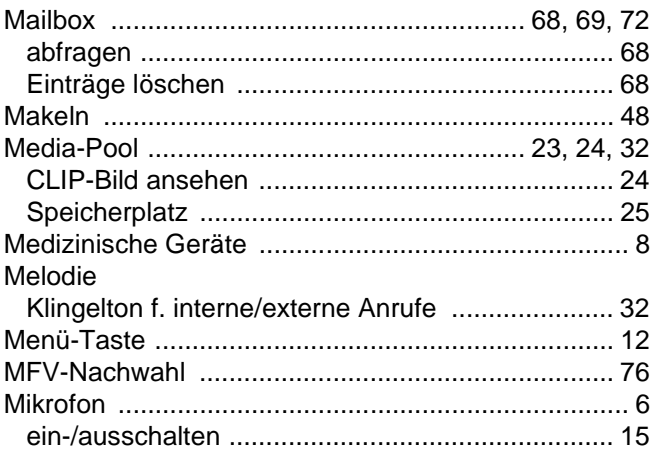

#### Mobilteil

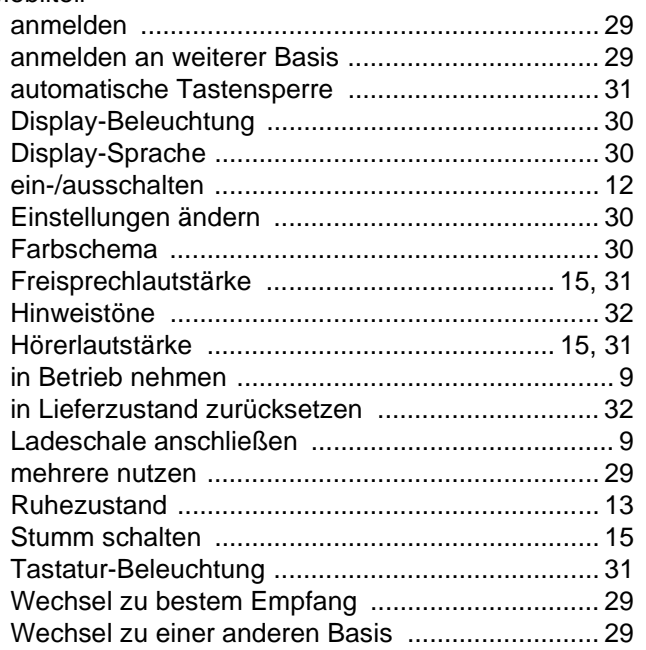

# N

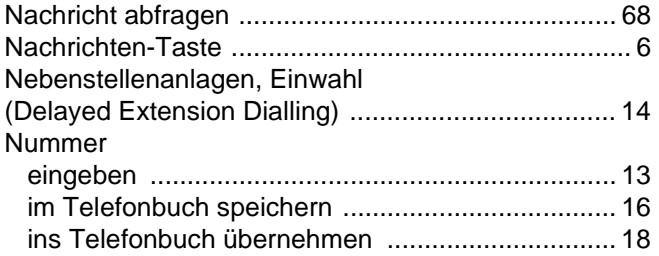

### $\mathsf{P}$

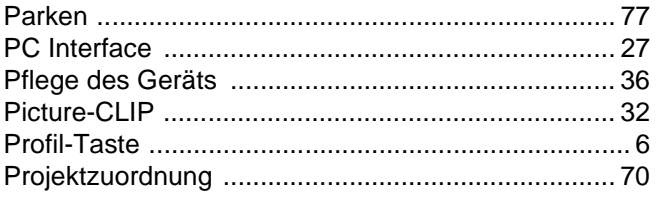

# $\overline{\mathsf{R}}$

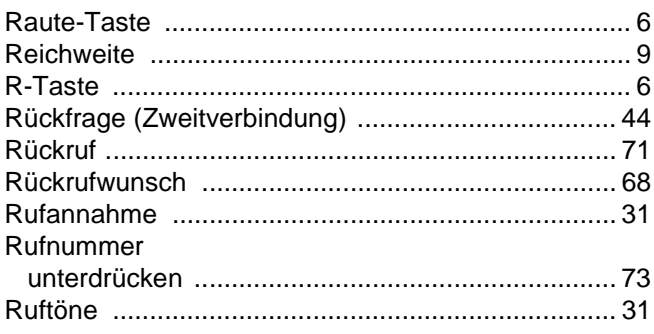

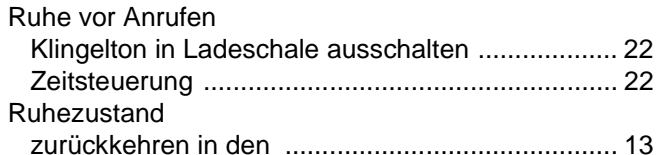

# S

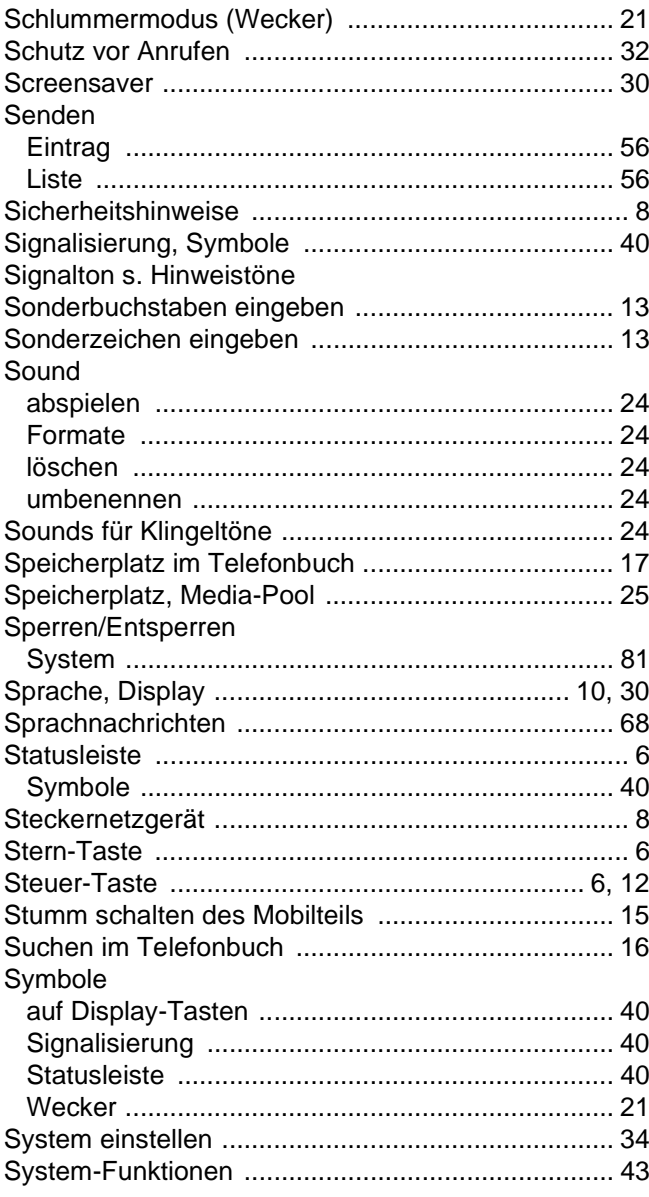

### $\top$

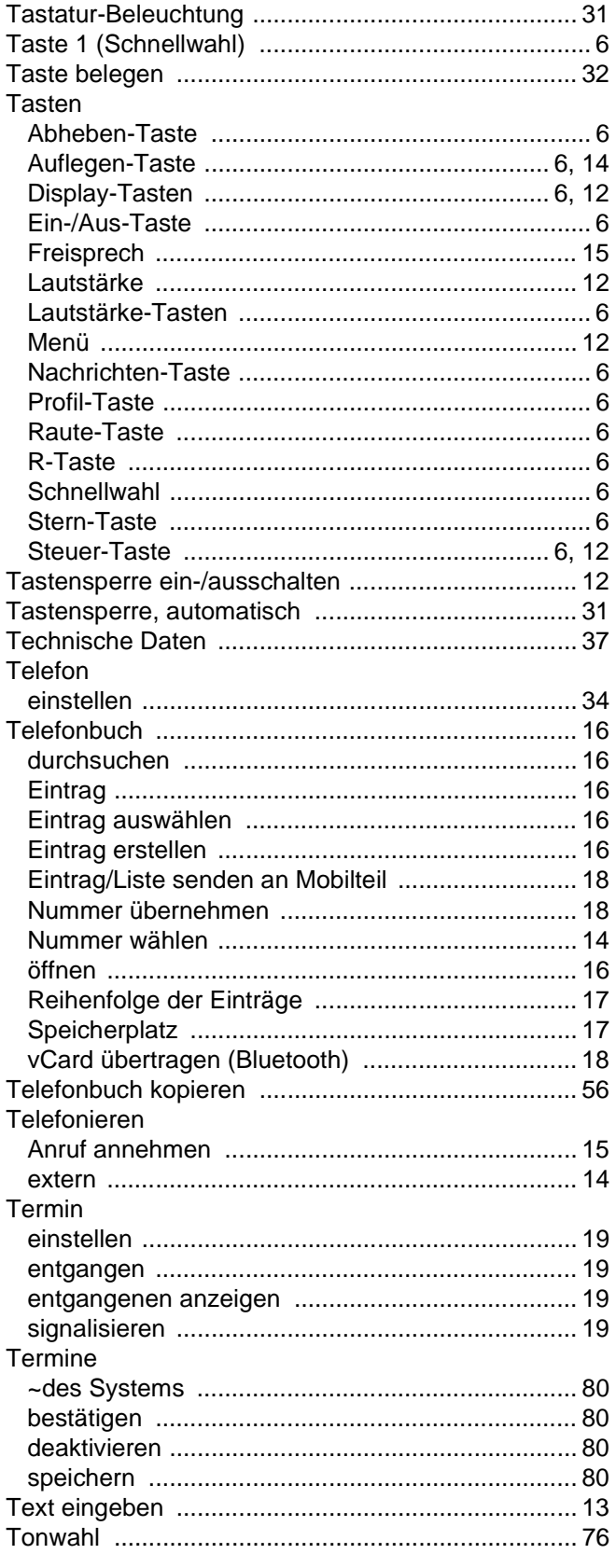

# $\bigcup$

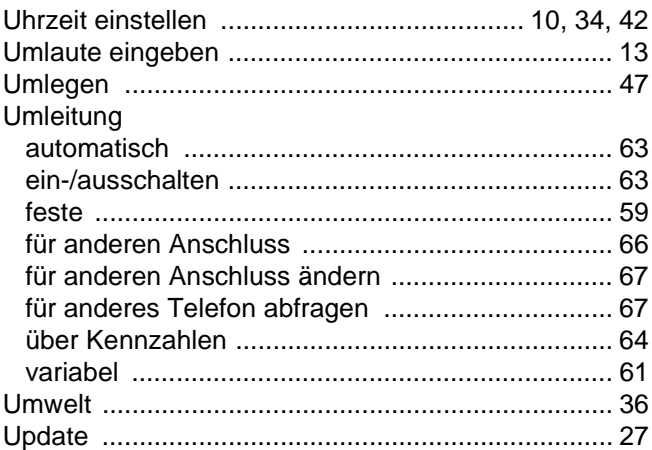

### $\overline{\vee}$

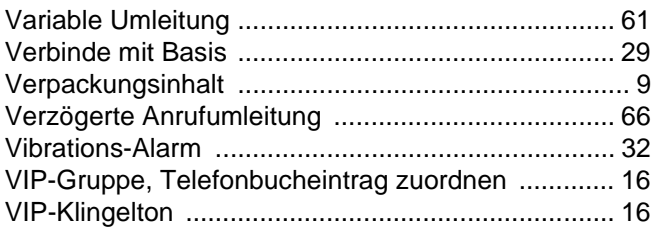

### W

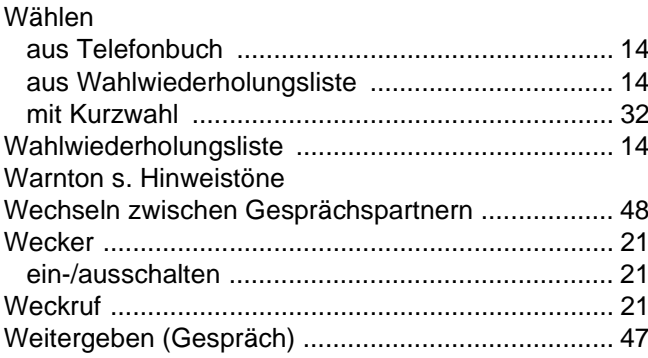

# $\overline{Z}$

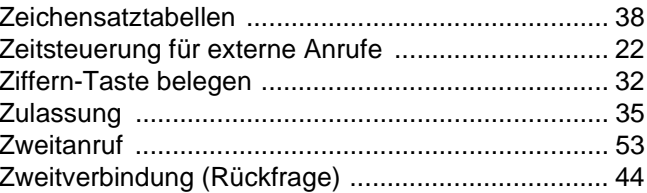